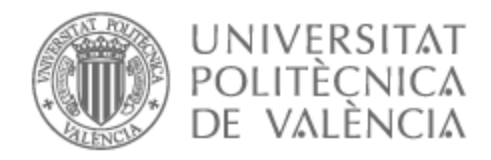

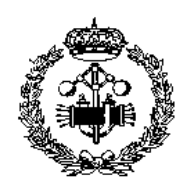

# UNIVERSITAT POLITÈCNICA DE VALÈNCIA

## Escuela Técnica Superior de Ingeniería Industrial

Análisis y propuestas de mejora en la organización y gestión de una empresa de transporte y almacenamiento de mercancías implantada en la Región de Murcia

Trabajo Fin de Máster

Máster Universitario en Ingeniería Industrial

AUTOR/A: Aparicio López, Pablo Tutor/a: Ribes Giner, Gabriela

CURSO ACADÉMICO: 2021/2022

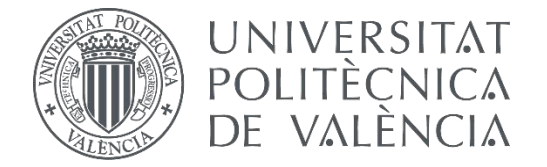

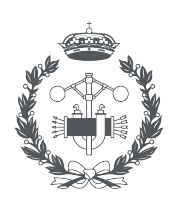

**ESCUELA TÉCNICA** 

 $\blacktriangledown$ 

### **TRABAJO FIN DE MASTER EN INGENIERÍA INDUSTRIAL**

# **ANÁLISIS Y PROPUESTAS DE MEJORA EN LA ORGANIZACIÓN Y GESTIÓN DE UNA EMPRESA DE TRANSPORTE Y ALMACENAMIENTO DE MERCANCÍAS IMPLANTADA EN LA REGIÓN DE MURCIA**

AUTOR: AUTOR: Pablo Aparicio López<br>TUTOR: Gabriela Ribes Giner

 $\vert \cdot \vert$ 

**Curso Académico: 2021-22**

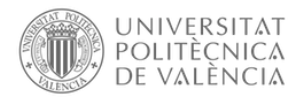

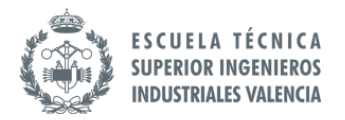

Resumen

La empresa sobre la que se realiza este proyecto se encuentra en una fase de expansión, es por ello por lo que es importante corregir problemas que puedan tener, así como poder mejorar algunos de los aspectos de la organización y gestión de sus procesos, para así permitirle realizar mejoras en la gestión y eficiencia de dicha sociedad.

El objetivo del presente trabajo consiste en mostrar el análisis interno realizado y las propuestas de mejoras planteadas para su implantación en la parte de logística de un grupo de empresas de la Región de Murcia dedicado al transporte nacional e internacional y almacenamiento de mercancías.

A través del análisis realizado a la empresa, se buscan las debilidades internas que puedan tener y las oportunidades de mejora que no se habían explotado previamente, para así buscar aquellas soluciones que les permitan corregir estas debilidades o problemas encontrados, proponiendo una serie de medidas relacionadas con la parte logística de la empresa para que sean implantadas. Además, se realizarán planes de seguimiento para poder comprobar que los cambios realizados están funcionando correctamente.

El trabajo está estructurado en varias partes, en la primera se realiza el análisis de los puntos débiles y oportunidades de mejora. En la segunda, se realiza una investigación de las principales causas por las que se originan las debilidades localizadas. En una tercera fase, se analizan las distintas propuesta de mejora para que den la mejor solución a los problemas. Y por último, se listan las propuestas planteadas a la empresa para que sean implantadas, así como los planes de seguimiento de dichas propuestas.

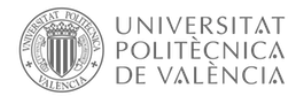

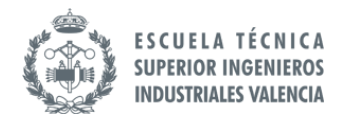

Abstract

The company on which this project is carried out is in a phase of expansion, that is why it is important to correct problems that they may have, as well as to be able to improve some aspects of the organization and management of their processes, in order to allow it to make improvements in the management and efficiency of that society.

The objective of this work is to show the internal analysis carried out and the proposals for improvements proposed for its implementation in the logistics part of a group of companies of the Region of Murcia dedicated to national and international transport and storage of goods.

Through the analysis carried out on the company, we look for the internal weaknesses that they may have and the opportunities for improvement that had not been previously exploited, in order to look for those solutions that allow them to correct these weaknesses or problems found, proposing a series of measures related to the logistics part of the company to be implemented. In addition, follow-up plans will be made to verify that the changes are working correctly.

The work is structured in several parts, in the first one, the analysis of weaknesses and opportunities for improvement is performed. In the second, an investigation is carried out on the main causes for localized weaknesses. In a third phase, the different proposals for improvement are discussed to give the best solution to the problems. Finally, the proposals put forward to the company to be implemented, as well as the follow-up plans for those proposals.

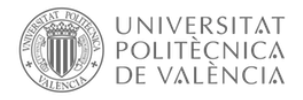

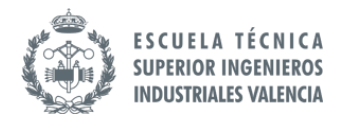

Resum

L'empresa sobre la qual es realitza este projecte es troba en una fase d'expansió, és per això pel que és important corregir problemes que puguen tindre, així com poder millorar alguns dels aspectes de l'organització i gestió dels seus processos, per a així permetre-li realitzar millores en la gestió i eficiència de la dita societat.

L'objectiu del present treball consistix a mostrar l'anàlisi interna realitzat i les propostes de millores plantejades per a la seua implantació en la part de logística d'un grup d'empreses de la Regió de Múrcia dedicat al transport nacional i internacional i emmagatzemament de mercaderies.

A través de l'anàlisi realitzat a l'empresa, es busquen les debilitats internes que puguen tindre i les oportunitats de millora que no s'havien explotat prèviament, per a així buscar aquelles solucions que els permeten corregir estes debilitats o problemes trobats, proposant una sèrie de mesures relacionades amb la part logística de l'empresa perquè siguen implantades. A més, es realitzaran plans de seguiment per a poder comprovar que els canvis realitzats estan funcionant correctament.

El treball està estructurat en unes quantes parts, en la primera es realitza l'anàlisi dels punts dèbils i oportunitats de millora. En la segona, es realitza una investigació de les principals causes per les quals s'originen les debilitats localitzades. En una tercera fase, s'analitzen les distintes proposta de millora perquè donen la millor solució als problemes. I finalment, es llisten les propostes plantejades a l'empresa perquè siguen implantades, així com els plans de seguiment de les dites proposades.

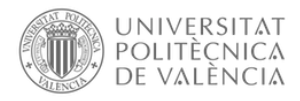

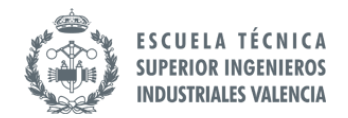

Índice de contenidos

### Contenido

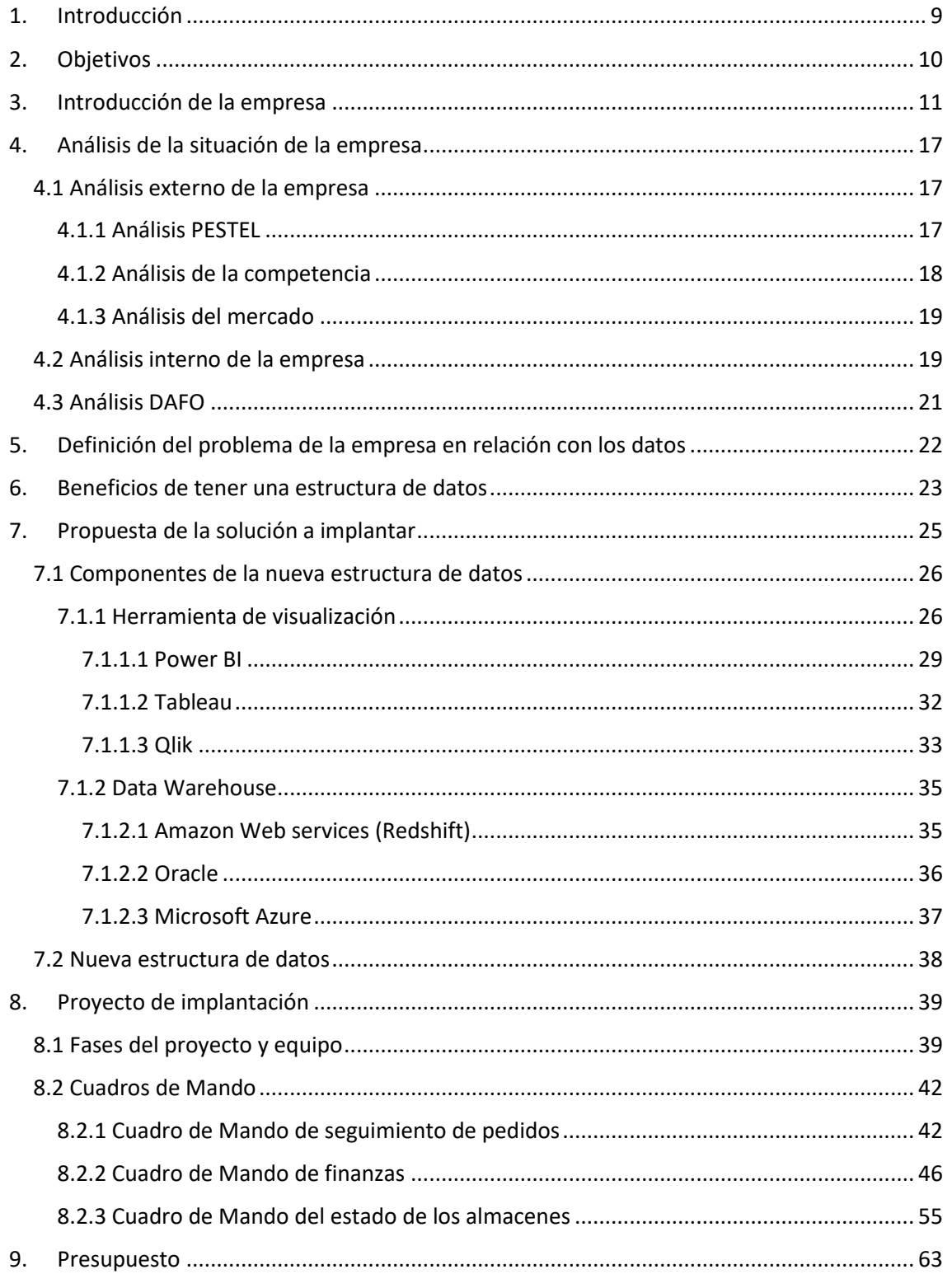

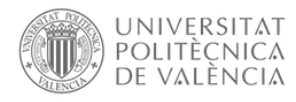

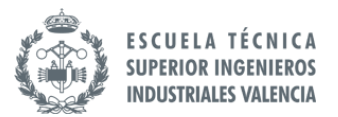

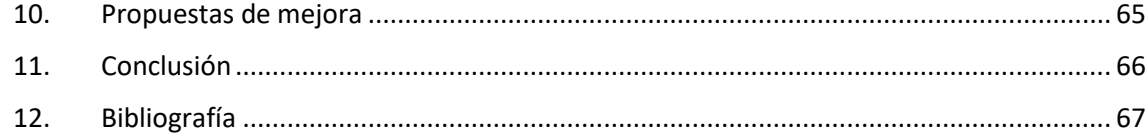

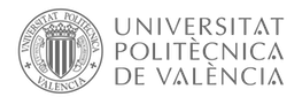

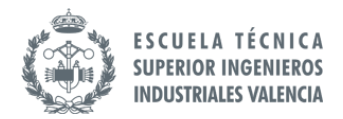

#### Índice de figuras

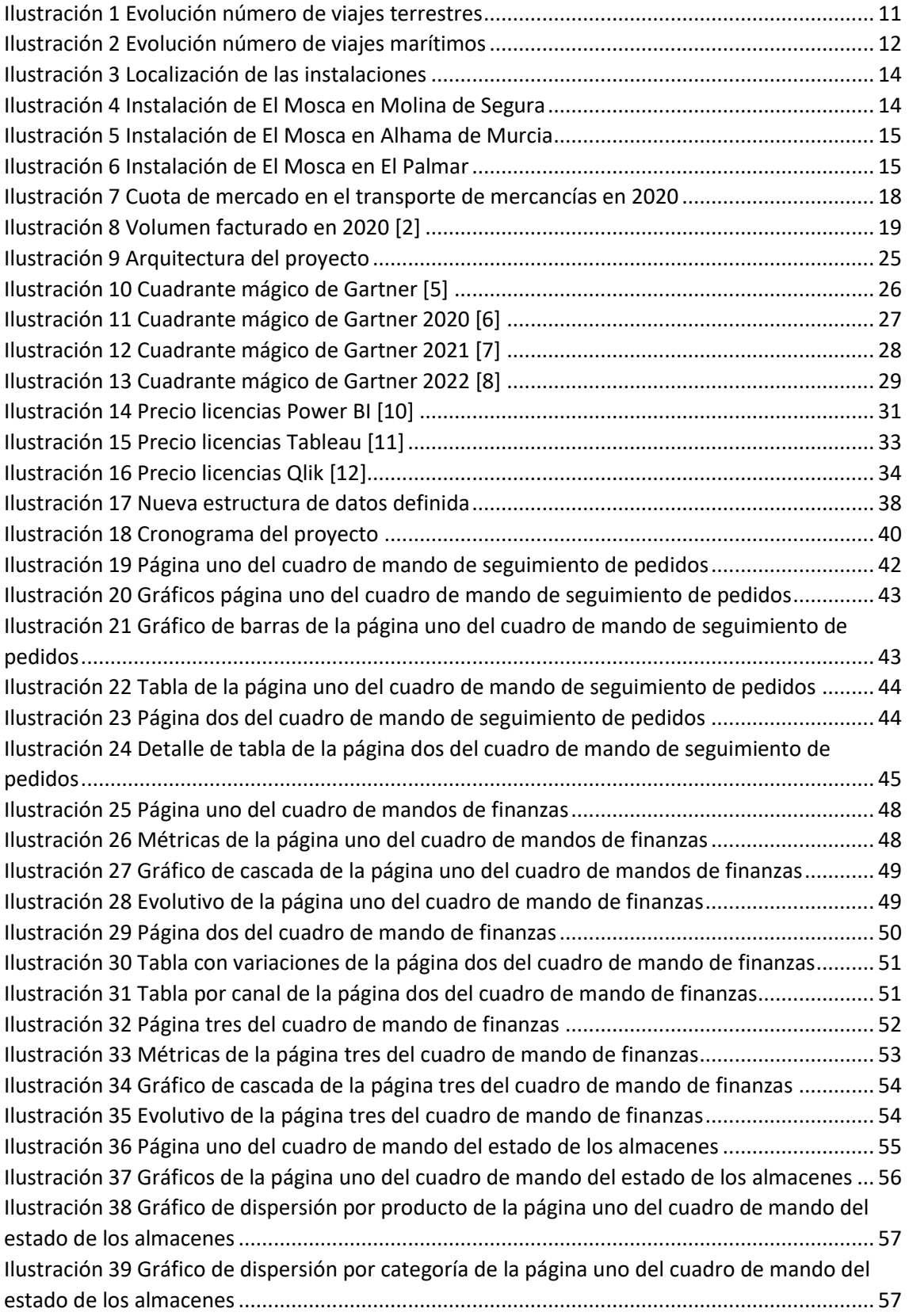

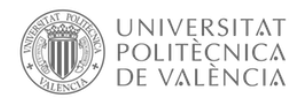

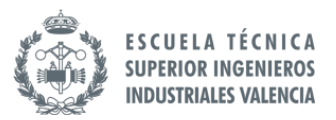

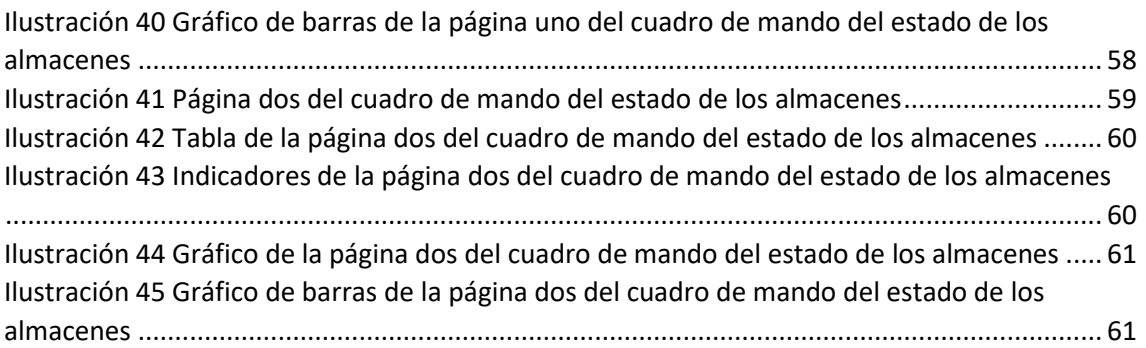

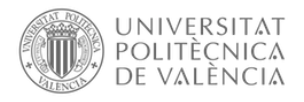

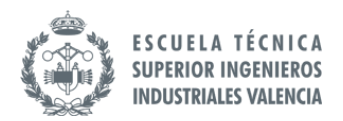

#### Índice de tablas

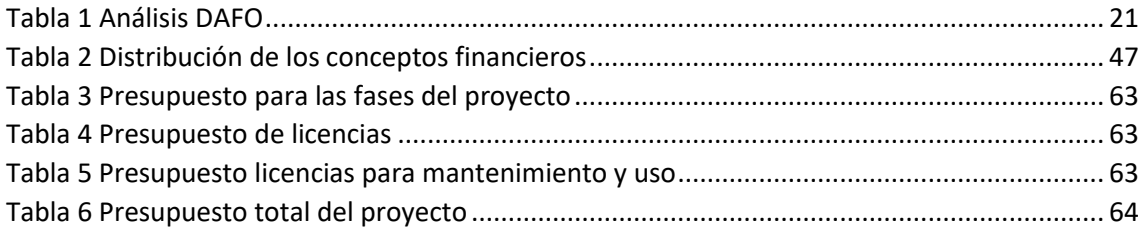

#### Índice de ecuaciones

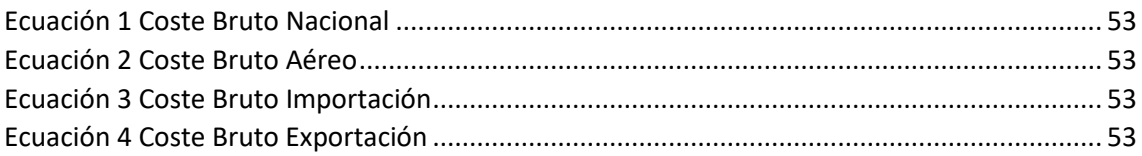

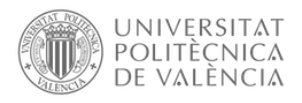

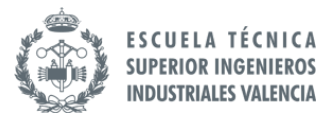

### <span id="page-10-0"></span>1. Introducción

La empresa sobre la que se realiza este proyecto se encuentra en una fase de expansión, es por ello por lo que es importante corregir problemas que puedan tener, así como poder mejorar algunos de los aspectos de la organización y gestión de sus procesos, para así permitirle realizar mejoras en la gestión y eficiencia de dicha sociedad.

El objetivo del presente trabajo consiste en mostrar el análisis interno realizado y las propuestas de mejoras planteadas para su implantación en un grupo de empresas de la Región de Murcia dedicado al transporte nacional e internacional y almacenamiento de mercancías.

A través del análisis realizado a la empresa, se buscan las debilidades internas que puedan tener y las oportunidades de mejora que no se habían explotado previamente, para así buscar aquellas soluciones que les permitan corregir estas debilidades o problemas encontrados, proponiendo una serie de medidas relacionadas con la parte logística de la empresa para que sean implantadas.

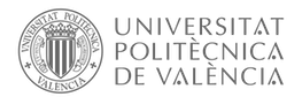

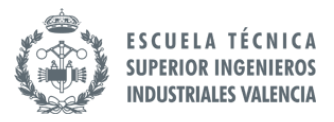

### <span id="page-11-0"></span>2. Objetivos

Con este proyecto, se pretenden conseguir los siguientes objetivos:

Por una lado, se busca realizar un análisis interno y externo de la empresa para poder identificar aquellos aspectos de la empresa donde se requieren realizar mejoras o modificaciones para poder ayudar a los empleados de la empresa y poder mejorar sus procesos.

Por otro lado, tras identificar aquellos factores que limitan el crecimientos de la empresa o dificulta el trabajo de los empleados de la empresa, se realizará una propuesta sobre aquellos campos donde la empresa podría mejorar sus procesos actuales.

Y, por último, se propondrán otras mejoras que no se van a detallar tanto en este proyecto para que la empresa pueda seguir aplicando distintas mejorar sin limitarse a las que se proponen y se detallan en este proyecto.

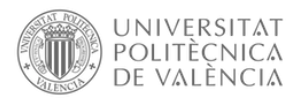

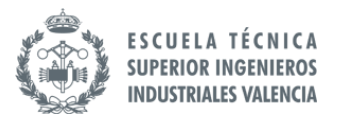

### <span id="page-12-0"></span>3. Introducción de la empresa

La empresa El Mosca se dedica desde que fue fundada en 1936 al transporte nacional e internacional de mercancías. Cuenta con unas instalaciones de más de 50.000 metros cuadrados, una flota de más de 1700 vehículos (plataformas tauliner y semitautliner, frigoríficos bi/tri-temperatura, furgones y vehículos ligeros, contenedores, cisternas, plataformas lisas…) y emplea a cerca de 1.100 trabajadores. Dispone asimismo de una red de 12 delegaciones nacionales e internacionales y sus ventas alcanzaron en 2021 cerca de 250 millones de euros, procediendo más del 60% de su actividad internacional.

Es una empresa consolidada en el sector del transporte y almacenaje de mercancías, transporte frigorífico congelado o refrigerado y transporte de gran volumen.

Sus áreas de trabajo se dividen en el transporte terrestre, transporte marítimo, transporte aéreo y almacenaje.

• Transporte Terrestre

Con más de 80 años ofreciendo el servicio de transporte terrestre, esta área es el principal servicio de la empresa. Permitiendo dar cobertura total en operaciones de transporte nacional e internacional desde sus delegaciones ubicadas en Murcia, Alicante, Valencia, Madrid y Barcelona.

Durante estos últimos años, la empresa ha empezado una fase de expansión aumentando el número de viajes terrestres que se realizan.

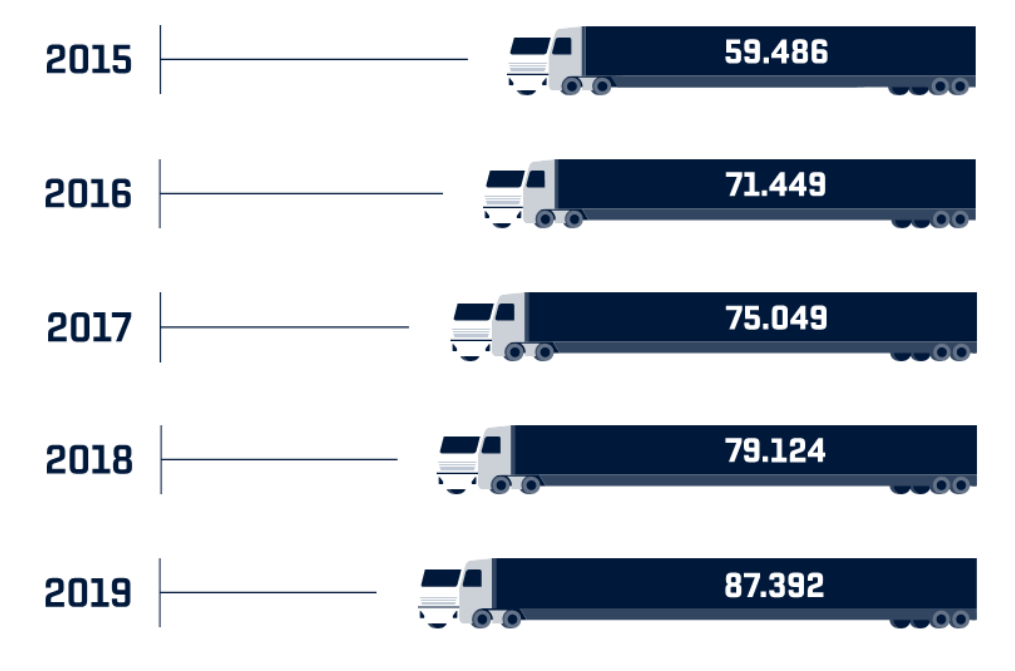

<span id="page-12-1"></span>*Ilustración 1 Evolución número de viajes terrestres*

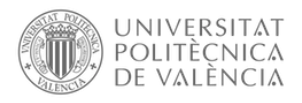

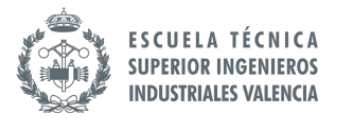

• Transporte Marítimo

El transporte marítimo de El Mosca se organiza en dos grandes áreas de acción, el transporte nacional y el internacional. Para realizar los transportes de manera exitosa, la empresa cuenta con varias delegaciones tanto en territorio nacional (Murcia, Alicante, Valencia, Barcelona, Madrid, Sevilla, Las Palmas y Palma de Mallorca) como internacional (UK, China y Portugal).

Al igual que el transporte terrestre, en el transporte marítimo también se ha visto aumentado el número de transportes realizados.

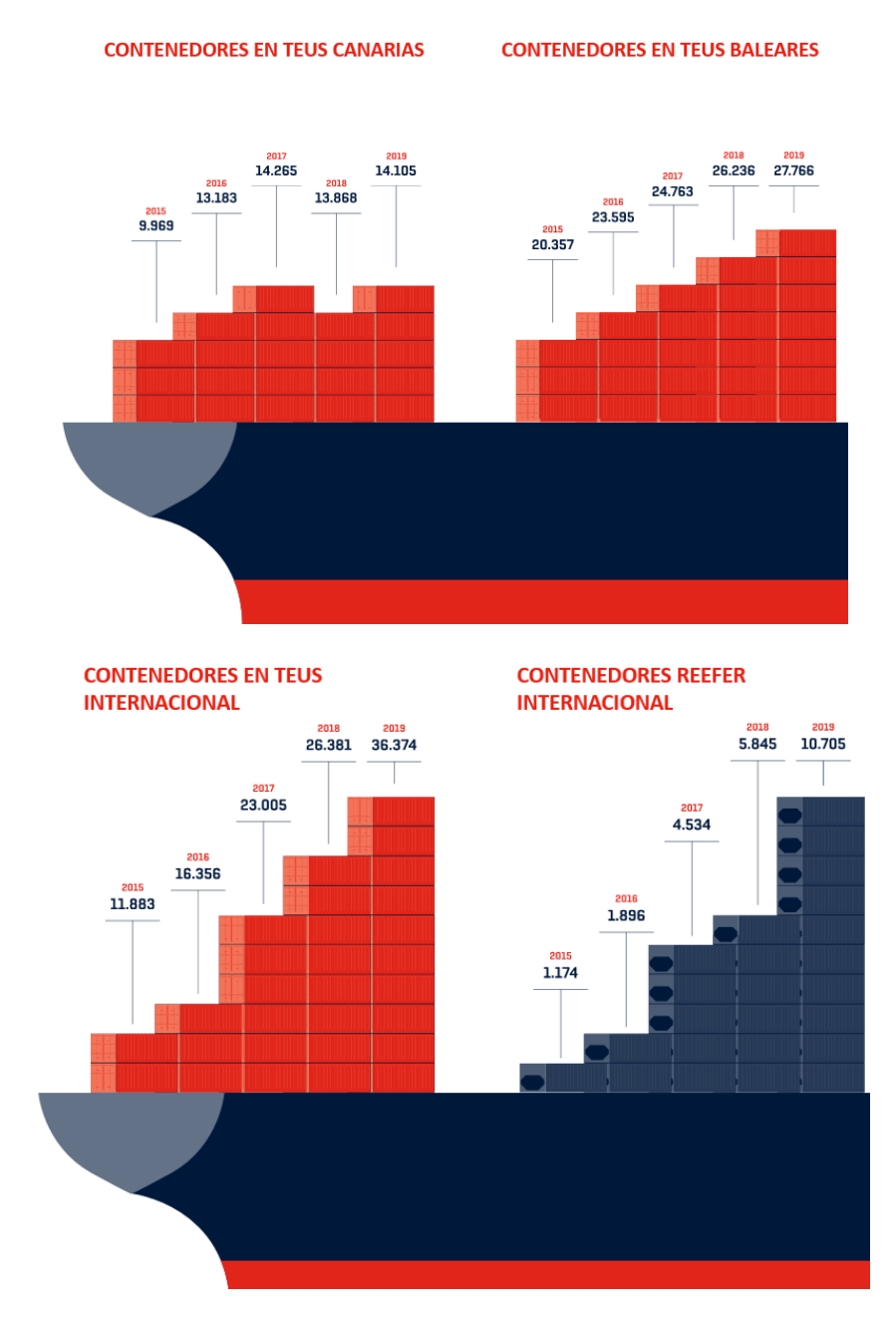

<span id="page-13-0"></span>*Ilustración 2 Evolución número de viajes marítimos*

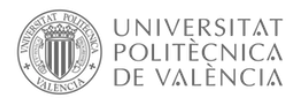

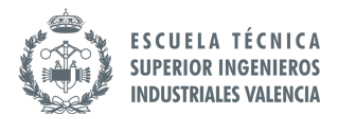

• Transporte Aéreo

EL Mosca ofrece servicios de transporte aéreo internacional gestionados desde sus instalaciones ubicadas dentro de la terminal de carga del aeropuerto Madrid Barajas, desde la que realizan envíos a todo el mundo de cualquier tipo de carga y volumen.

• Almacenaje

En El Mosca, con la intención de proporcionar un servicio de transporte y logística completo, cuentan con delegaciones ubicadas a lo largo del mundo. Desde ellas, se encargan de gestionar todo tipo de envíos, desde la recogida de carga en el punto indicado, pasando por la custodia de los productos hasta el envío y la entrega en el lugar de destino.

La empresa se encuentra en el sector de la logística de almacenamiento desde 1936, lo que les ha permitido llevar una evolución constante que ha terminado con una cantidad de más de 50.000 metros cuadrados de almacenes.

El Mosca no se limita únicamente al ámbito nacional, sino que también lleva a cabo el servicio de logística y almacenaje a nivel internacional. Uno de sus puntos más destacados es China, así como América Central, Norteamérica y América del Sur.

En cuanto a los almacenes que se encuentran en la Región de Murcia, sobre los que se realizará este trabajo. La empresa El Mosca cuenta con tres instalaciones de almacenamiento dentro del territorio de la Región de Murcia. Además de esas tres instalaciones, actualmente están en obras para la creación de una cuarta instalación.

Los tres almacenes se encuentran localizados en las siguientes ubicaciones que se muestran en la imagen:

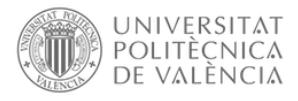

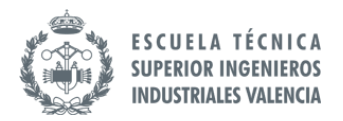

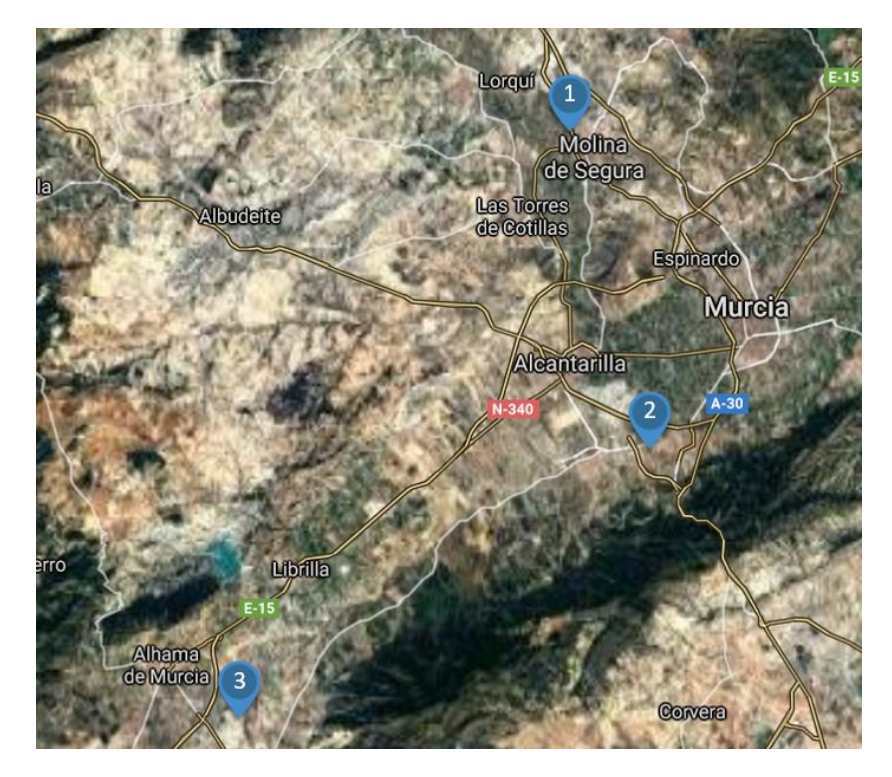

*Ilustración 3 Localización de las instalaciones*

<span id="page-15-0"></span>1. Molina segura

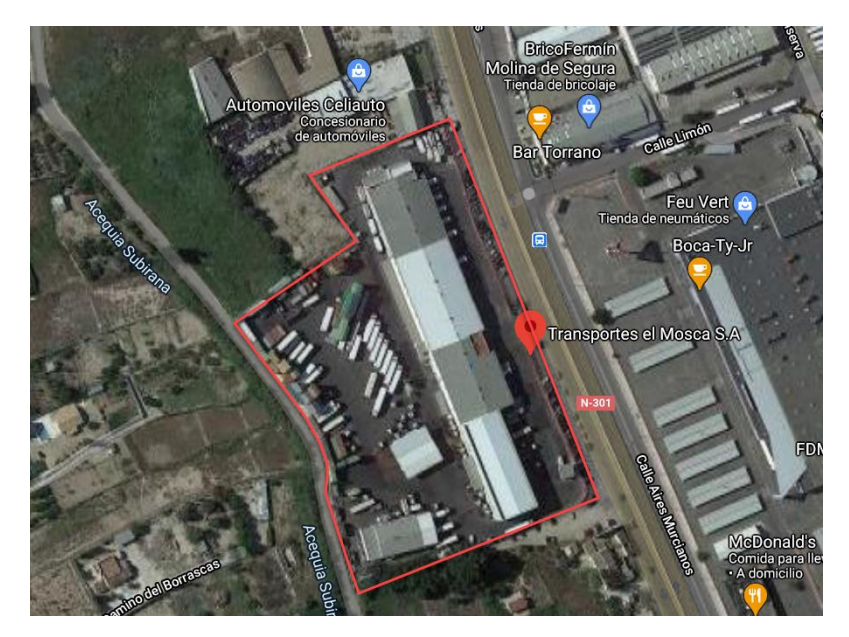

*Ilustración 4 Instalación de El Mosca en Molina de Segura*

<span id="page-15-1"></span>En Molina de Segura se encuentran las oficinas centrales de la empresa, así como instalaciones para al almacenamiento de mercancías para el transporte marítimo y el transporte terrestre.

Además, en estas instalaciones se realiza el almacenamiento de productos de aquellos clientes a los que se le ofrece el servicio de alquiler de instalaciones para el almacenamiento de sus productos.

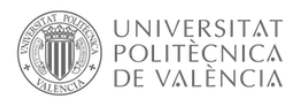

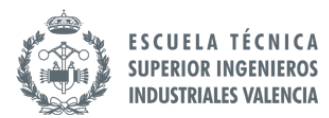

2. Alhama de Murcia

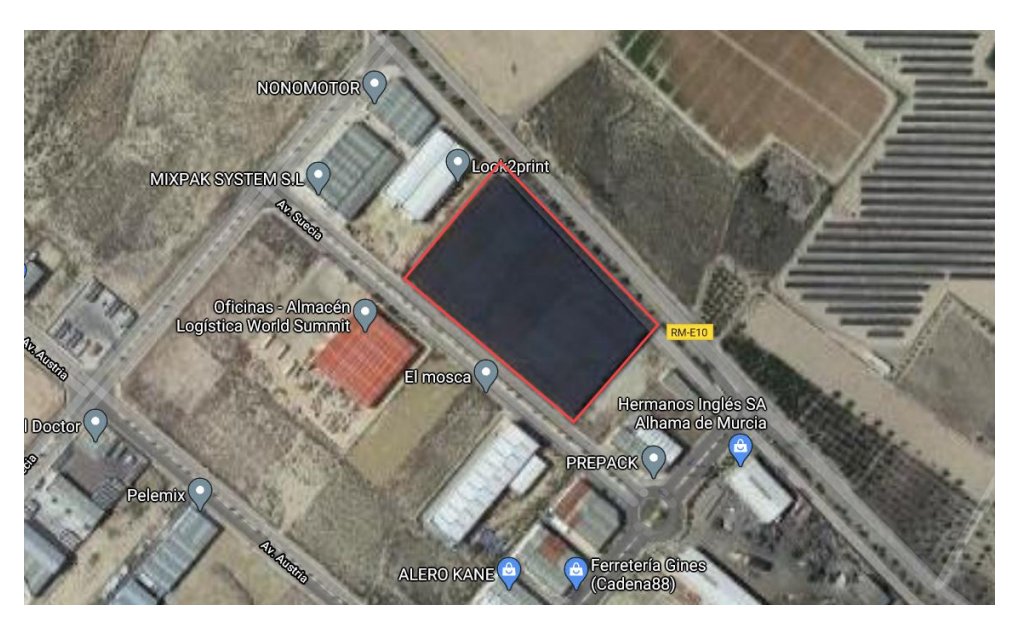

*Ilustración 5 Instalación de El Mosca en Alhama de Murcia*

<span id="page-16-0"></span>En las instalaciones de Alhama de Murcia, se realizan la recepciones de los camiones que llegan procedente de Valencia por transporte marítimo.

Además, al igual que en las instalaciones de Molina de Segura, en estas instalaciones se realiza el almacenamiento de productos de aquellos clientes a los que se le ofrece el servicio de alquiler de instalaciones para el almacenamiento de sus productos.

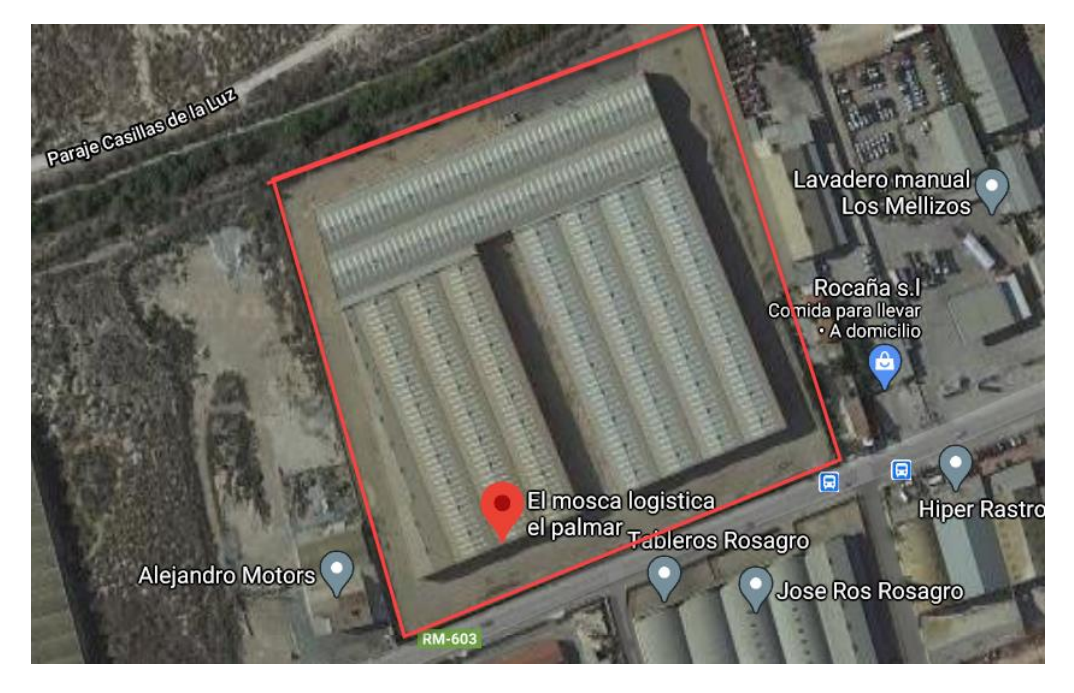

3. El Palmar

<span id="page-16-1"></span>*Ilustración 6 Instalación de El Mosca en El Palmar*

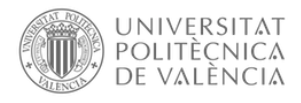

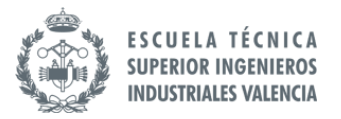

En las instalaciones de El Palmar, se realizan las labores de logística y almacenaje para el transporte terrestre, marítimo y aéreo.

Además, en estas instalaciones se realiza el almacenamiento y tratamiento de plásticos (granza).

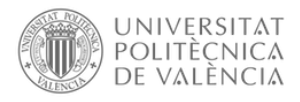

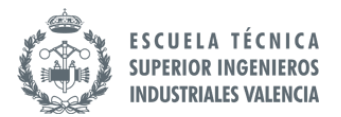

### <span id="page-18-0"></span>4. Análisis de la situación de la empresa

Después de realizar una introducción de la empresa, realizamos un análisis interno y externo para estudiar los distintos puntos de mejora a realizar en este trabajo.

#### <span id="page-18-1"></span>4.1 Análisis externo de la empresa

#### 4.1.1 Análisis PESTEL

<span id="page-18-2"></span>El análisis PESTEL es una herramienta estratégica donde se analiza los factores políticos, económicos, sociales y tecnológicos de la empresa.

• Factores Políticos

Debido a que la empresa El Mosca se dedica principalmente al transporte de mercancías, uno de los factores más importantes es el combustible.

Como consecuencia a la actual crisis de combustible, el precio de la gasolina a aumentando de manera considerable durante este año haciendo que el litro de combustible supere los 2€.

• Factores Económicos

Uno de los aspectos que más ha afectado a los costes de las empresas dedicadas al transporte de mercancías ha sido el aumento del precio del combustible. Esto ha afectado también a la empresa El Mosca. Debido al aumento del precio del combustible, los costes de transporte se han visto incrementados.

• Factores Sociales

Se está observando un aumento de la igualdad de género en las empresas, por lo que cada vez hay más igualdad de roles de los sexos y actividades laborales.

En el sector del transporte también se ha aumentado esta igualdad y se espera que siga creciendo en los próximos años.

• Factores Tecnológicos

Las mejoras en la infraestructurales por parte del Estado han supuesto un beneficio para las empresas del sector del transporte al mejorar las carreteras, autovías y aeropuertos. De esta forma, transportes El Mosca se ve beneficiado ya que esto les permite realizar su trabajo de forma más eficiente

• Factores Ambientales

En el sector del transporte de mercancías existen controles estrictos con camiones con más de cinco años de antigüedad, esto provoca que las empresas inviertan de manera habitual en flotas nuevas para evitar la contaminación ambiental.

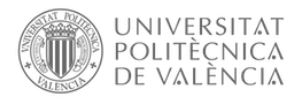

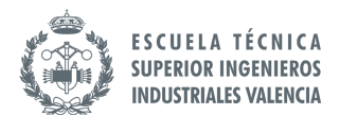

#### 4.1.2 Análisis de la competencia

<span id="page-19-0"></span>Dentro del sector del transporte y almacenamiento de mercancías en la Región de Murcia, la mayor parte del mercado está distribuido en cuatro empresas, dentro de las cuales se encuentra la empresa El Mosca.

A continuación, se muestra un gráfico donde se observa la distribución del mercado por estas empresas principales. En este gráfico se puede observar que la empresa principal del mercado se trata de Primafrío con una cuota de mercado del 39%, según los datos registrados de 2020.

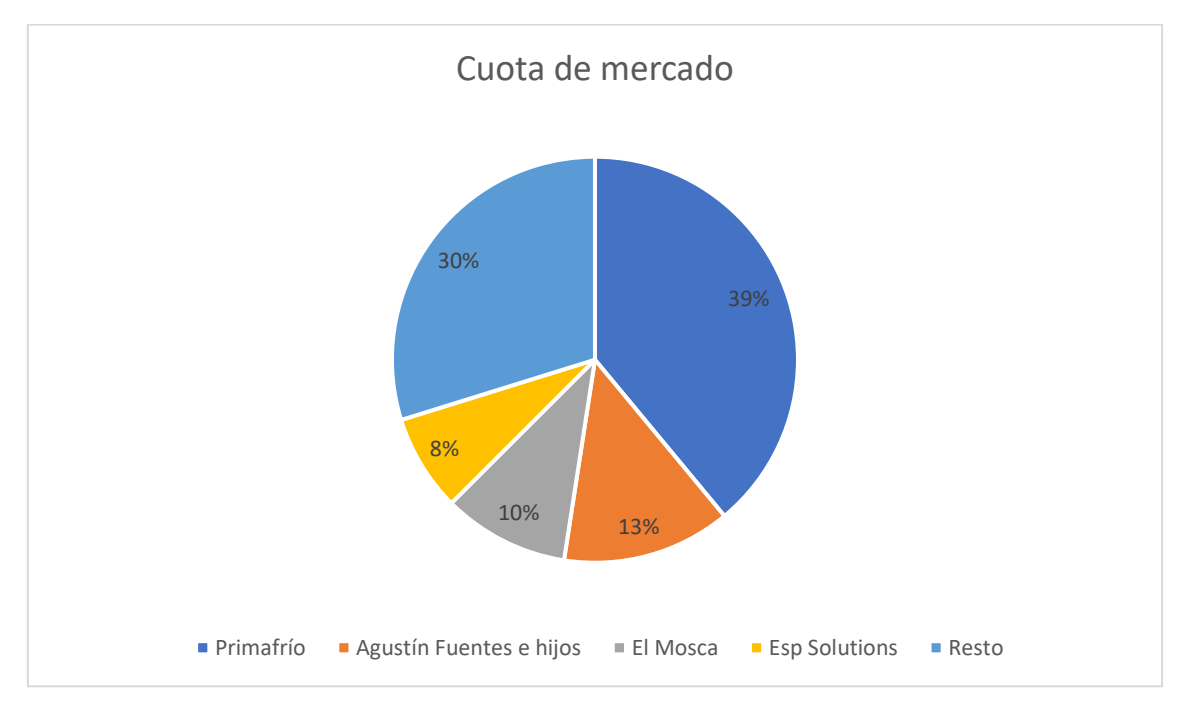

*Ilustración 7 Cuota de mercado en el transporte de mercancías en 2020*

<span id="page-19-1"></span>Por tanto, respecto a la competencia directa, con la empresa El Mosca en el mercado de transportes y almacenamiento de mercancías, destacan tres empresas:

• Primafrío

Empresa líder en el mercado de transportes tanto regional como nacional, tiene sede en Alhama de Murcia y sus ingresos se elevaron a los 458 millones en el año 2020.

Primafrío ha duplicado su volumen de facturación en ocho años gracias a su crecimiento, pasando del sexto puesto en 2013 a conseguir posicionarse como líder del sector.

• Agustín Fuentes e hijos

Empresa que tiene el segundo puesto a nivel de volumen de facturación dentro del sector de los transportes y que se encuentra dentro de las diez empresas a nivel nacional.

Esta empresa ha realizado un gran crecimiento gracias a la optimización de los kilómetros recorridos por cada camión y por el aumento de su flota.

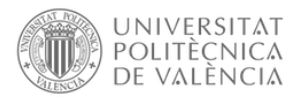

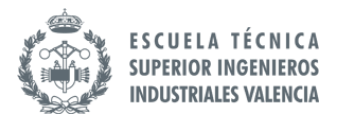

• Esp Solutions

Esp Solutions se encuentra por detrás de El Mosca en cuanto a volumen de facturación. Sin embargo, esta empresa ha apostado por diversificación de la actividad de transporte en sectores como Pharma, Hortofrutícola, comercio electrónico y bienes de equipo.

Gracias a estas nuevas políticas de dirección, le ha permitido a la empresa Esp Solutions consolidarse entre las treinta primeras empresas nacionales del sector.

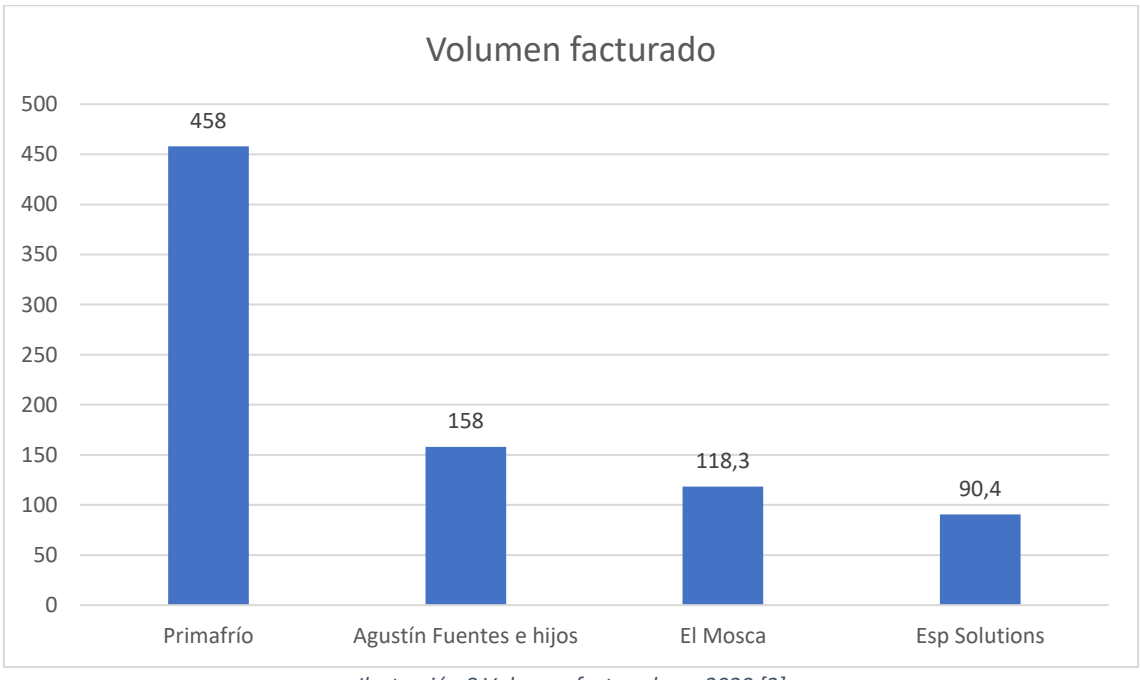

*Ilustración 8 Volumen facturado en 2020 [2]*

#### 4.1.3 Análisis del mercado

<span id="page-20-2"></span><span id="page-20-0"></span>Respecto al análisis de los clientes que actualmente trabajan para El Mosca, destacan una gran variedad de empresa englobadas dentro de distintos sectores.

Estas empresas trabajan con El Mosca para almacenamiento de mercancías y transporte. Algunos de los sectores donde se encuentran estos clientes serían los siguientes:

- Textil
- Alimentación
- Hortofrutícola
- **Minoristas**
- Papel
- Tecnológico

#### <span id="page-20-1"></span>4.2 Análisis interno de la empresa

Para realizar un análisis interno, se tuvo acceso para hablar con empleados de tres departamentos de la empresa para analizar el trabajo que realizan en estos departamentos para

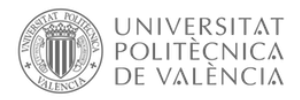

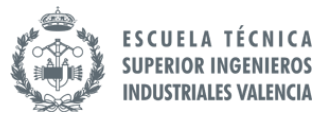

buscar posibles soluciones a implementar que les facilitara el trabajo que realizan en dichos departamentos, estos departamentos fueron el departamento financiero, el departamento que controla los almacenes y departamento que está en contacto con clientes.

Respecto a los almacenes, estos fueron los puntos más importantes que se sacaron después de hablar con los empleados de este departamento:

- Falta de trazabilidad entre almacenes: Al tener materiales en distintos almacenes, cada uno funciona de manera independiente, es por ello, que no hay una trazabilidad clara sobre los datos de cada almacén relacionados con los pedidos.
- Altos tiempos de espera: Para realizar algunos pedidos, hay altos tiempos de espera para poder sacar el pedido.

Respecto al contacto con clientes, estos fueron los puntos más importantes que se sacaron después de hablar con los empleados de este departamento:

• Falta de trazabilidad con los pedidos: Los empleados que llevan el contacto al cliente no tienen una herramienta clara donde poder ver el estado de los pedidos.

Respecto al departamento financiero, estos fueron los puntos más importantes que se sacaron después de hablar con los empleados de este departamento:

• Alta cantidad de trabajo manual: Para poder crear los informes de cuenta de resultados, tienes que dedicar gran parte del tiempo en unir los datos de distintos archivos de Excel y crear de ahí la cuenta de pérdidas y ganancias.

Después de realizar un análisis y tras hablar con algunos de los empleados de la empresa, se crea un listado de aquellos problemas principales que tiene ahora mismo la empresa.

Los problemas principales identificados son:

• Descentralización de los almacenes

Actualmente cuentan con 3 almacenes con distintas localizaciones, donde en cada almacén se guardan distintas clases de productos para ser enviados.

• Descentralización de la información entre los almacenes

Además de una descentralización física de los almacenes, también hay una descentralización de la información y los datos almacenados de cada almacén. Actualmente tienen distintos sistemas para guardar distintos tipos de información.

• Falta de trazabilidad y visualización de las partes del negocio

Actualmente recogen la información que tienen de los almacenes, de finanzas y facturación y de personal de forma independiente sin utilizar esa información para tomar decisiones que ayuden a la consecución de los objetivos de la empresa.

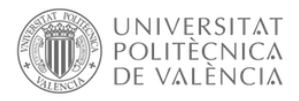

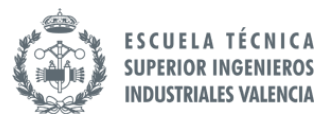

Respecto a estos 3 puntos, actualmente la empresa está en proceso de crear unas nuevas instalaciones que permita unificar en la misma localización distintas áreas de la empresa, así como utilizar una nueva herramienta que integre todos los sistemas de información con los que cuentan ahora mismo. De esta forma, tras la finalización de este proyecto, serán capaces de soluciones los dos primeros puntos que hemos identificado. Sin embargo, esta solución no permite solucionar el tercer punto identificado. Es por ello que en este trabajo buscaremos la forma de encontrar una solución que les permita a la empresa poder visualizar los datos que tienen para así poder tomar decisiones basadas en estos datos reales y así obtener mejores resultados.

#### <span id="page-22-0"></span>4.3 Análisis DAFO

Respecto al análisis externo, se realiza un análisis DAFO para analizar cómo está la empresa en relación con el mercado y con la competencia.

Para realizar el análisis DAFO, se van a analizar los siguientes factores:

- **Debilidades**: Constituyen los aspectos que limitan el desarrollo de la empresa, debido a sus características internas.
- **Amenazas**: Son todos aquellos factores externos que pueden llegar a impedir la ejecución de la estrategia empresarial o poner en peligro la viabilidad del negocio.
- **Oportunidades**: Son los factores ajenos al negocio que favorecen su desarrollo o brindan la posibilidad de implantar mejoras.
- **Fortalezas**: Reúnen el conjunto de recursos internos, posiciones de poder y cualquier tipo de ventaja competitiva propia del negocio.

<span id="page-22-1"></span>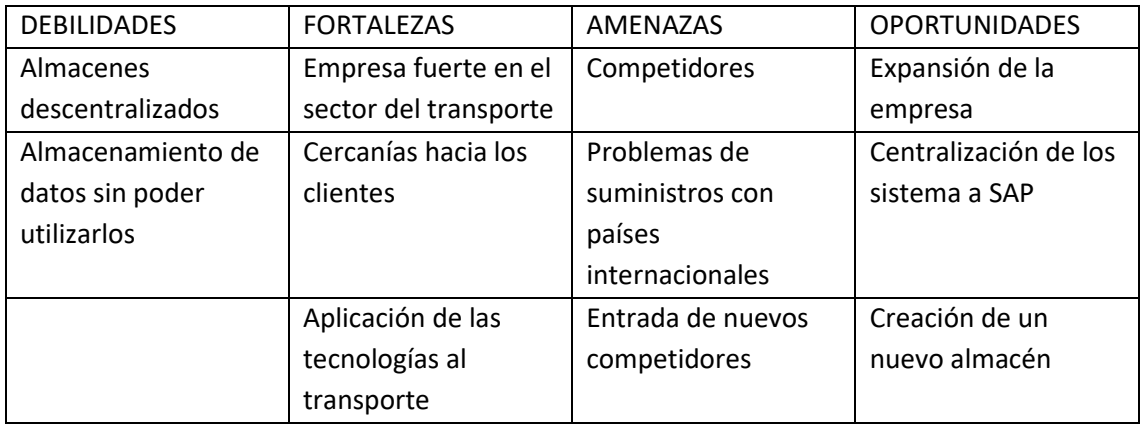

*Tabla 1 Análisis DAFO*

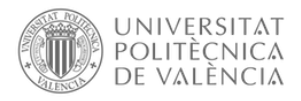

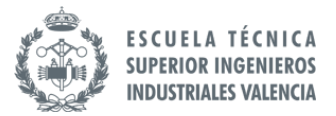

### <span id="page-23-0"></span>5. Definición del problema de la empresa en relación con los datos

Después de analizar los puntos de mejora en la empresa, se va a realizar un análisis más profundo de del problema al que se busca encontrar solución en este trabajo.

Actualmente, estos son los datos que tiene y almacena la empresa:

• Trazabilidad por palets

Con un ERP monitorizan toda la cadena de carga y descarga, desde que entran en el almacén hasta que se envían al destinatario haciendo un seguimiento hasta que llegan a la dirección de entrega.

• Control GPS de los camiones

Seguimiento de la localización en cada momento de los camiones, así como información de la velocidad, temperatura, apertura de puertas, etc.

• Datos financieros

Con un ERP almacenan la información financiera relacionada con la empresa.

Todos estos datos son utilizados en el día a día por los trabajadores de cada departamento, sin embargo, se han identificado una seria de inconvenientes:

• No se analizan los datos

Los datos utilizados no se analizan para realizar comparaciones entre los valores actuales con los valores obtenidos en otro espacio temporal, ya sea compararlos con los últimos meses o respecto al año anterior.

Además, no tienen ninguna forma de comprobar errores que se puedan acumular para un mismo tipo de pedido o para una flota en concreto. Por ejemplo, si un camión siempre que queda parado durante un tiempo determinado en la misma zona de la ruta se puede analizar para hacer un cambio de ruta para evitar que el camión se encuentre parado. Lo mismo se podría analizar en el almacén aquellos productos con una mayor rotación.

• Alta cantidad de trabajo manual

Alto uso de herramientas manuales para recoger y visualizar datos.

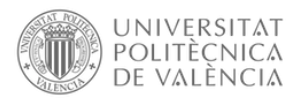

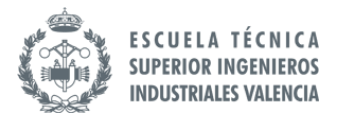

### <span id="page-24-0"></span>6. Beneficios de tener una estructura de datos

La empresa se encuentra ahora en una fase de expansión donde esperan poder crecer en todas las partes del negocio. Es por ello, por lo que se ve necesario que utilicen los datos que consumen y almacenan cada día para poder dotar a sus empleados con una mayor capacidad de análisis sobre información estratégica y garantizando mejor toma de decisiones.

Gracias a las herramientas de Business Intelligence, se observan una serie de ventajas destacables en la implantación de estas soluciones para el análisis de información en una organización:

• Información fácil, potente y asequible

No se requiere un conocimiento técnico para poder acceder a los datos, cualquier miembro de la empresa puede ser capaz de acceder y visualizar los datos para obtener información útil en pocos minutos.

• Datos útiles y actualizados

Se seleccionan los datos que vayan a ser relevantes para la empresa, de esta forma siempre tendrán acceso a la información que más necesita cada usuarios y con los datos más actualizados.

• Previsión sobre hipotéticos escenarios

Permite analizar distintos escenarios al mismo tiempo, identificar valores anómalos que pueda suponer una oportunidad para la empresa o adelantarse a posibles problemas que todavía no se habían identificado. Con todos los datos disponibles, permite una mejor toma de decisiones por parte de los usuarios

• Control de estrategia empresarial

Permite definir indicadores que miden el desempeño del negocio, obteniendo información de calidad en todo momento. De esta forma, se puede analizar si la empresa está siguiendo el camino para conseguir los objetivos establecidos.

• Análisis de ciertos indicadores clave

Para cada área del negocio se pueden establecer indicadores que midan el desempeño de esa área de negocio, permitiendo a analizar cuando esos indicadores muestran valores que no deben ser los esperados.

• Eliminación del error humano:

Los informes se realizan de manera automática, por lo que se evitan errores que puedan estar causadas por una persona que realice la tarea de manera manual.

• Sistemas de estructura escalable:

Permiten que los sistemas puedan crecer dentro de la empresa de manera gradual, ampliado la implantación a otras áreas o departamentos de la empresa.

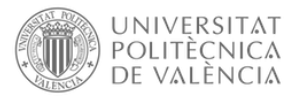

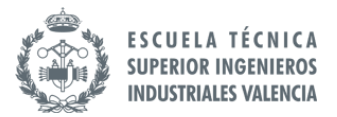

• Organización de gran cantidad de información:

Gran cantidad de información permite ser almacenada con datos de registros históricos

• Ahorro de tiempo y dinero:

Permite reducir el tiempo que se dedica para tareas manuales al tener automatizados todos los procesos de recopilación y tratamiento de los datos.

Para el caso concreto de la empresa El Mosca, además de las ventajas mencionadas anteriormente, a continuación, se destacan algunas de los beneficios que les podría aportar:

• Optimizar la llegada de camiones para evitar esperas

Al tener acceso a los datos de las llegadas y salidas de los camiones y sus tiempos de espera, se puede analizar el mejor tiempo de llegada de cada camión para evitar que su tiempo de espera sea elevado.

• Optimizar la carga del camión

Analizar el porcentaje de carga de cada camión que sale de los almacenes e identificar aquellos donde el porcentaje no es el adecuado para optimizarlo.

• Optimizar la ruta de los camiones

Analizar las rutas de los camiones les permite identificar aquellas zonas donde el camión pasa más tiempo parado e identificar las mejores ruta para realizar las entregas.

Seguimiento de los pedidos

Al realizar un seguimiento de los pedidos que realiza la empresa, les permite identificar los casos en lo que haya habido un incidente y ver los motivos por lo que

• Calcular el impacto económico de cada envío con el coste por km

Poder analizar el impacto económico que tiene cada envío les permite identificar qué factores son los que hacen que aumente el coste de un envío.

• Analizar la relación de la empresa con los clientes

Al analizar las compras de los clientes y los productos que almacenan en las instalaciones de la empresa se puede comprobar cómo han ido variando respecto al tiempo para averiguar si un cliente ha disminuido los productos almacenados respecto al año anterior y poder identificar los factores que lo han producido.

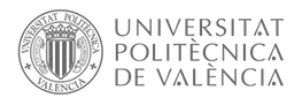

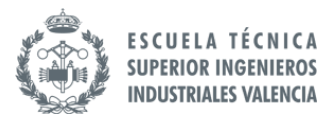

### <span id="page-26-0"></span>7. Propuesta de la solución a implantar

La empresa está en proceso de finalización de la implementación del ERP SAP para la gestión y unificación de los distintos datos que utilizan, tanto de finanzas, almacenes y pedidos.

Es por ello, que este proyecto pretende complementar la implementación que están realizando y por tanto, se parte desde la premisa de que el sistema ERP SAP está ya implementado y los datos que se vayan a utilizar para crear los distintos informes viene del mismo.

A continuación, se presenta la arquitectura necesaria para implantarse en la empresa para poder crear los cuadros de mando que les permitan tomar decisiones acertadas.

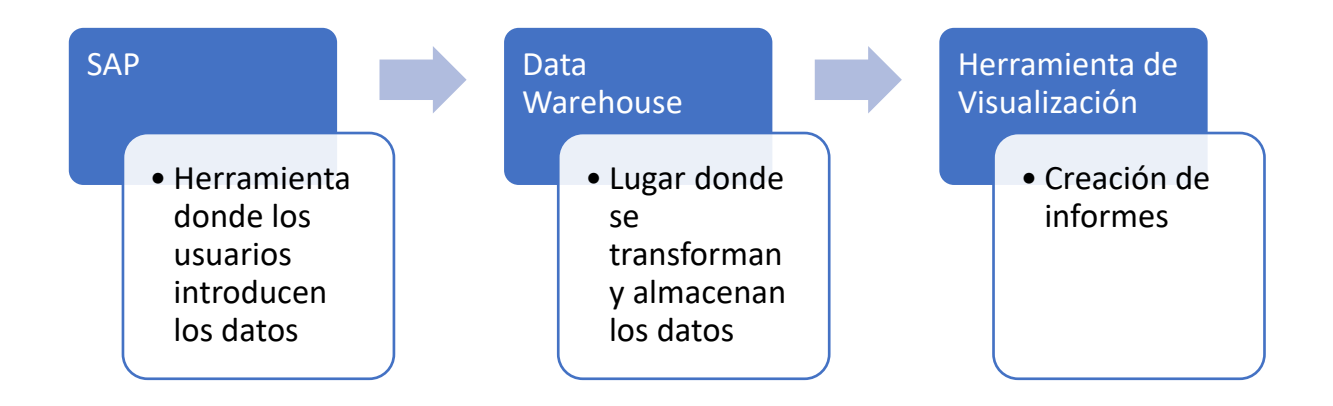

#### *Ilustración 9 Arquitectura del proyecto*

<span id="page-26-1"></span>A continuación, se debe buscar del mercado aquellas soluciones comerciales que mejor funcionen para la empresa y para la consecución de los objetivos propuestos en este proyecto.

• Data Warehouse

Se debe buscar una herramienta de data Warehouse para poder almacenar los datos que proceden del ERP SAP, en este almacenamiento se podría realizar una primera fase de limpieza y transformación de los datos antes de llegar a la herramienta de visualización.

• Herramienta de visualización

Se van a estudiar las herramientas de visualización que ofrecen mejores prestaciones para la creación y mantenimiento de los cuadros de mando creados en este proyecto. Así como la posibilidad de conexión con otras herramientas que pueda usar la empresa.

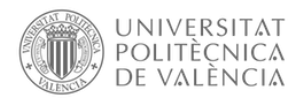

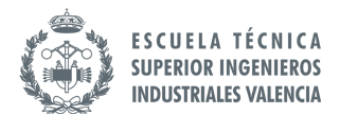

### <span id="page-27-1"></span><span id="page-27-0"></span>7.1 Componentes de la nueva estructura de datos

#### 7.1.1 Herramienta de visualización

Como se ha mencionado al inicio del punto, se van a estudiar las distintas propuestas de herramientas de visualización de datos para elegir de entre las que ofrece el mercado las que le vengan mejor a la empresa y permita obtener una solución idónea para este proyecto.

Para ello, se va a analizar el estudio anual que realiza la consultora Gartner para identificar aquellas herramientas que están mejor valoradas, teniendo en cuenta la opinión de expertos y usuarios de los programas.

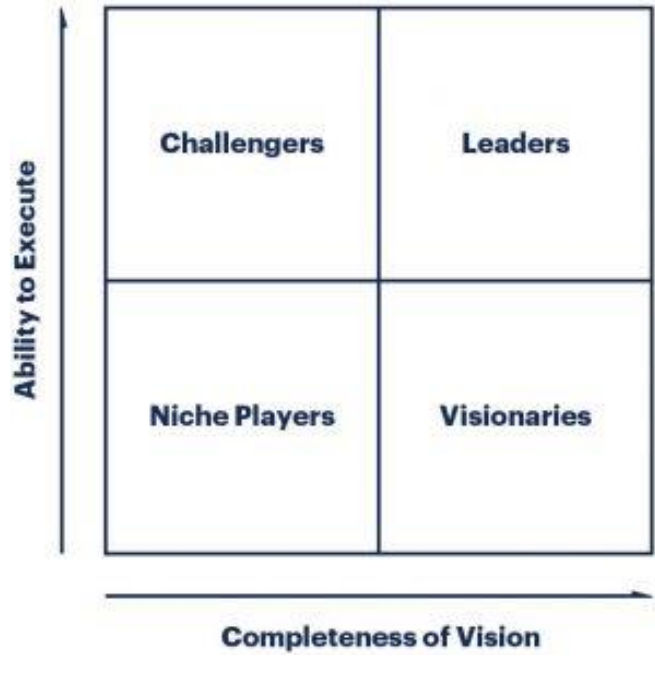

*Ilustración 10 Cuadrante mágico de Gartner [5]*

<span id="page-27-2"></span>En el cuadro mágico de Gartner, las distintas soluciones están situadas dentro de una de las siguiente cuatro categorías:

- Retadores
- Proveedores de Nicho
- Visionarios
- Líderes

Estas categorías, a su vez, se ubican dentro del cuadrante atendiendo a dos ejes principales: El Eje X (integridad de visión), que mide la habilidad de los proveedores para leer correctamente el contexto mercantil en el que se encuentran y conseguir sacar provecho de él, y el Eje Y (capacidad de ejecución), que determina la capacidad de estos proveedores para ejecutar con la mayor eficiencia posible esta lectura de mercado.

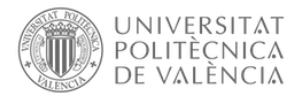

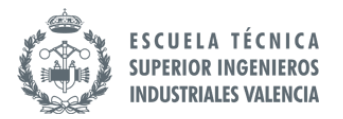

Se ha recogido los cuadrantes mágicos creados por Gartner durante los tres últimos años para encontrar aquellas soluciones que se encuentren en mejores posiciones durante los últimos años.

Cuadrante mágico de Gartner 2020:

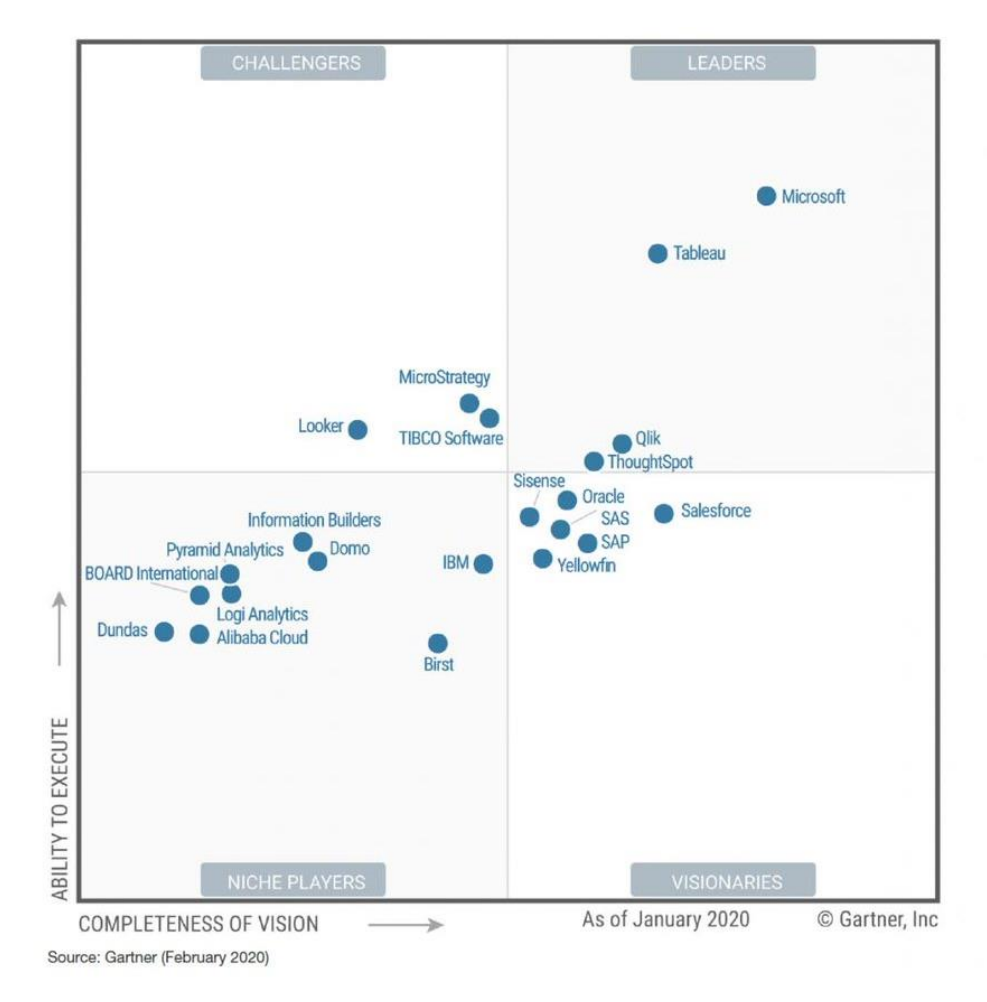

<span id="page-28-0"></span>*Ilustración 11 Cuadrante mágico de Gartner 2020 [6]*

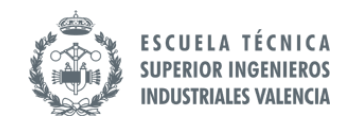

Cuadrante mágico de Gartner 2021:

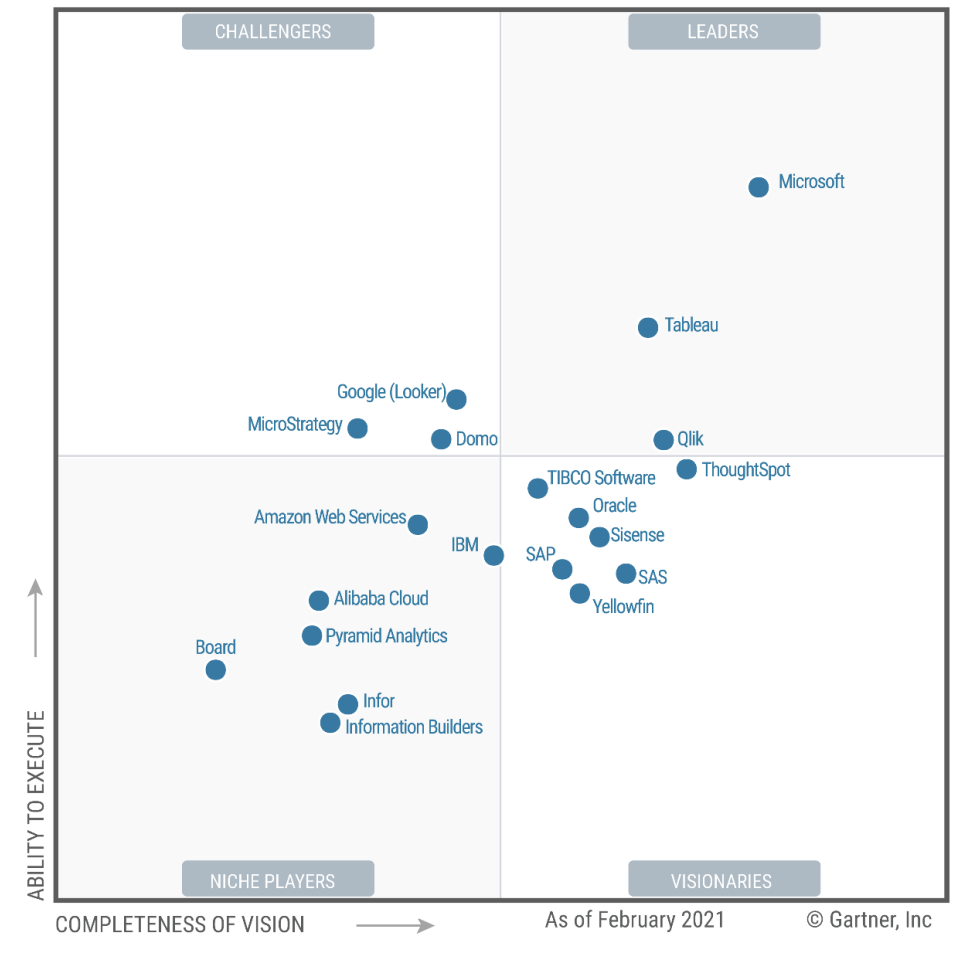

<span id="page-29-0"></span>Source: Gartner (February 2021)

UNIVERSITAT POLITÈCNICA<br>DE VALÈNCIA

*Ilustración 12 Cuadrante mágico de Gartner 2021 [7]*

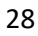

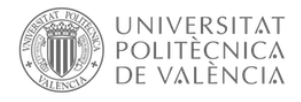

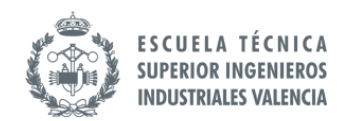

Cuadrante mágico de Gartner 2022:

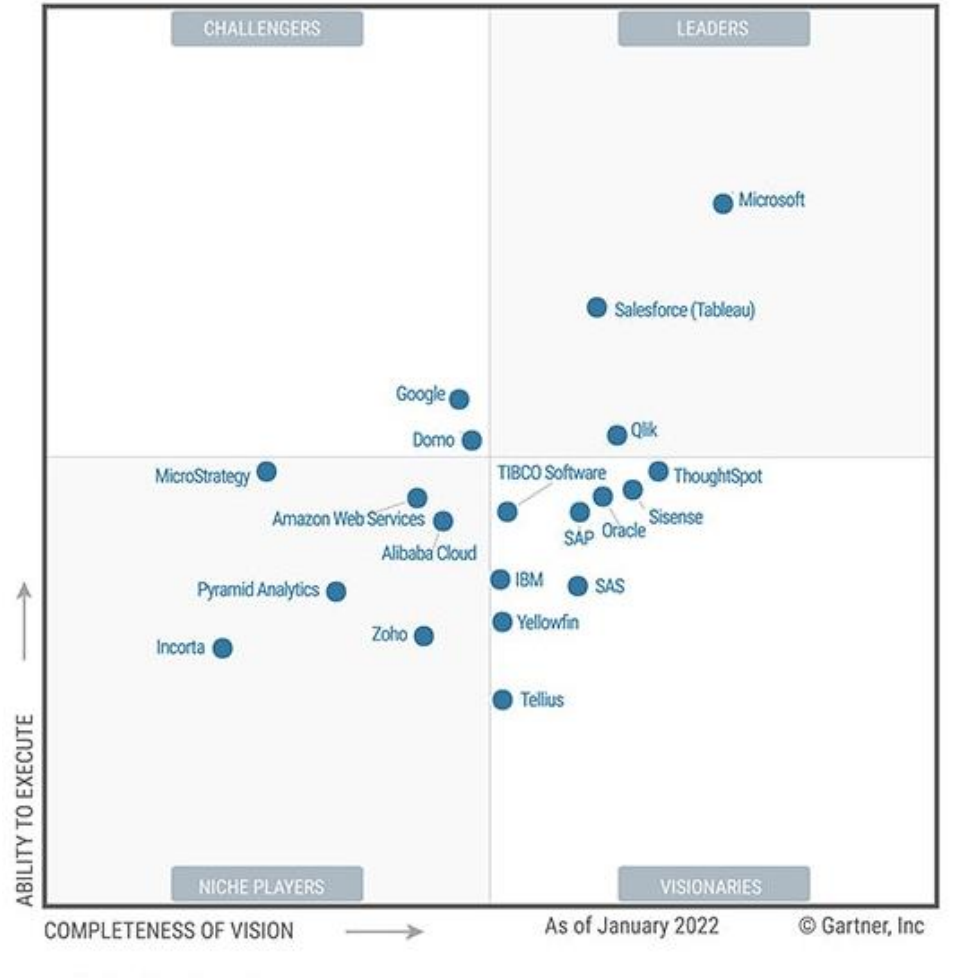

Source: Gartner (March 2022)

#### *Ilustración 13 Cuadrante mágico de Gartner 2022 [8]*

<span id="page-30-1"></span>De la tabla de Garner podemos ver que hay tres soluciones que aparecen entre las mejor valoradas por la lista Garner, durante estos tres últimos años, siendo las líderes del sector de Business Intelligence. Por tanto, realizaremos una comparativa entre estas tres tecnologías para encontrar la que mejor se adecúe a los objetivos de la empresa y del proyecto. Estas tres herramientas son Power BI de Microsoft, Tableau de Salesforce y Qlik.

#### <span id="page-30-0"></span>*7.1.1.1 Power BI*

Herramienta de Microsoft con servicio en la nube con fácil implementación que permite subir, compartir y tener acceso a informes desde cualquier dispositivo, ya sea un ordenador, una tablet o un smartphone. La integración de [Power BI](https://powerbi.microsoft.com/es-es/) con Microsoft Office 365 también permite el acceso a orígenes de datos locales, orígenes de bases de datos y servicios en la nube.

Algunas de las ventajas de utilizar Power BI son:

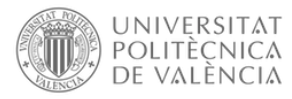

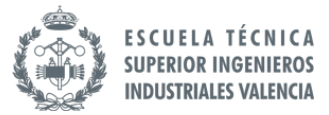

- Incremento de la eficiencia en las compañías para extraer informes de manera autónoma cuando lo requieran sin tener un conocimiento específico de la misma.
- Power BI presenta una herramienta Quick Insights que determina las correlaciones y patrones dentro de sus datos, produciendo gráficos y gráficos personalizados.
- Integración del análisis avanzado a través de scripts y objetos visuales de R, Microsoft Azure Machine Learning y Azure Stream Analytics.

#### Características generales

- Informes
- Cuadros de mando personalizables
- Informes y análisis ad hoc
- Creación de informes interactivos
- Cuadro de preguntas y respuestas
- Indicadores de tendencias
- Herramientas completas de informes y visualización de datos
- Panel de navegación
- Conjuntos de datos
- Botones de ayuda y comentarios

La gran capacidad de integración de esta herramienta hace que se puedan generar cuadros de mando potentes. Facilita en gran medida los procesos de reporte, ya que es posible importar visualizaciones generadas por otros usuarios y adaptarlas a los datos.

Usabilidad y aprendizaje

- Es un programa con una interfaz muy intuitiva que está pensado para todo tipo de usuarios, tengan o no tengan experiencia en el análisis de datos.
- Funciones de arrastrar y soltar simples, identificación de tendencias y consultas en lenguaje natural.
- Microsoft cuenta con una gran red de partners y usuarios particulares que continuamente están ofreciendo recursos de aprendizaje a través de vídeo tutoriales y contenido adicional en sus blogs.

Actualización y visión de futuro

• Microsoft introduce mejoras y nuevas funcionalidades cada mes. Una solución con grandes perspectivas de futuro, que fue de las últimas en llegar pero que lleva estando a la cabeza durante 13 años consecutivos.

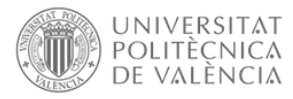

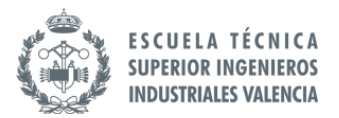

• Power BI cuenta con el respaldo de un fabricante (Microsoft) que no solo se centran en soluciones de BI sino que cuenta con una enorme variedad de software que facilitan la gestión empresarial (ERP, CRM, etc.) fáciles de integrar tanto entre ellas como con otras soluciones de la competencia.

#### Precio

Uno de sus puntos fuertes es su bajo precio. Power BI es mucho más asequible si lo comparamos con el precio de sus competidores.

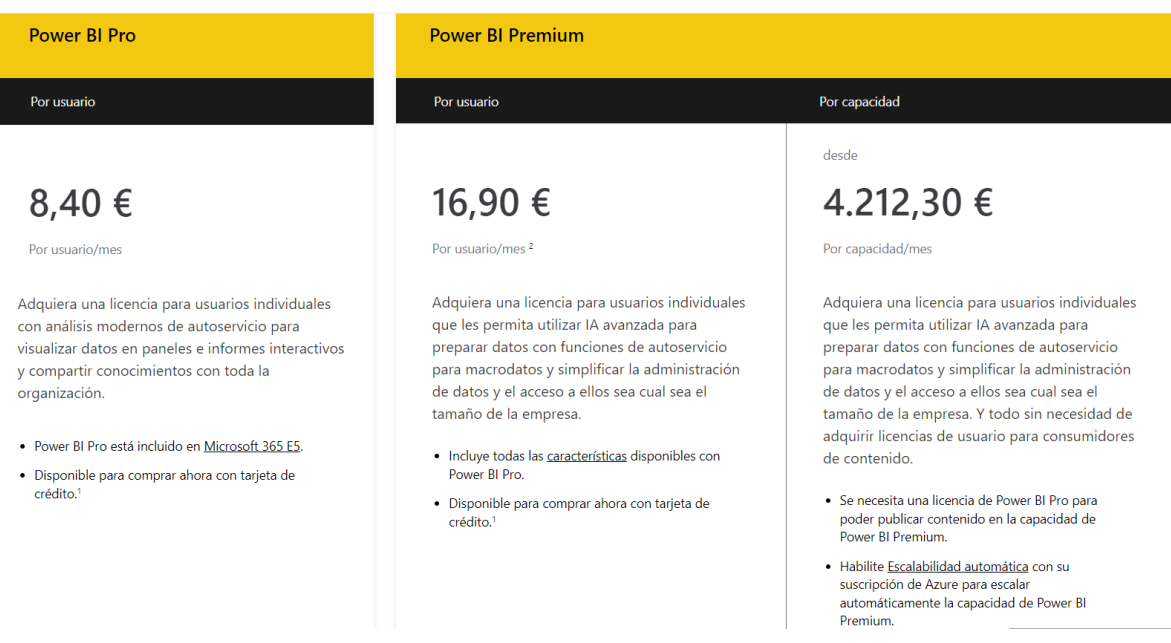

*Ilustración 14 Precio licencias Power BI [10]*

<span id="page-32-0"></span>Integración

- Recopila y almacena toda la información local y en la nube en una única ubicación centralizada a la que poder acceder cuando y donde sea necesario.
- Es la más adecuada para proyectos transversales, al estar preparada para generar relaciones con múltiples fuentes de datos
- Gran capacidad de integración con otras soluciones de Microsoft (Microsoft Dynamics, Excel, SQL Server…) y soluciones de terceros (Amazon, Salesforce, SAP, etc.)
- Power BI permite la integración con soluciones como Office 365 o Teams, que simplifica considerablemente el día a día de las organizaciones.

#### Alojamiento

En la nube (SaaS) o local (On Premise).

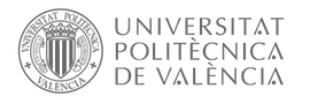

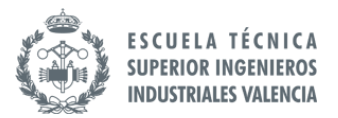

#### <span id="page-33-0"></span>*7.1.1.2 Tableau*

Esta otra herramienta BI que sirve para la visualización interactiva de los datos, con los que los usuarios pueden interactuar de varias maneras: comparando datos, filtrándolos o creando una conexión entre unas variables y otras.

Las ventajas que ofrece Tableau son:

- Los usuarios pueden profundizar y explorar datos sin ninguna experiencia de programación.
- Tienes la capacidad de conectarse a una multitud de fuentes de datos.
- Puedes utilizar la API de esta herramienta para la extracción sistemática de datos.
- Si un usuario tiene experiencia en programación, Tableau puede funcionar como frontend de herramientas que permite realizar inmersiones estadísticas profundas y análisis avanzados.

Características generales

- Visualización de datos
- Creación de paneles interactivos
- Notificaciones de datos
- Gestión de metadatos
- Comentarios en el tablero
- Alternar vista y arrastrar y soltar

#### Visualización y tipos de análisis

Ofrece una experiencia de exploración visual que permite a los usuarios de negocios acceder, preparar, analizar y presentar los hallazgos en sus datos.

Más preparada para análisis ad-hoc a nivel más profundo.

#### Usabilidad

Es una herramienta menos intuitiva que Power BI, pero que cuenta con una gran comunidad de recursos con los que poder ir aprendiendo a utilizar la herramienta.

#### Precio

Es 7 veces más caro que Power BI. Licencias por suscripción anual, pago único o pago basado en cotizaciones.

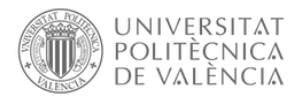

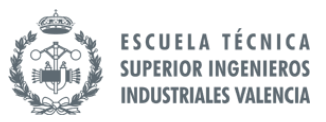

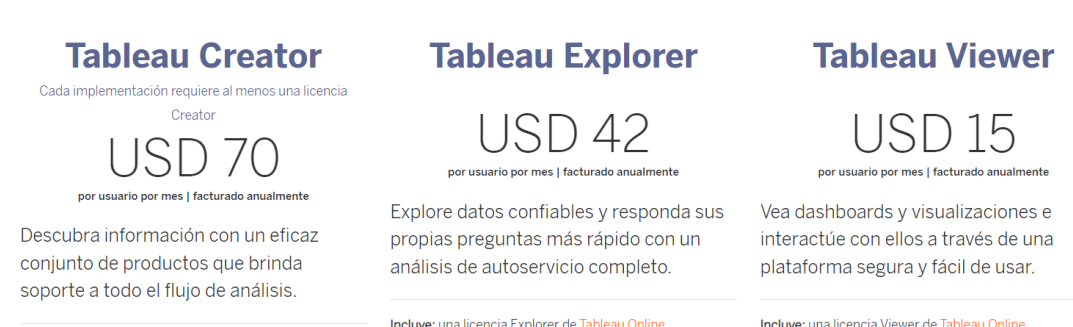

Incluye: Tableau Desktop, Tableau Prep Builder y una licencia Creator de Tableau Online.

*Ilustración 15 Precio licencias Tableau [11]*

#### <span id="page-34-1"></span>Integración

La productividad de Tableau permite a los usuarios vincular esta herramienta a una gran variedad de recursos que ya está utilizando, así como importar y visualizar datos de forma sencilla.

#### <span id="page-34-0"></span>*7.1.1.3 Qlik*

Qlik es una plataforma enfocada al análisis visual de datos y aplicaciones interactivas que tiene por objetivo mejorar el proceso de acceso a los datos de cara al usuario. Como, por ejemplo, acceder a ciertas visualizaciones 'limpias' y fáciles de comprender, diseños de gráficos llamativos, entre otros.

Algunas de las ventajas de utilizar Qlik para analizar datos son:

- Los conocimientos de datos se pueden generar rápidamente a partir de un usuario competente, ya que las capacidades de análisis de datos están limitadas solo por sus capacidades de creación de scripts.
- El motor asociativo subyacente realiza uniones naturales en tiempo real en función de las selecciones del usuario, destaca las relaciones entre las entidades para el usuario.

#### Características generales

- Visualizaciones de datos
- Búsqueda natural
- Plantillas de informes avanzados
- Conectores predeterminados y personalizados
- Reportes personalizados
- Colaboración segura en tiempo real

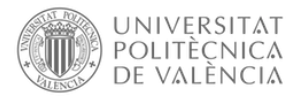

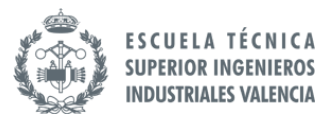

#### Usabilidad y aprendizaje

- Fácil hacer búsquedas directas e indirectas y capacidad de comprensión asociativa,
- Fácil de usar para personas con experiencia en Data Science, pero no es una herramienta que realmente esté pensada para que todos la usen por su alto nivel de detalle y estructura.

#### Escalabilidad

- Gran capacidad para trabajar con modelos de datos complejos y ejecución de cálculos avanzados.
- Posibilidad de crear soluciones verticales preconfiguradas.

#### Precio

En función del producto elegido, encontramos varios modelos de precio (gratis, mensualidades, pago único o pago basado en cotizaciones)

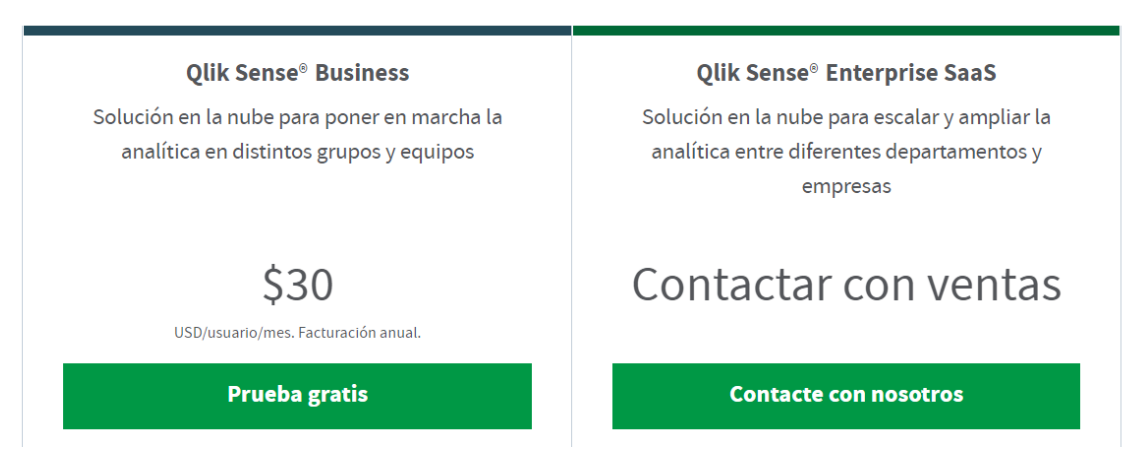

*Ilustración 16 Precio licencias Qlik [12]*

#### <span id="page-35-0"></span>Integración

Ofrece a los usuarios las herramientas exactas que necesitan para crear sus espacios de trabajo y procesar los datos de la forma deseada. En cuanto a la conectividad de fuentes de datos, Qlik depende de amplias API para integrarse con otras aplicaciones empresariales.

Después de analizar las tres herramientas, analizamos las necesidades de la empresa para ver cuál de las tres opciones es la más adecuada para implementar en este proyecto.

Las necesidades encontradas para elegir una herramienta de visualización son las siguientes:

• Poder integrarlo con otras herramientas usadas por la empresa como Teams y Outlook.

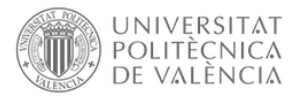

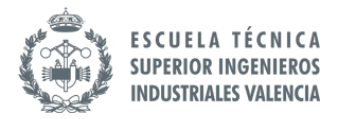

- Facilidad de aprendizaje y uso.
- El precio como factor diferenciador.

Con estas necesidades y el análisis de las herramientas, se ha decidido que la elegida para crear los informes de este proyecto será Power BI de Microsoft.

Esta decisión se debe a que permite integrar la solución con otras herramientas de Microsoft como Teams y Outlook, lo que les permitirá utilizar estas integraciones para automatizar procesos entre las distintas herramientas. Además, en cuento a facilidad de uso, tanto Tableau como Qlik ofrecen mayores complejidades para los usuarios para crear informes, necesitando una mayor cantidad de conocimientos. Sin embargo, esto no ocurre con Power BI, se trata de una herramienta intuitiva que no requiere altos conocimientos para poder crear un informe. Y, por último, el precio de Power BI es el más bajo de las tres herramientas.

Por estos factores se ha elegido Power BI como herramienta de visualización en este proyecto.

#### <span id="page-36-0"></span>7.1.2 Data Warehouse

Para seleccionar el data warehouse que se va a utilizar para almacenar los datos, se han analizado tres de las soluciones de data warehouse líderes del mercado.

Estas tres soluciones son:

- Amazon Web Service (Redshift)
- Oracle
- Microsoft Azure

#### <span id="page-36-1"></span>*7.1.2.1 Amazon Web services (Redshift)*

Amazon Redshift es una buena opción para las empresas que necesitan una funcionalidad avanzada de alto nivel y tienen el presupuesto para una herramienta superior y cuentan con el personal interno que puede administrar el complejo menú de soluciones de AWS.

Si la gran cantidad de almacenes de datos en la nube determinara el líder del mercado, Amazon Redshift probablemente sería la principal herramienta de almacenamiento de datos. Además, dada la enorme presencia de AWS en el mercado de la nube, la empresa cuenta con un amplio conjunto de herramientas para complementar la funcionalidad de Redshift.

Estas herramientas de almacenamiento de datos relacionadas incluyen Redshift Spectrum, que ofrece una funcionalidad avanzada sin servidor que consulta datos en el almacenamiento local, así como el voluminoso Amazon S3. También está disponible Amazon Elasticsearch, un motor de búsqueda basado en la nube, y Amazon Kinesis, un servicio de análisis de datos.

#### **Ventajas:**

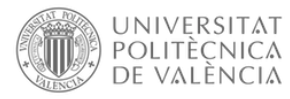

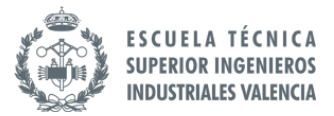

- Los bolsillos profundos de AWS y el compromiso hiperagresivo de desarrollar su menú de soluciones significan que los clientes siempre tendrán una solución con la mejor funcionalidad.
- La escalabilidad es una prioridad principal en AWS
- La cantidad de proveedores y soluciones de terceros creadas para interoperar con la oferta de AWS parece ilimitada. Cualquier cliente que busque cualquier tipo de herramienta de almacenamiento de datos de nicho seguramente la encontrará.

#### **Contras:**

- La interfaz de AWS es conocida por su complejidad
- Además de su complejidad, la inclinación de AWS por el crecimiento incesante significa que el personal interno deberá hacer su tarea constantemente.

#### <span id="page-37-0"></span>*7.1.2.2 Oracle*

No hay duda de que Oracle es un líder dominante en el mercado de herramientas de bases de datos, y esta fortaleza se traslada al mercado estrechamente relacionado de herramientas de almacenamiento de datos. Los productos de administración de datos del proveedor se consideran altamente capaces y sofisticados como cualquier otro en el mercado.

En resumen, para aquellas grandes empresas con un presupuesto sólido, Oracle suele ser la opción predeterminada: muchas empresas de Fortune 500 consideran a Oracle como una infraestructura estándar. En contraste con su cuestionamiento inicial de la nube, desde entonces Oracle ha invertido una gran suma para volverse competente en la nube. El almacén de datos autónomo de la empresa, que está basado en la nube, permite los gastos generales generalmente más bajos que se esperan de los productos basados en la nube.

Cualquier organización que utilice herramientas de almacenamiento de datos de Oracle tendrá una gran cantidad de herramientas sólidas. Esto incluye Oracle Big Data Management System y la reconocida máquina de base de datos Oracle Exadata. El ahora extenso menú de opciones basadas en la nube de la compañía generalmente tiene un complemento que está disponible como una herramienta de datos en las instalaciones.

#### **Ventajas:**

- Funcionalidad de alta calidad integrada en sus herramientas de almacenamiento de datos
- Dado que Oracle está tan ampliamente implementado, hay una gran cohorte de expertos acreditados

#### **Contras:**

• Puede ser costoso

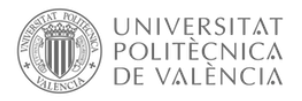

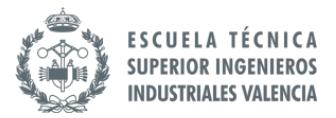

• Los problemas de licencia generan quejas de los usuarios

#### <span id="page-38-0"></span>*7.1.2.3 Microsoft Azure*

Como líder en el mercado de la nube en general, las capacidades de almacenamiento de datos de Microsoft son ágiles y sofisticadas, y hacen un gran uso de la escalabilidad y flexibilidad de la nube. Importante para muchas empresas en el clima multinube actual es el enfoque de Microsoft en la nube híbrida, su menú de herramientas de almacenamiento de datos funciona en este entorno heterogéneo, en la nube o en las instalaciones.

Dada la flexibilidad de su línea de productos de herramientas de almacenamiento de datos, Microsoft es una opción adecuada para grandes empresas o PYMES. Las soluciones de gestión de datos de la empresa son conocidas por su gestión superior de la carga de trabajo y la capacidad de gestionar grandes repositorios de datos.

Particularmente digno de mención es el profundo compromiso del proveedor con el gobierno de datos, un aspecto importante de las herramientas de almacenamiento de datos y que se está volviendo más crítico con el tiempo.

Las herramientas de almacenamiento de datos de la empresa incluyen Azure Databricks, Analytics Platform System, Azure HDInsight, Azure Data Factory y SQL Server.

#### **Ventajas:**

- Uso superior de la funcionalidad basada en la nube para herramientas de almacenamiento de datos
- Un amplio y sólido conjunto complementario de herramientas de almacenamiento de datos
- Saber generar una importante fidelización de clientes

#### **Contras:**

• Puede ser un desafío para implementaciones extensas

Después de analizar las tres opciones de data warehouse, analizamos las necesidades de la empresa para ver cuál de las tres opciones es la más adecuada para implementar en este proyecto.

Las necesidades encontradas para elegir una herramienta de visualización son las siguientes:

- Poder integrarlo con la herramienta de visualización elegida, Power BI.
- Facilidad de implementación y mantenimiento.

Con estas necesidades y el análisis de las herramientas, se ha decidido que la elegida como data warehouse de este proyecto será Microsoft Azure.

Esta decisión se debe a la facilidad de integración con la herramienta de visualización, Power BI, debido a que ambas pertenecen al mismo proveedor, lo que facilidad la integración entre

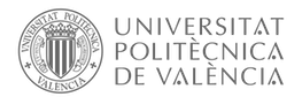

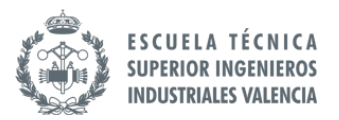

ambas. Además, en cuanto a facilidad de implementación y mantenimiento, no se han visto diferencias significativas entre las tres herramientas, las tres tienen una complejidad parecida en cuanto implementar y mantener la base de datos.

Por estos factores se ha elegido Microsoft Azure como data warehouse en este proyecto.

#### 7.2 Nueva estructura de datos

<span id="page-39-0"></span>Después de realizar una comparativa de las distintas herramientas necesarias para llevar a cabo el proyecto, queda definida la estructura del proceso que van a seguir los datos desde que son introducidos en el sistema hasta que los usuarios lo visualizan desde los informes creados en el proyecto.

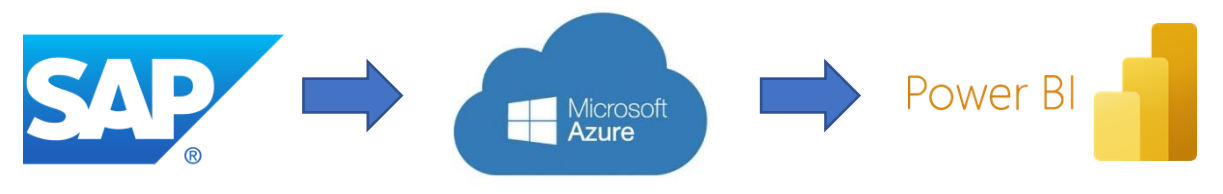

*Ilustración 17 Nueva estructura de datos definida*

Los datos serán introducidos en el sistema por los usuarios mediante el ERP SAP donde quedará registrada toda la información relacionada con ventas, finanzas, estados de los almacenes…

Del ERP SAP, los datos se transportaran a un data warehouse de Azure donde se almacenarán todos los datos recogidos, pudiendo realizarse en este punto una primera fase de limpieza y transformación de los datos en el caso que fuera necesario.

La herramienta de visualización Power BI recoge los datos que se han almacenado en Azure y, en el caso de que sea necesario, se produce una segunda fase de transformación y limpieza de los datos mediante la herramienta interna de Power BI llamada Power Query.

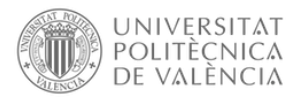

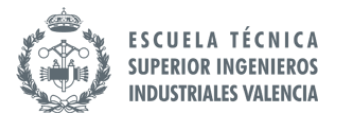

### <span id="page-40-0"></span>8. Proyecto de implantación

#### 8.1 Fases del proyecto y equipo

<span id="page-40-1"></span>Para la planificación del proyecto, se han diseñado cuatro fases dentro del proyecto donde estarán divididas en tres bloques principales:

1. Recopilación y limpieza de datos:

En esta primera fase del proyecto, se recopilarán todos los datos necesarios para crear los cuadros de mandos en las fases posteriores. Asegurando que los datos son los correctos y que son todos los necesarios para crear los informes.

2. Creación de los cuadros de mando

Esta es la fase principal y más extensa del proyecto, en esta fase se crearán los cuadros de mando utilizados por los usuarios de la empresa, así como se realizarán las tareas de testeo de las distintas soluciones por parte de los usuarios de la empresa.

3. Validación y documentación

En la tercera fase, se realizará la validación de los datos por parte de los usuarios de la empresa. En esta fase, los usuarios deben revisar que los datos que se muestran en los cuadros de mandos son los valores esperados y no hay ningún fallo en los datos que se muestran.

Además, en esta etapa se realizarán las tareas de documentación del proyecto. Esta documentación consiste en crear los documentos técnicos sobre cómo se han creado los cuadros de mando, de donde vienen los datos que los alimentan y las funcionalidades técnicas para crearlos.

Esta fase se realizaría al terminar cada uno de los cuadros de mando.

4. Soporte

Esta última fase del proyecto consiste en un tiempo de soporte por si surgiera algún problema con alguno de los informes creados, después de esta fase, se da por finalizado el proyecto.

Este sería el cronograma diseñado para el proyecto:

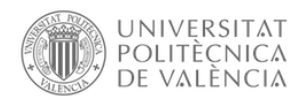

#### <u>ANÁLISIS Y PROPUESTAS DE MEJORA EN LA ORGANIZACIÓN Y GESTIÓN DEFUNA EMPRESA DE TRANSPORTE Y</u>

<u>ALMACENAMIENTO DE MERCANCIAS IMPLANTADA EN LA REGION DE MURCIA</u>

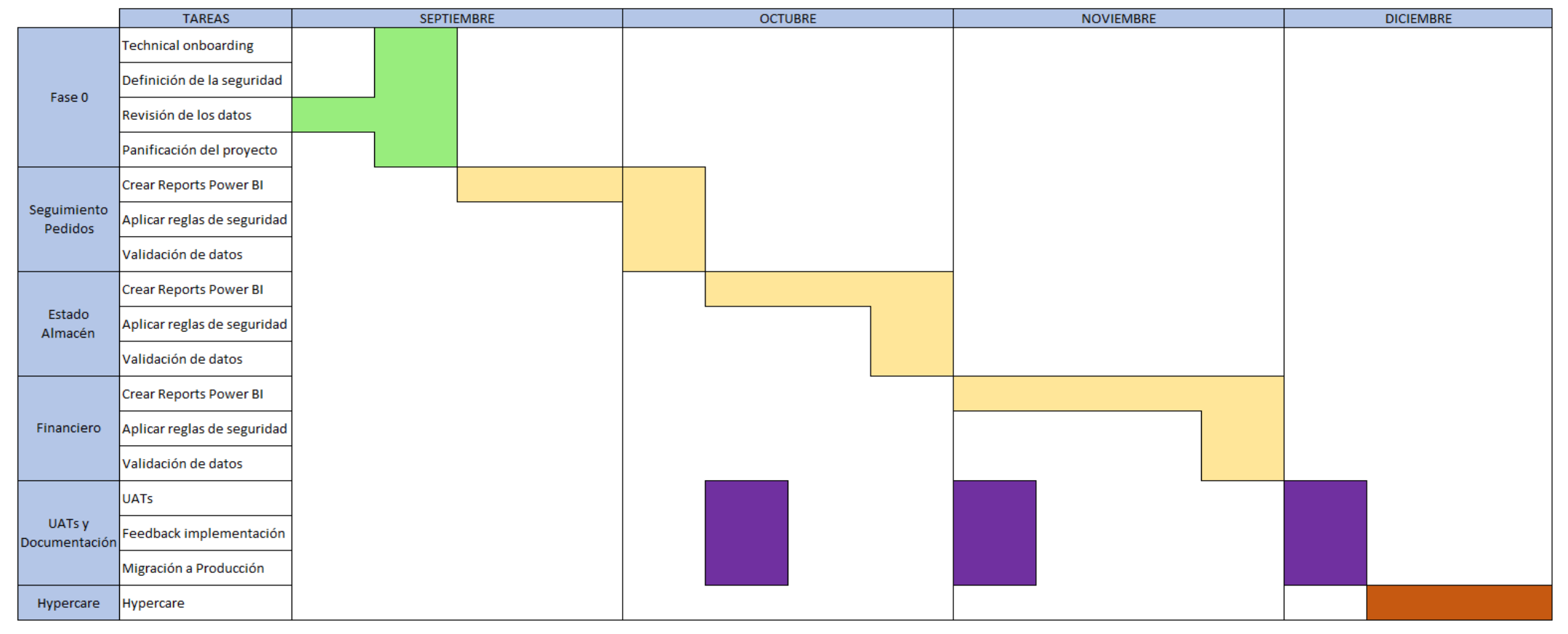

*Ilustración 18 Cronograma del proyecto*

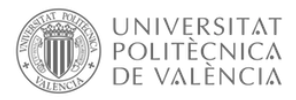

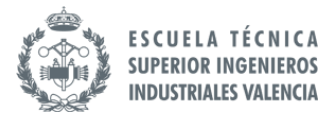

A continuación, se muestra el equipo diseñado para la consecución del proyecto y las tareas que cada persona deberá llevar a cabo:

- Líder Técnico (50%)
	- o Proporcionar orientación sobre arquitectura y diseño
	- o Trazar las nuevas necesidades de los usuarios
	- o Asegurar calidad en los entregables
- Desarrollador de Power BI (100%)
	- o Creación de los cuadros de mando
	- o Resolución de los cambios que proponga la empresa
	- o Creación de la documentación del proyecto
- Desarrollador de Data Warehouse (50%)
	- o Realizar la extracción de datos
	- o Mantenimiento de la base de datos
	- o Creación de la documentación del proyecto

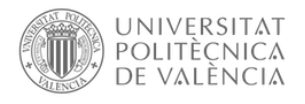

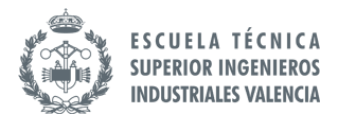

#### <span id="page-43-0"></span>8.2 Cuadros de Mando

#### <span id="page-43-1"></span>8.2.1 Cuadro de Mando de seguimiento de pedidos

Para crear el cuadro de mando de seguimiento de pedidos, se necesitarán los datos relacionados con el transporte de mercancías desde los almacenes.

De esta forma, lo que se pretende obtener con este cuadro de mando es poder tener una mayor trazabilidad de los pedidos y los movimientos de mercancías que se realizan en los distintos almacenes de la empresa. Consiguiendo dar un mejor servicio al cliente al poder darle información al momento de en qué estado se encuentra cada uno de los pedidos realizados.

La idea diseñada para este cuadro de mando es la creación de dos páginas, una de resumen donde puedan acceder a la información agregada, permitiendo tener una visión general del estado de los pedidos. Y la segunda página, obtendrá datos más detallados a nivel de pedido por si tuvieran que buscar el estado de un pedido en concreto.

Para la primera página del cuadro de mando, está es la propuesta creada con la empresa:

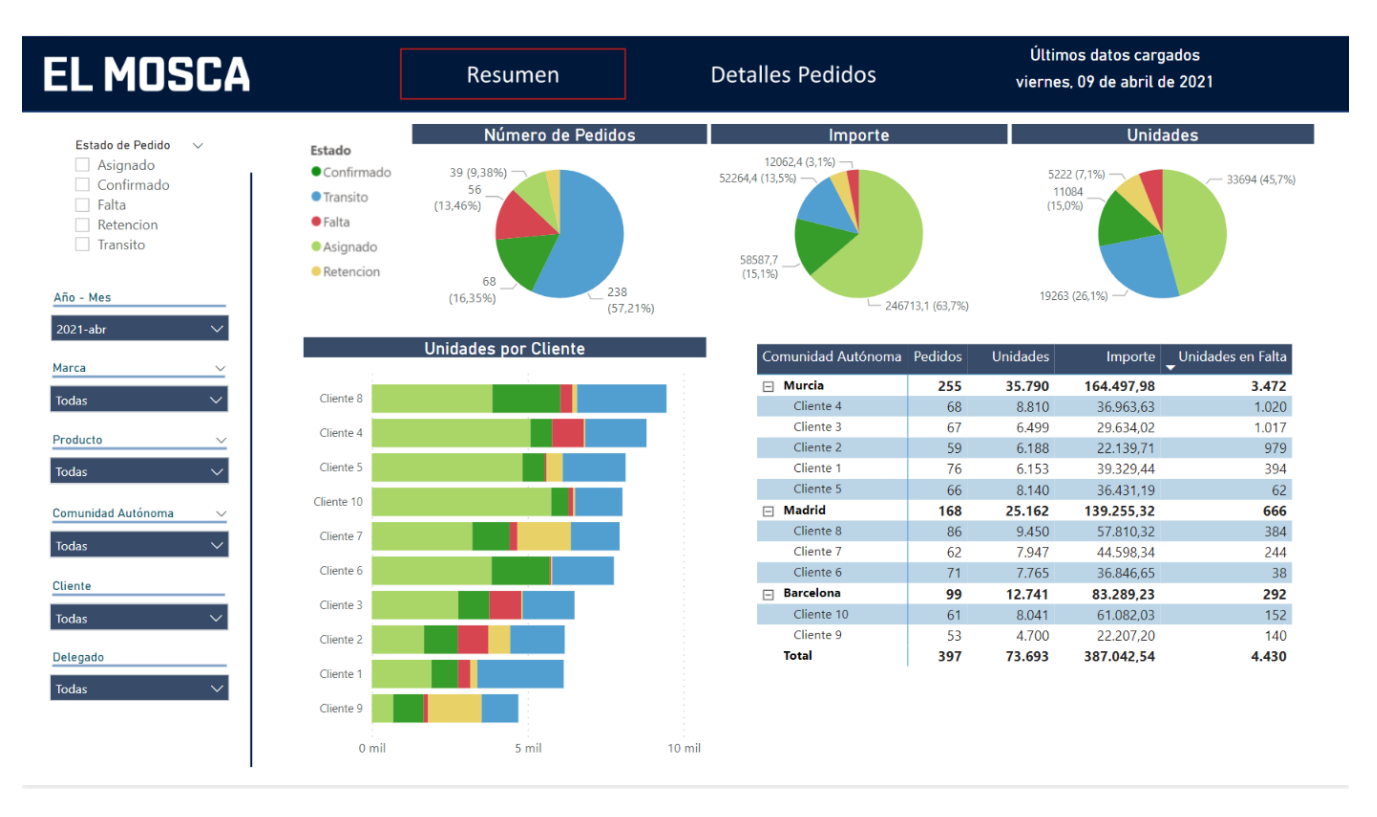

#### *Ilustración 19 Página uno del cuadro de mando de seguimiento de pedidos*

<span id="page-43-2"></span>Dentro de la primera página, se crearán tres gráficas donde se muestra el número de pedidos, el importe total y las unidades totales por cada tipo de estado de pedido.

Uno de los requerimientos que tenía la empresa respecto al seguimiento de pedidos era conseguir ver la información de los pedidos que estaban en estado de "Falta". Es decir, por algún problema no se habían podido enviar todavía. Estos pedidos son los más críticos para la empresa

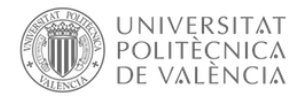

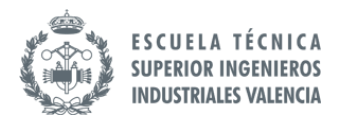

ya que afecta directamente a los clientes al no poder recibir las mercancías en la fecha establecida. Es por ello, que se han creado estos gráficos para que nada más entrar al cuadro de mando puedan ver la información del número de pedidos, el importe y las unidades que se encuentran en color rojo, en estado de "Falta".

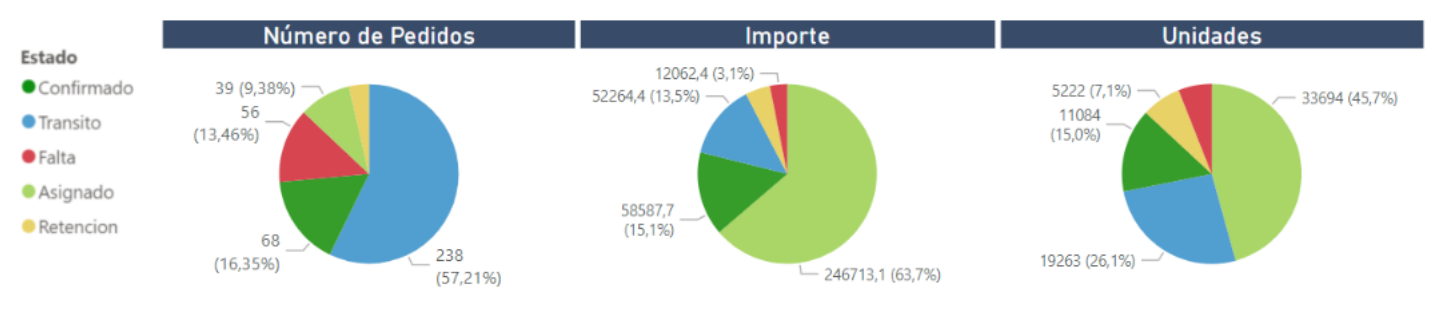

*Ilustración 20 Gráficos página uno del cuadro de mando de seguimiento de pedidos*

<span id="page-44-0"></span>Otro de los requerimientos de la empresa era poder visualizar para cada cliente el estado de sus pedidos. Para poder analizar la cantidad de pedidos en "Falta" o "Retención" de cada cliente.

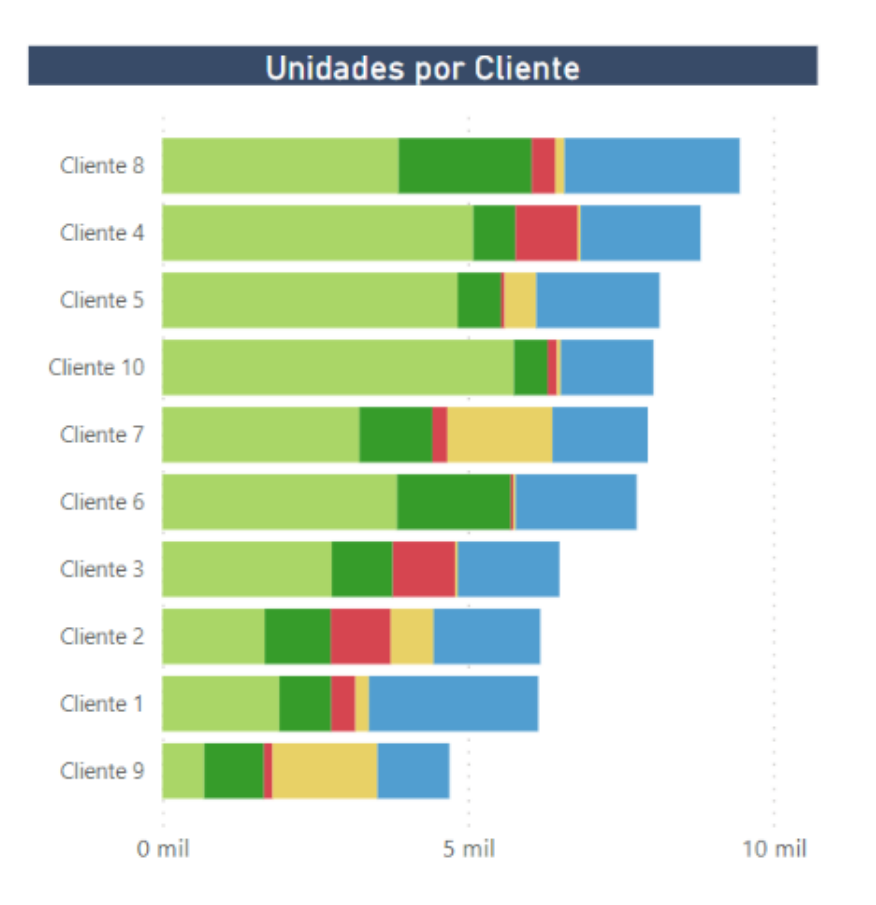

*Ilustración 21 Gráfico de barras de la página uno del cuadro de mando de seguimiento de pedidos*

<span id="page-44-1"></span>Otro de los requerimientos para este primera vista de resumen era ver la información de Pedidos, Unidades, Importe y Unidades en falta de cada cliente y en cada comunidad.

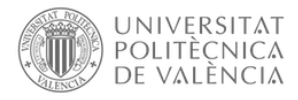

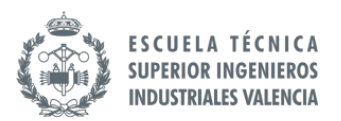

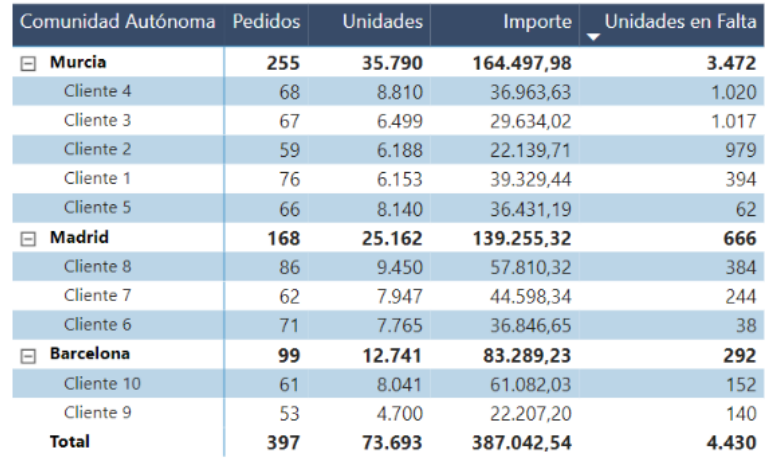

*Ilustración 22 Tabla de la página uno del cuadro de mando de seguimiento de pedidos*

#### <span id="page-45-0"></span>Para la segunda página del cuadro de mando, está es la propuesta creada con la empresa:

| <b>EL MOSCA</b>                           | Últimos datos cargados<br><b>Detalles Pedidos</b><br>Resumen<br>viernes. 09 de abril de 2021 |        |                  |        |            |        |           |        |                      |  |           |  |
|-------------------------------------------|----------------------------------------------------------------------------------------------|--------|------------------|--------|------------|--------|-----------|--------|----------------------|--|-----------|--|
| Estado de Pedido<br>$\checkmark$          | Estado de pedidos                                                                            |        | Asignado         |        | Confirmado |        | Falta     |        | Retencion            |  | Transito  |  |
| Asignado<br>Confirmado                    | Datos pedido                                                                                 | Unids. | Importe          | Unids. | Importe    | Unids. | Importe   | Unids. | Importe Unids.       |  | Importe   |  |
| $\Box$ Falta<br>Retencion                 | □ 2819813 - 09/04/2021 - 12/04/2021 - Customer 1                                             | 780    | 5.046,00         |        |            | 150    | 660,00    |        |                      |  |           |  |
| $\Box$ Transito                           | <b>Material 4</b>                                                                            | 620    | 3.414.00         |        |            |        |           |        |                      |  |           |  |
|                                           | <b>Material 2</b>                                                                            | 160    | 1.632,00         |        |            |        |           |        |                      |  |           |  |
| Año - Mes<br>$\checkmark$                 | <b>Material 9</b>                                                                            |        |                  |        |            | 150    | 660,00    |        |                      |  |           |  |
| $\ddotmark$<br>2021-abr                   | □ 2818906 - 05/04/2021 - - Customer 1                                                        |        |                  | 252    | 4.965,34   |        |           |        |                      |  |           |  |
| Marca<br>$\checkmark$                     | <b>Material 8</b>                                                                            |        |                  | 252    | 4.965,34   |        |           |        |                      |  |           |  |
| $\checkmark$                              | □ 2819832 - 09/04/2021 - 12/04/2021 - Customer 10                                            | 270    | 4.446.96         |        |            |        |           |        |                      |  |           |  |
| Todas                                     | <b>Material 15</b>                                                                           | 30     | 3.445.20         |        |            |        |           |        |                      |  |           |  |
| Producto<br>$\checkmark$                  | <b>Material 10</b>                                                                           | 240    | 1.001,76         |        |            |        |           |        |                      |  |           |  |
| $\checkmark$<br>Todas                     | □ 2819833 - 09/04/2021 - 12/04/2021 - Customer 8                                             | 500    | 4.416,78         |        |            |        |           |        |                      |  |           |  |
| <b>Comunidad Autónoma</b><br>$\checkmark$ | <b>Material 15</b>                                                                           | 17     | 1.952,28         |        |            |        |           |        |                      |  |           |  |
|                                           | <b>Material 9</b>                                                                            | 330    | 1.263,24         |        |            |        |           |        |                      |  |           |  |
| $\checkmark$<br><b>Todas</b>              | <b>Material 4</b>                                                                            | 150    | 825,60           |        |            |        |           |        |                      |  |           |  |
| <b>Cliente</b><br>$\checkmark$            | <b>Material 1</b>                                                                            | 3      | 375,66           |        |            |        |           |        |                      |  |           |  |
| $\checkmark$<br><b>Todas</b>              | □ 2819932 - 09/04/2021 - - Customer 7                                                        |        |                  |        |            |        |           | 1680   | 4.396.5<br>6         |  |           |  |
| Delegado<br>$\checkmark$                  | <b>Material 10</b>                                                                           |        |                  |        |            |        |           |        | 1680 4.396,56        |  |           |  |
| $\checkmark$<br><b>Todas</b>              | □ 2819834 - 09/04/2021 - 12/04/2021 - Customer 4                                             | 196    | 4.235,09         |        |            |        |           |        |                      |  |           |  |
|                                           | <b>Material 5</b>                                                                            | 11     | 2.653,20         |        |            |        |           |        |                      |  |           |  |
|                                           | <b>Total</b>                                                                                 | 33694  | 246.713,08 11084 |        | 58.587,73  | 4430   | 12.062,39 |        | 5222 17.414,96 19263 |  | 52.264,38 |  |

*Ilustración 23 Página dos del cuadro de mando de seguimiento de pedidos*

<span id="page-45-1"></span>Para esta página, la empresa quería tener el detalle de los pedidos en dos niveles distintos:

- 1. Número de documento Fecha de Pedido fecha de salida Cliente
- 2. Materiales del pedido

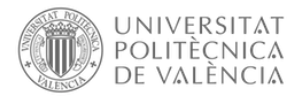

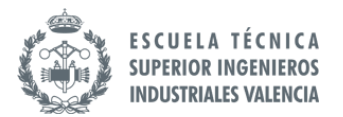

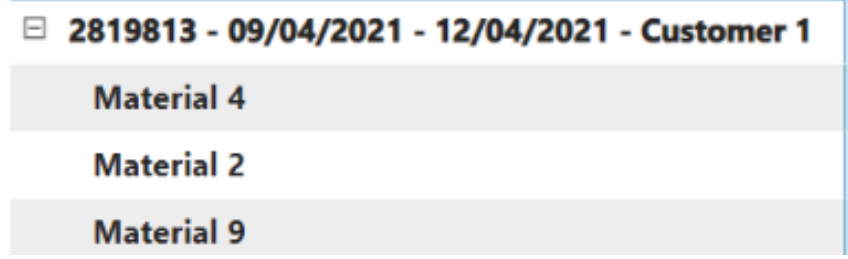

*Ilustración 24 Detalle de tabla de la página dos del cuadro de mando de seguimiento de pedidos*

<span id="page-46-0"></span>Toda esta información, necesitaban poder verla también aplicando determinados filtros en el caso de querer ver los datos a mayor detalle. Estos filtros son los siguientes:

- Temporalidad (Año/Mes)
- Marca
- Producto
- Comunidad Autónoma
- Cliente
- Delegado

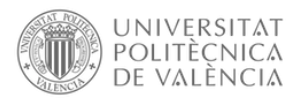

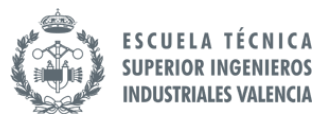

#### <span id="page-47-0"></span>8.2.2 Cuadro de Mando de finanzas

Para crear el cuadro de mando sobre datos financieros, se necesitarán los datos relacionados con los gastos e ingresos de la empresa.

Con este cuadro de mando, la empresa busca poder automatizar el proceso para obtener la cuenta de pérdidas y ganancias. Este proceso lo realizan de manera manual mediante varios archivos de Excel, con estos archivos, recopilan la información y crean la cuenta de pérdidas y ganancias al hacer la unión con los archivos de Excel por el tipo de cuenta al que está asociado el gasto o el ingreso.

La idea diseñada para este cuadro de mando es la creación de tres páginas, una de resumen donde puedan acceder a la información agregada, permitiendo tener una visión general de los gastos e ingresos de la empresa. En la segunda página, se creará la cuneta de pérdidas y ganancias dividida por tipo de ingreso y gastos según los archivos que ha enviado la empresa. Y por último, la tercera empresa será para obtener información más detalla y un análisis más profundo sobre los gastos que ha tenido la empresa.

Para la creación de la cuenta de pérdidas y ganacias, la empresa utiliza la siguiente distribución para agrupas los ingresos y gastos. Esta distribución es la que se va a replicar en este cuadro de mando.

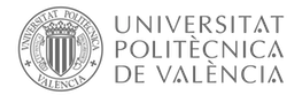

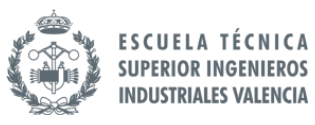

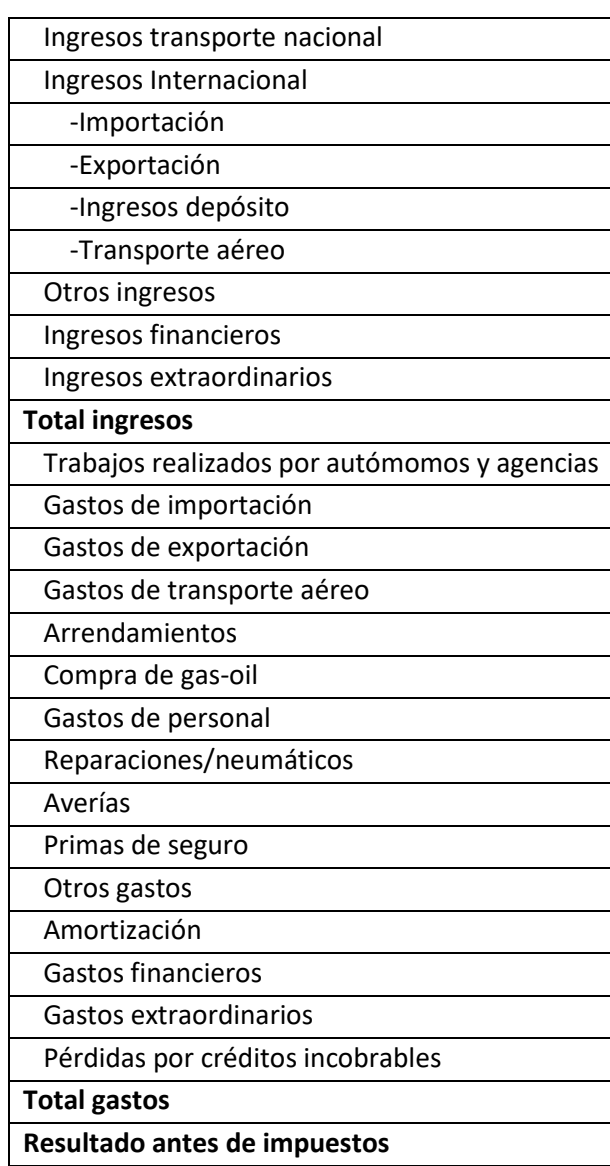

*Tabla 2 Distribución de los conceptos financieros*

<span id="page-48-0"></span>Para la primera página del cuadro de mando, está es la propuesta creada con la empresa:

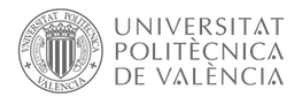

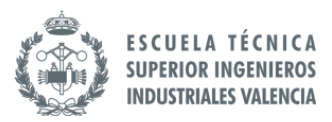

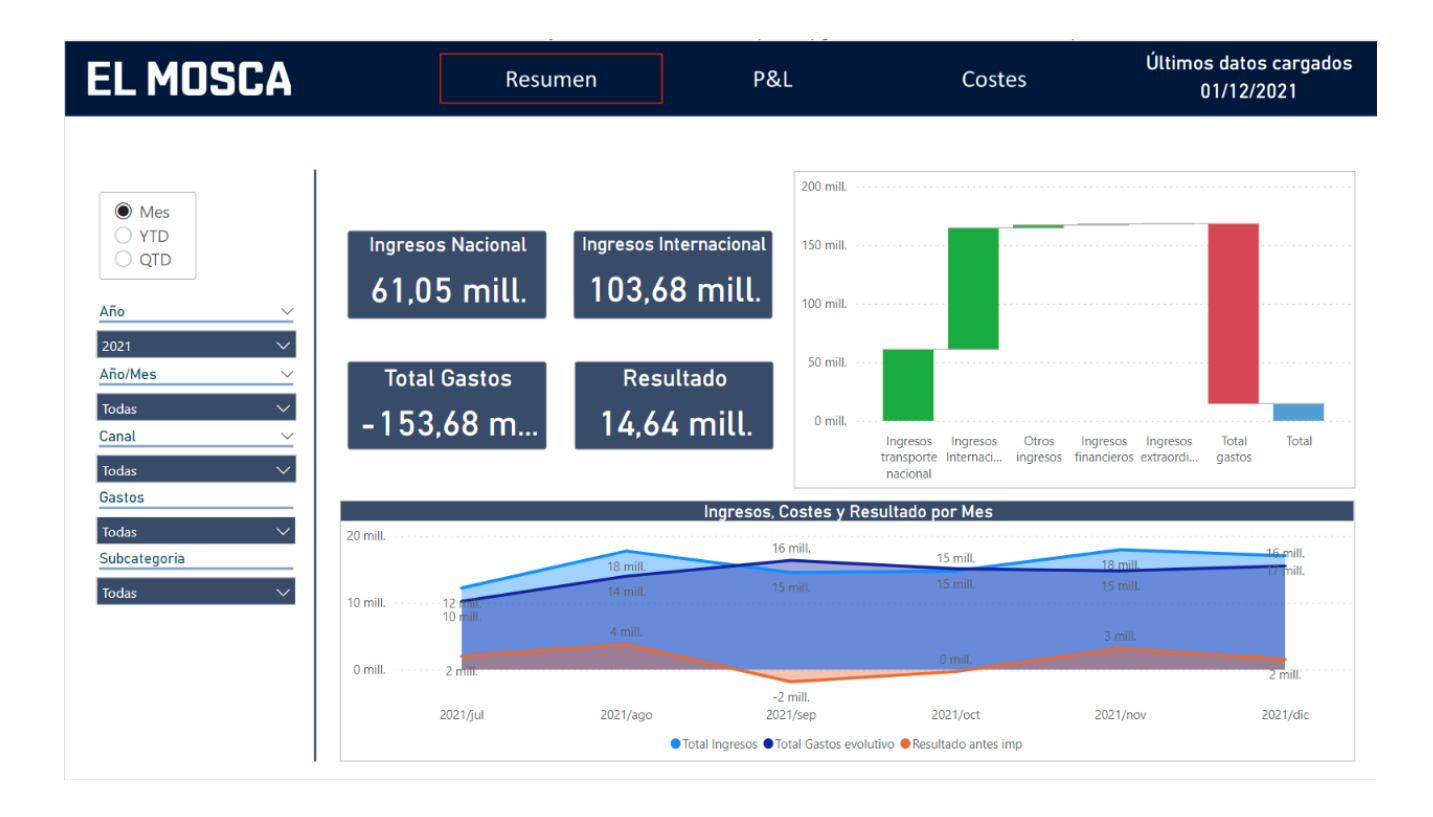

#### *Ilustración 25 Página uno del cuadro de mandos de finanzas*

<span id="page-49-0"></span>Dentro de la primera página de resumen, la primera información que quería encontrar la empresa al acceder al cuadro de mando era tener la información del valor total de Ingresos nacionales, Ingresos internacionales, Gastos totales y el Resultado antes de impuestos.

Estos valores querían poder tenerlos a primera vista para poder filtrar por cada año y mes y tener la información final directamente.

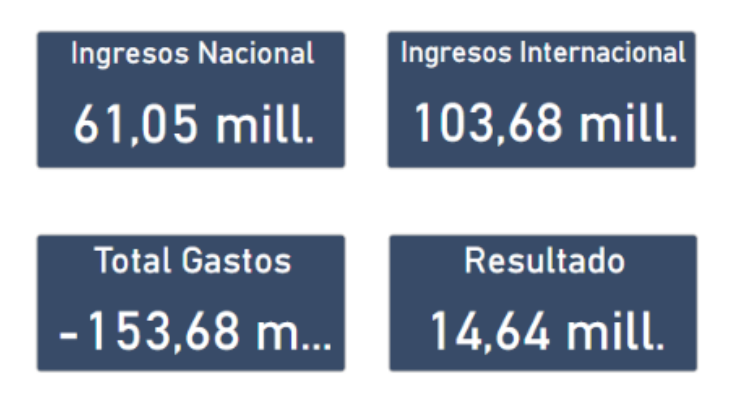

*Ilustración 26 Métricas de la página uno del cuadro de mandos de finanzas*

<span id="page-49-1"></span>Otro de los requerimientos de la empresa para esta primera vista de resumen era poder visualizar somo se reparten los ingresos y su relación con los gastos totales. De esta forma, lo que la empresa busca es poder visualizar como se han distribuido los ingresos dentro de cada categoría, pudiendo observar que categorías suponen mayores ingresos.

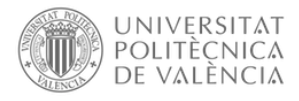

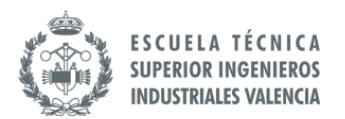

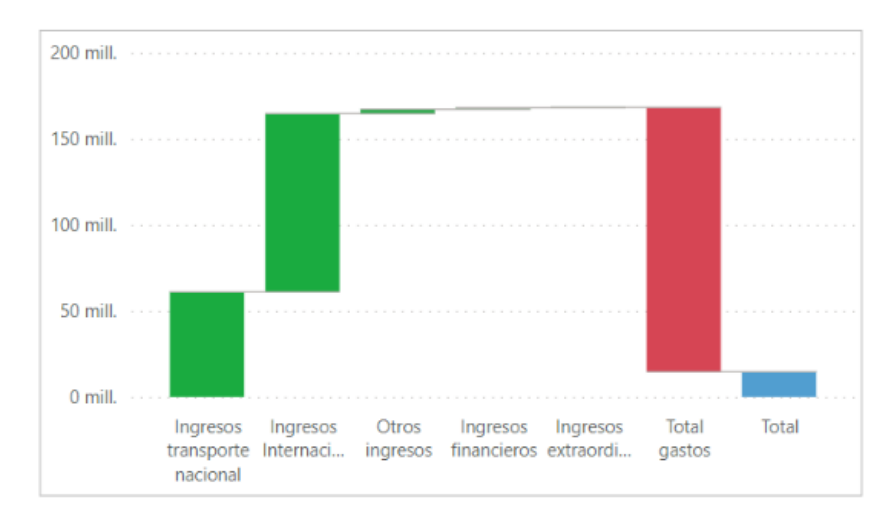

*Ilustración 27 Gráfico de cascada de la página uno del cuadro de mandos de finanzas*

<span id="page-50-0"></span>Por último, debido a que la empresa quería ver la evolución de los ingresos, gastos y resultado durante los últimos meses, se les propuso crear un gráfico donde se observara la evolución de los ingresos totales, los gastos totales y el resultado antes de impuestos.

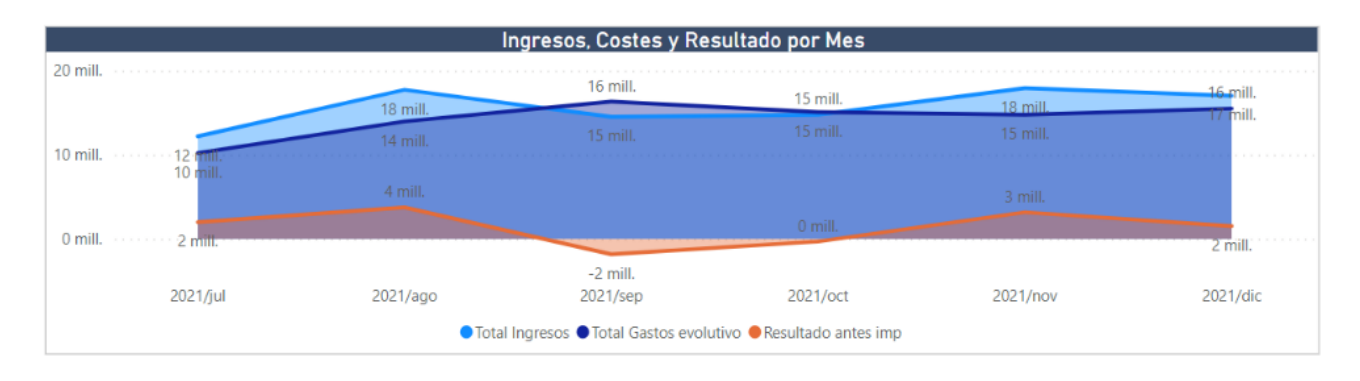

#### *Ilustración 28 Evolutivo de la página uno del cuadro de mando de finanzas*

<span id="page-50-1"></span>Uno de los requerimientos de la empresa sobre este cuadro de mando era poder ver toda la información de tres formas distintas:

- A nivel de mes: Al seleccionar un mes como filtro solo verían la información de ese mes.
- YTD (Year To Date): Al seleccionar un mes, se vería el acumulado desde el mes de enero hasta el mes seleccionado. En el caso de no seleccionar ningún mes, el acumulado sería hasta el mes actual.
- QTD (Quarter To Date): Al seleccionar un mes, se vería el acumulado desde el primer mes del trimestre hasta el mes seleccionado. En el caso de no seleccionar ningún mes, el acumulado sería hasta el mes actual y en el trimestre actual.

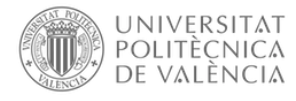

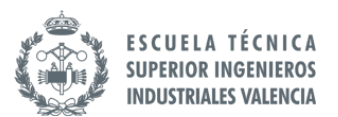

Para la segunda página del cuadro de mando, está es la propuesta creada con la empresa:

| <b>EL MOSCA</b>                    | Resumen                                        | P&L         |             | Costes      |             | Últimos datos cargados<br>01/12/2021 |                      |      |
|------------------------------------|------------------------------------------------|-------------|-------------|-------------|-------------|--------------------------------------|----------------------|------|
| Negocio Total<br>Canal             |                                                |             |             |             |             |                                      | Variación año pasado |      |
|                                    | Subcategoria                                   | 2021/jun    | 2021/jul    | 2021/aqo    | 2021/sep    | 2021/oct                             | 2021/nov             | ٤٨   |
| $\bullet$ Mes                      | Ingresos transporte nacional<br>$\overline{+}$ | 27.211.8    | 4.194.0     | 7.324.7     | 5.302.8     | 5.647.1                              | 5.629.8              |      |
| O Miles<br>$\bigcirc$ YTD          | <b>Ingresos Internacional</b>                  | 45.749.4    | 7.562.5     | 10.268.4    | 8.973.7     | 8.789.1                              | 11.527,3             |      |
| $\bigcirc$ Unids<br>$\bigcirc$ QTD | Exportación                                    | 33.134,2    | 5.043,1     | 7.647,4     | 5.519,5     | 5.854,2                              | 8.495,0              |      |
|                                    | Importación                                    | 9.618.3     | 2.108,4     | 2.096,9     | 2.684,5     | 2.086.0                              | 2.402,4              |      |
| Año                                | Ingresos depósito                              | 1.698,5     | 329.5       | 338.9       | 368.7       | 306.1                                | 362,9                |      |
| $\checkmark$<br>2021               | Transporte aéreo                               | 1.298.4     | 81.4        | 185.3       | 401.1       | 542.8                                | 267.0                |      |
| Año/Mes<br>$\checkmark$            | Otros ingresos<br>$\boxplus$                   | 911,7       | 234.7       | 75.5        | 176.5       | 186.7                                | 565.2                |      |
|                                    | <b>Ingresos financieros</b><br>田               | 106.4       | 207.1       | 56.6        | 49.3        | 130.4                                | 212,1                |      |
| $\checkmark$<br><b>Todas</b>       | Ingresos extraordinarios<br>曱                  | 160.0       | 6.2         | 3.0         | 22.1        | 13.1                                 | 1.7                  |      |
| Canal                              | Gastos<br>$\Box$                               | $-67.809.0$ | $-10.211,1$ | $-13.978,6$ | $-16.343.6$ | $-15.075.3$                          | $-14.762,9$          | $-1$ |
| $\checkmark$<br><b>Todas</b>       | Amortización                                   | $-654.0$    | $-120.4$    | $-113.7$    | $-109.4$    | $-112.1$                             | $-107,7$             |      |
| Gastos<br>$\checkmark$             | Arrendamientos                                 | $-11.2$     | $-94.5$     | $-93.4$     | $-102.0$    | $-100.3$                             | $-100,6$             |      |
|                                    | <b>Averías</b>                                 | $-602.3$    | $-97.1$     | $-134.4$    | $-21.2$     | $-25.5$                              | $-45.5$              |      |
| $\checkmark$<br>Todas              | Compra de gas-oil                              | $-2.382.3$  | $-55.3$     | $-538.4$    | $-729.7$    | $-430.9$                             | $-461.1$             |      |
| Subcategoria                       | Gastos de exportación                          | $-29.419.0$ | $-3.312.2$  | $-4.869.1$  | $-5.199.6$  | $-5.831.9$                           | $-6.588.4$           |      |
| $\checkmark$<br><b>Todas</b>       | Gastos de importación                          | $-7.382.7$  | $-1.413,0$  | $-2.065,5$  | $-1.685,8$  | $-1.896,2$                           | $-2.012,7$           |      |
|                                    | Gastos de personal                             | $-5.855.4$  | $-2.918.6$  | $-1.269,9$  | $-1.271.7$  | $-1.302,6$                           | $-1.290,5$           |      |
|                                    | Gastos de transporte aéreo                     | $-1.063.8$  | $-4.4$      | $-57.5$     | $-31.5$     | $-128.2$                             | $-227.0$             |      |
|                                    | Gastos extraordinarios                         | $-168.3$    | $-5.1$      | $-6.4$      | $-0.8$      | $-5.9$                               | $-13.0$              |      |
|                                    | <b>Gastos financieros</b>                      | $-235.6$    | $-73.0$     | $-370.8$    | $-884.8$    | $-164.0$                             | $-82.8$              |      |
|                                    | Pérdidas por créditos incobrables              | 8.8         | 0.0         | 0.0         | 0.0         | 0.0                                  | 0.6                  |      |
|                                    | Total<br>$\prec$                               | 6.330,3     | 1.993,4     | 3.749.6     | $-1.819.1$  | $-308.9$                             | 3.173.2              |      |

*Ilustración 29 Página dos del cuadro de mando de finanzas*

Para esta página, la empresa quería ver la cuenta de pérdidas y ganancias de tres formas distintas, una que fuera por mes, otra donde se vea la variación respecto al año anterior y otra que se vea por los distintos canales.

Al acceder esta página, se observaría la cuenta de pérdidas y ganancias de todo el negocio y en cada mes.

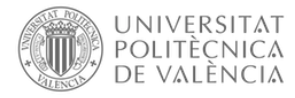

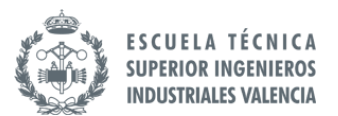

Se ha añadido un botón ("Variación año pasado") en la esquina derecha para que al pulsarlo se cambie para que se pueda observar la cuenta de pérdidas y ganancias con la variación respecto al año anterior.

| <b>EL MOSCA</b>                    | Resumen                                    |             |            | Costes     |            | Últimos datos cargados<br>01/12/2021 |                       |  |
|------------------------------------|--------------------------------------------|-------------|------------|------------|------------|--------------------------------------|-----------------------|--|
| Negocio Total                      | Canal                                      |             |            |            |            |                                      | Valores sin variación |  |
|                                    | Subcategoria                               | 2021/jun    | 2021/jul   | 2021/aqo   | 2021/sep   | 2021/oct                             | 2021/nov              |  |
| O Mes                              | Ingresos transporte nacional               | 12.094.1    | 1.864,0    | 3.255,4    | 2.356,8    | 2.509,8                              | 2.502.1               |  |
| <b>O</b> Miles<br>$\bigcirc$ YTD   | <b>Ingresos Internacional</b><br>$\Box$    | 20.333.1    | 3.361.1    | 4.563,7    | 3.988.3    | 3.906.3                              | 5.123,2               |  |
| $\bigcirc$ Unids<br>$\bigcirc$ QTD | Exportación                                | 14.726.3    | 2.241,4    | 3.398.8    | 2.453.1    | 2.601.9                              | 3.775.5               |  |
|                                    | Importación                                | 4.274,8     | 937.1      | 931.9      | 1.193,1    | 927.1                                | 1.067,7               |  |
| Año                                | Ingresos depósito                          | 754,9       | 146.5      | 150,6      | 163,9      | 136,1                                | 161,3                 |  |
| 2021                               | Transporte aéreo                           | 577.1       | 36,2       | 82,4       | 178,3      | 241,2                                | 118,7                 |  |
| Año/Mes                            | <b>Otros ingresos</b><br>⊞                 | 405.2       | 104.3      | 33,5       | 78,5       | 83,0                                 | 251,2                 |  |
|                                    | Ingresos financieros<br>$\overline{F}$     | 47,3        | 92,0       | 25,1       | 21.9       | 57.9                                 | 94.3                  |  |
| $\checkmark$<br><b>Todas</b>       | Ingresos extraordinarios<br>$\overline{+}$ | 71,1        | 2,8        | 1.3        | 9.8        | 5.8                                  | 0.8                   |  |
| Canal<br>$\checkmark$              | Gastos<br>$\Box$                           | $-30.137,3$ | $-4.538,3$ | $-6.212,7$ | $-7.221,0$ | $-6.700,1$                           | $-6.561,3$            |  |
| $\checkmark$<br><b>Todas</b>       | Amortización                               | $-290.7$    | $-53.5$    | $-50,6$    | $-48,6$    | $-49.8$                              | $-47.9$               |  |
| Gastos                             | <b>Arrendamientos</b>                      | $-5.0$      | $-42.0$    | $-41.5$    | $-2.5$     | $-44.6$                              | $-44.7$               |  |
|                                    | <b>Averías</b>                             | $-267.7$    | $-43.1$    | $-59,7$    | $-9,4$     | $-11,3$                              | $-20,2$               |  |
| Todas<br>$\checkmark$              | Compra de gas-oil                          | $-1.058,8$  | $-24,6$    | $-239,3$   | $-324,3$   | $-191,5$                             | $-204,9$              |  |
| Subcategoria                       | Gastos de exportación                      | $-13.075.1$ | $-1.472.1$ | $-2.164.1$ | $-2.310.9$ | $-2.592.0$                           | $-2.928,2$            |  |
| $\checkmark$<br><b>Todas</b>       | Gastos de importación                      | $-3.281,2$  | $-628.0$   | $-918.0$   | $-749.3$   | $-842.8$                             | $-894.6$              |  |
|                                    | Gastos de personal                         | $-2.602.4$  | $-1.297,2$ | $-564,4$   | $-565,2$   | $-578,9$                             | $-573.6$              |  |
|                                    | Gastos de transporte aéreo                 | $-472.8$    | $-2.0$     | $-25.5$    | $-14.0$    | $-57,0$                              | $-100.9$              |  |
|                                    | Gastos extraordinarios                     | $-74.8$     | $-2,2$     | $-2,9$     | $-0.3$     | $-2,6$                               | $-5,8$                |  |
|                                    | <b>Gastos financieros</b>                  | $-104.7$    | $-32.4$    | $-164,8$   | $-393.2$   | $-72.9$                              | $-36.8$               |  |
|                                    | Pérdidas por créditos incobrables          | 3,9         | 0,0        | 0,0        | 0,0        | 0,0                                  | 0,3                   |  |
|                                    | <b>Total</b>                               | 2.813,5     | 886,0      | 1.666,5    | $-765,6$   | $-137.3$                             | 1.410.3               |  |

*Ilustración 30 Tabla con variaciones de la página dos del cuadro de mando de finanzas*

Arriba a la izquierda se ha añadido la opción de ver la cuenta de pérdidas y ganancias del negocio total por mes o por canal, al pulsar por canal se cambia la pantalla para ver la información financiera de cada uno de los canales de la empresa.

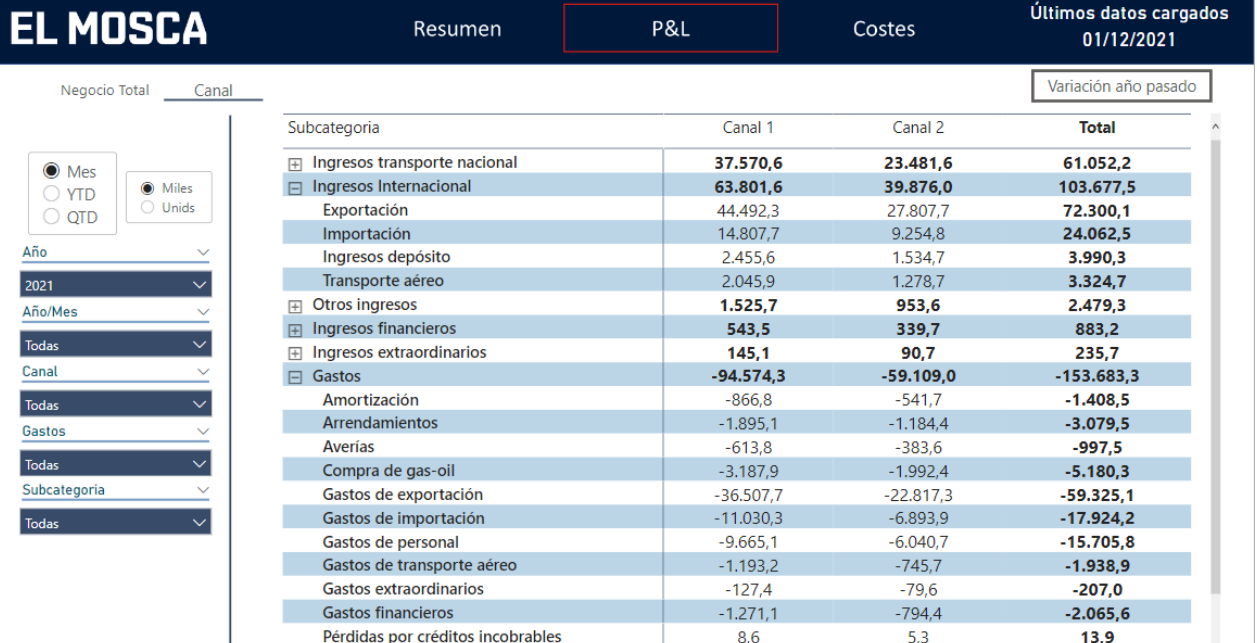

*Ilustración 31 Tabla por canal de la página dos del cuadro de mando de finanzas*

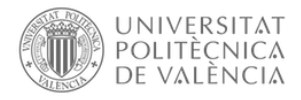

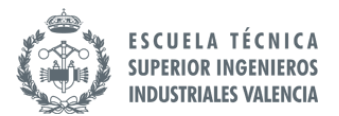

La información de esta página se puede observar en unidades o en miles, con el selector añadido en la izquierda se puede cambiar entre uno u otro. Y al igual que en la página de resumen, se puede visualizar los valores por mes, YTD y QTD.

Para la tercera página del cuadro de mando, está es la propuesta creada con la empresa:

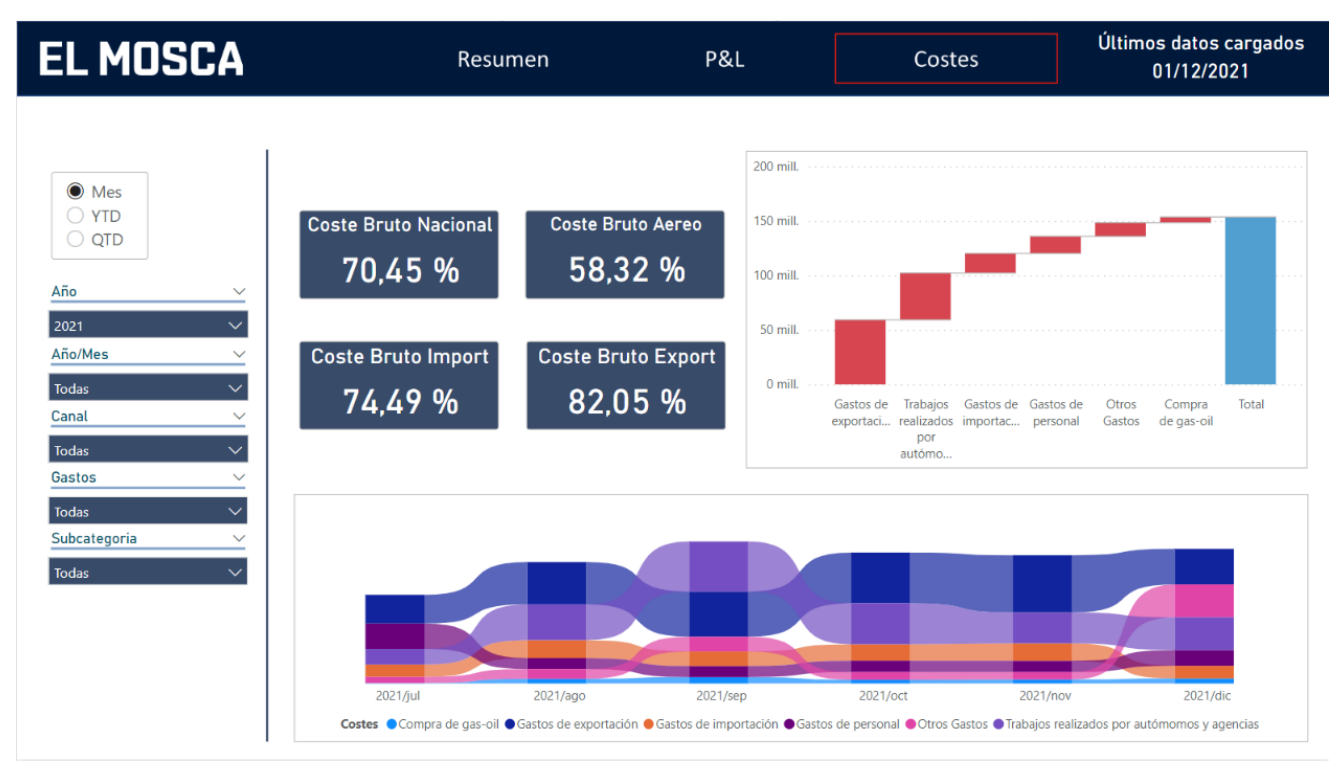

*Ilustración 32 Página tres del cuadro de mando de finanzas*

En esta página, lo que se busca es poder tener una visión general de los costes de la empresa y cómo esos costes han variado durante los meses.

Para tener esta visión general de los costes, la empresa utiliza unos parámetros para visualizar la relación entre los ingresos y los costes para las categorías de transporte nacional, transporte internacional, importaciones y exportaciones.

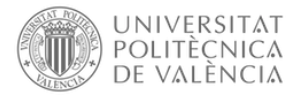

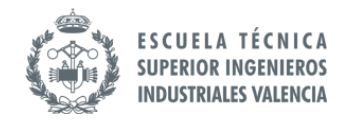

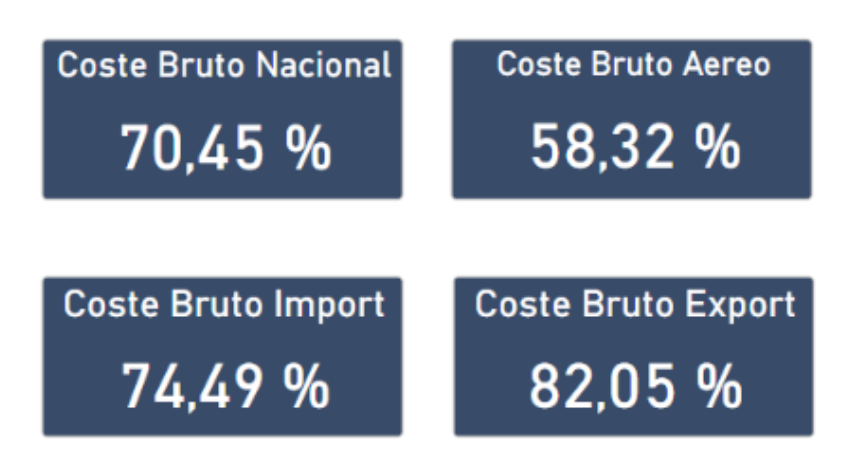

*Ilustración 33 Métricas de la página tres del cuadro de mando de finanzas*

<span id="page-54-0"></span>Estos parámetros vienen calculados de la siguiente manera:

<span id="page-54-1"></span>Coste Bruto Nacional = Trabajos realizados por autómomos y agencias Ingresos transporte nacional

*Ecuación 1 Coste Bruto Nacional*

<span id="page-54-2"></span> $\textit{Coste}$  Bruto Aereo  $=$ Gastos de transporte aéreo Ingresos de transporte aéreo

*Ecuación 2 Coste Bruto Aéreo*

<span id="page-54-3"></span> $\emph{Coste Bruto Importaci\'on} =$ Gastos de importación Ingresos de importación

*Ecuación 3 Coste Bruto Importación*

 $\textit{Coste}$  Bruto Exportación = Gastos de exportación Ingresos de exportación

*Ecuación 4 Coste Bruto Exportación*

<span id="page-54-4"></span>Otro de los aspectos en el que la empresa estaba interesada en añadir a esta página era poder ver la distribución de los costes. Mediante el siguiente gráfico, la empresa puede observar cómo se distribuyen los costes totales entre las distintas categorías.

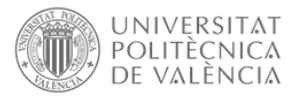

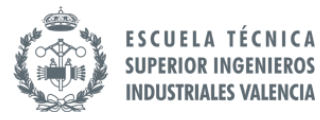

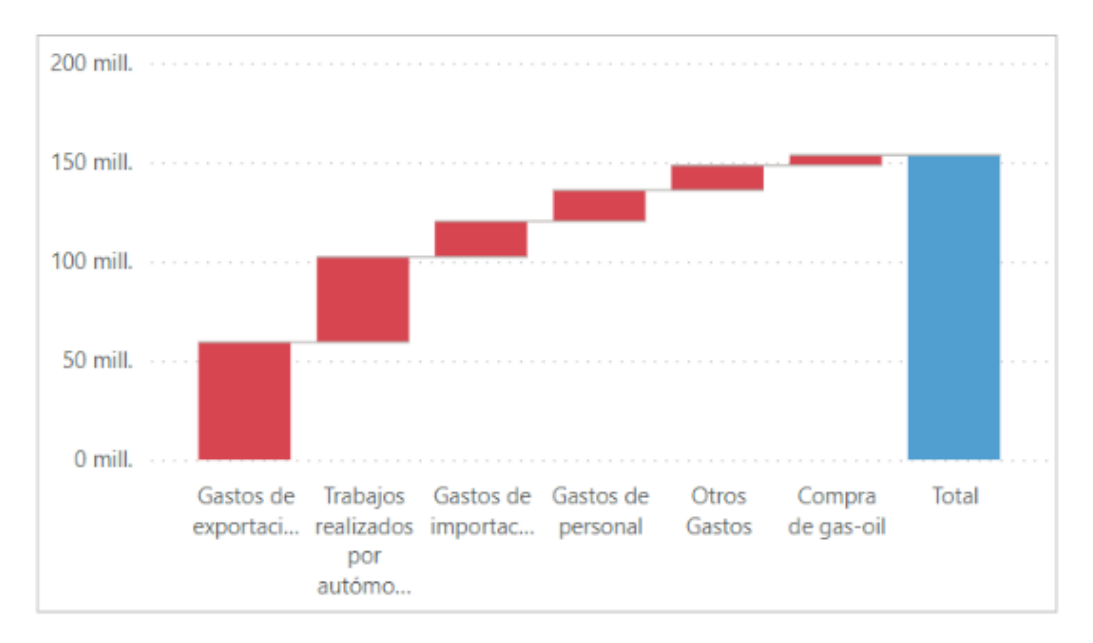

*Ilustración 34 Gráfico de cascada de la página tres del cuadro de mando de finanzas*

<span id="page-55-0"></span>Además de ver la distribución de los costes, uno de los requerimientos era poder ver la distribución en cada uno de los meses. De esta forma, la empresa es capaz de identificar en cada mes cuales son los costes con un mayor valor y si esta distribución es la misma en cada mes o si hay algún mes donde esta distribución cambie.

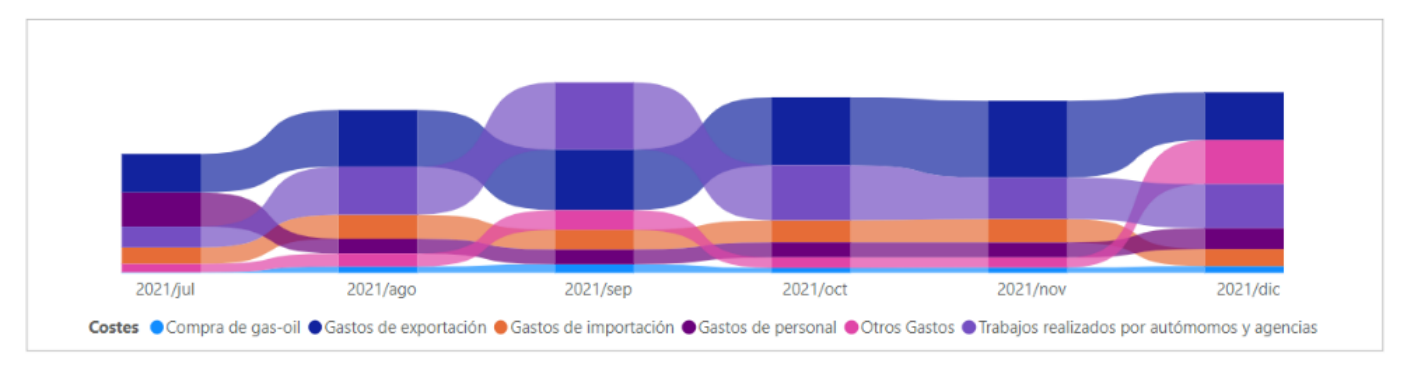

*Ilustración 35 Evolutivo de la página tres del cuadro de mando de finanzas*

Al igual que en las páginas anteriores, se puede visualizar los valores por mes, YTD y QTD.

Toda esta información, necesitaban poder verla también aplicando determinados filtros en el caso de querer ver los datos a mayor detalle. Estos filtros son los siguientes:

- Temporalidad (Año)
- Temporalidad (Año/Mes)
- Canal
- Gastos
- Subcategoría de gastos

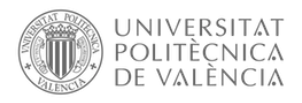

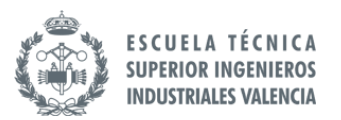

#### <span id="page-56-0"></span>8.2.3 Cuadro de Mando del estado de los almacenes

Para crear el cuadro de mando del estado del almacén, se necesitarán los datos relacionados con la entrada y salida de mercancías, y el stock del almacén.

Con este cuadro de mando, la empresa busca tener una visión general de los distintos almacenes. Debido a que cada almacén tiene una localización distinta, la empresa pierde la trazabilidad entre los distintos almacenes. De esta forma, lo que busca la empresa con este cuadro de mando es poder unificar todos los datos en una misma pantalla.

La idea diseñada para este cuadro de mando es la creación de dos páginas, una de resumen donde puedan acceder a la información agregada, permitiendo tener una visión general del estado de los almacenes. Y la segunda página, obtendrá datos más detallados de los productos que se encuentran en stock en los distintos almacenes.

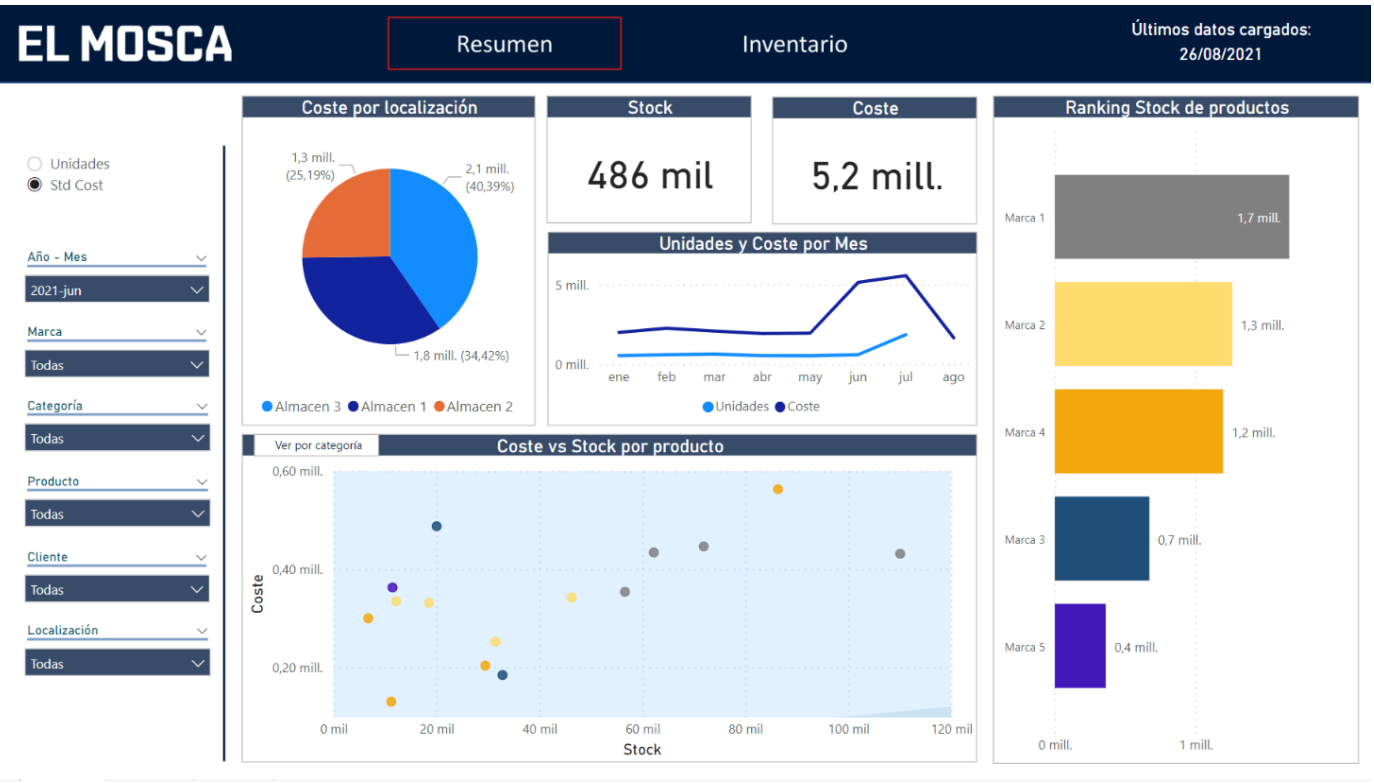

Para la primera página del cuadro de mando, está es la propuesta creada con la empresa:

*Ilustración 36 Página uno del cuadro de mando del estado de los almacenes*

<span id="page-56-1"></span>En esta primera página, uno de los gráficos requeridos por la empresa era tener la información del coste y stock de los distintos almacenes. Así como valores totales de Coste y stock juntos con evolutivos. De esta forma, querían poder filtrar por un cliente o un producto en concreto y ver la distribución de materiales que están guardados en cada almacén, el coste y el stock totales de ese producto y como ha variado respecto a los últimos meses.

Obteniendo esta información, la empresa es capaz de tener la información por cliente del coste que supone de almacenamiento y el stock sus productos, y con el evolutivo les permite observar la tendencia de esos clientes, por si la tendencia es negativa conocer el motivo por el que ese

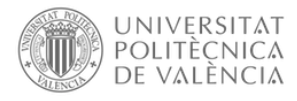

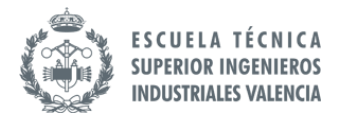

cliente ha decidido reducir el número de unidades almacenadas. Esto también es importante para poder predecir la tendencia a futuro, observando como ha ido evolucionando el stock durante los meses.

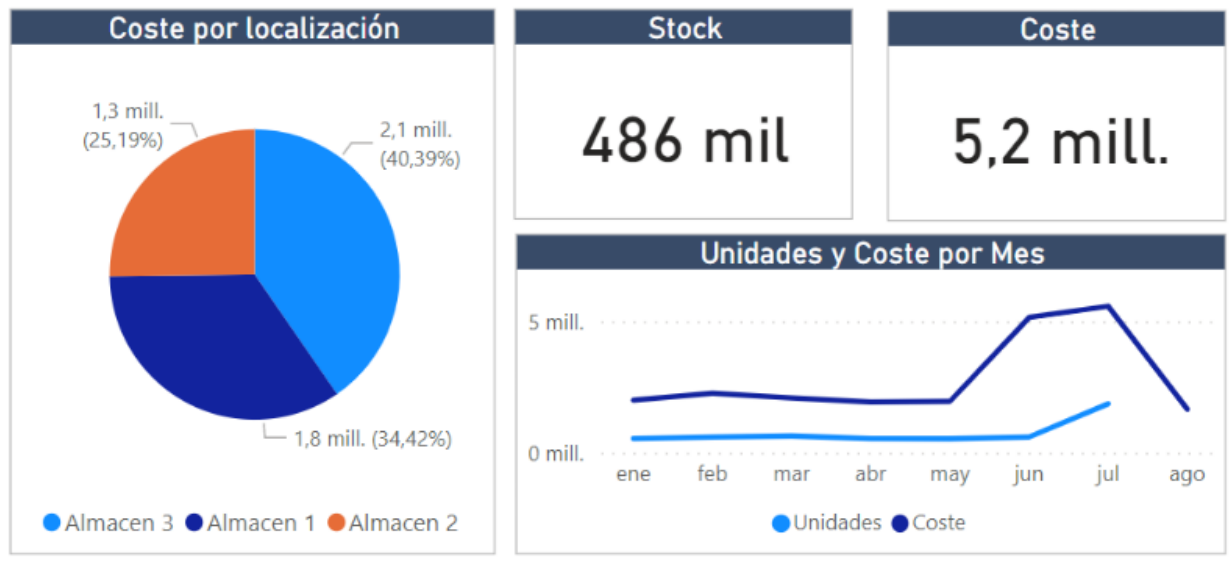

*Ilustración 37 Gráficos de la página uno del cuadro de mando del estado de los almacenes*

<span id="page-57-0"></span>Una de las propuestas que se le planteó a la empresa fue crear un gráfico donde se puedan observar la relación entre stock y coste de los productos y categorías, de esta forma se pueden identificar cuatro cuadrantes en el gráfico:

- Bajo Coste y Bajo Stock: Son productos que no suponen un problema para el almacén debido a que ocupa poco espacio en el almacén y el coste que supone es bajo.
- Bajo Coste y Alto Stock: Son productos que se pueden considerar beneficiosos para la empresa debido a que tienen una alta cantidad de unidades, pero a un precio pequeño, por lo que los beneficios pueden ser superiores.
- Alto Coste y Bajo Stock: Son productos que suponen un alto coste de mantenimiento, pero hay pocas unidades almacenadas, lo que supone que seas productos no beneficiosos para la empresa. Estos productos deberían ser analizados de manera independiente por si merece la pena almacenarlos.
- Alto Coste y Alto Stock: Son productos que al tener un alto coste y número de unidades deben ser analizados la cantidad de productos que deberían almacenarse como límite.

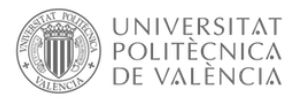

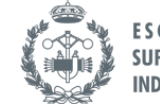

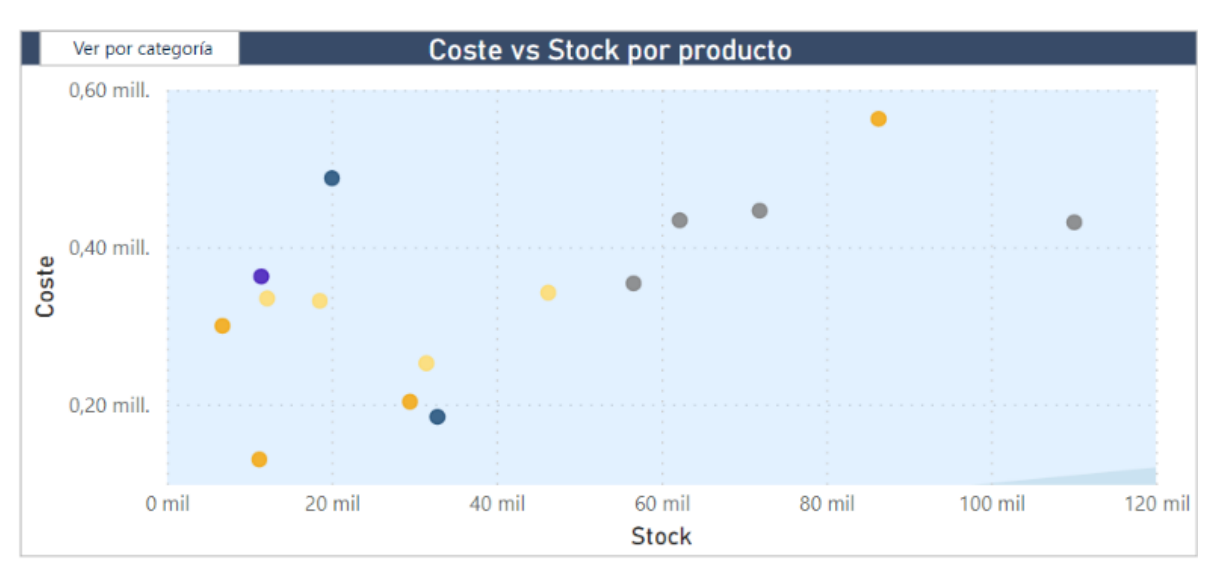

<span id="page-58-0"></span>*Ilustración 38 Gráfico de dispersión por producto de la página uno del cuadro de mando del estado de los almacenes*

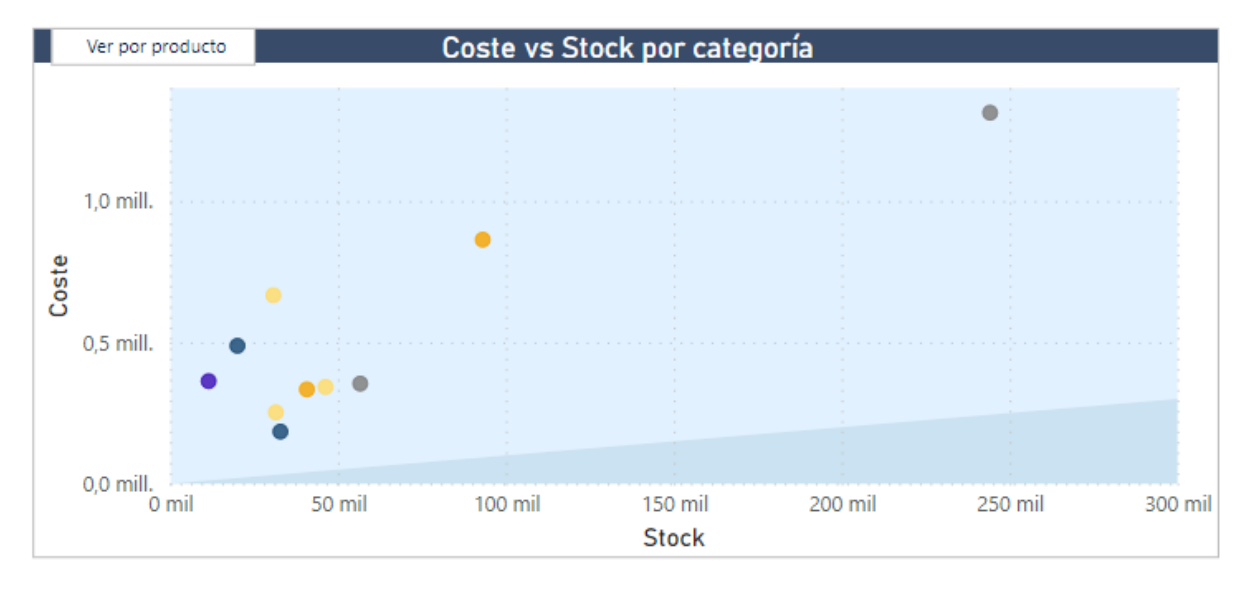

Esta misma información se puede sacar a nivel de categoría de producto

<span id="page-58-1"></span>*Ilustración 39 Gráfico de dispersión por categoría de la página uno del cuadro de mando del estado de los almacenes*

Esta información es relevante por la empresa debido a que, si filtran por un cliente, pueden observar los distintos productos que tienen almacenados de ese cliente y el coste que les supone. De esta forma, pueden analizar si de ese cliente pueden aceptar que se amplíen las unidades almacenadas o si, por el contrario, no sería beneficioso para la empresa aceptarlo.

Otra de las propuestas que se han planteado a la empresa, es poder visualizar un ranking del stock de productos almacenados. De esta forma, la empresa puede observar para un cliente y un almacén cuales son los materiales con más unidades almacenadas.

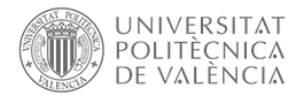

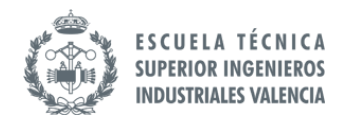

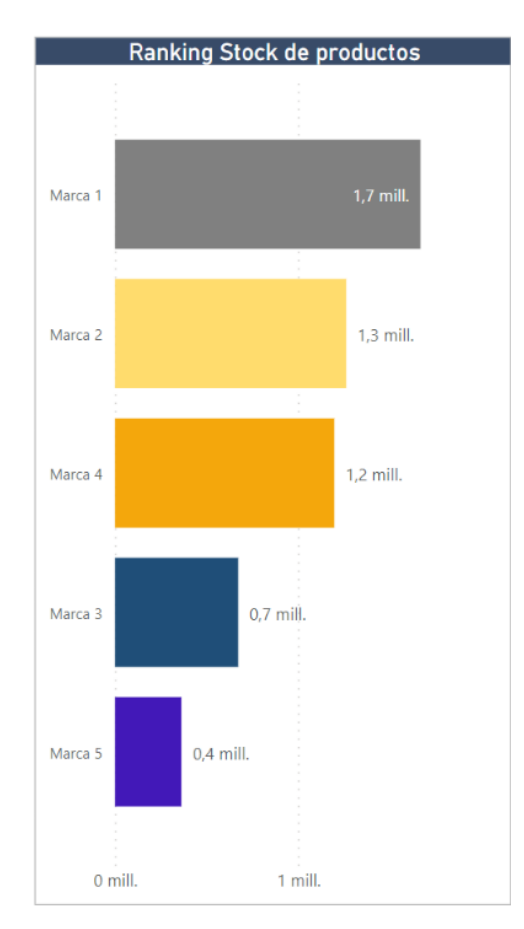

*Ilustración 40 Gráfico de barras de la página uno del cuadro de mando del estado de los almacenes*

<span id="page-59-0"></span>Para la segunda página del cuadro de mando, está es la propuesta creada con la empresa:

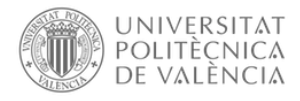

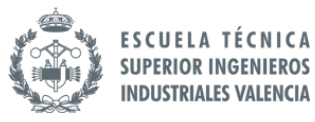

| <b>EL MOSCA</b>                 |                            |                        | Resumen                    |                               | Inventario                |                 |                                                   | Últimos datos cargados:<br>01/06/2021 |                      |
|---------------------------------|----------------------------|------------------------|----------------------------|-------------------------------|---------------------------|-----------------|---------------------------------------------------|---------------------------------------|----------------------|
|                                 | <b>Stock Almacén 1</b>     |                        | <b>Stock Almacén 2</b>     |                               | <b>Stock Almacén 3</b>    |                 |                                                   | Stock por categoría                   |                      |
| $\bigcirc$ Unidades<br>Std Cost | 140 mil<br>0 <sub>mi</sub> | 200 mil                | 113 mil<br>0 <sub>mi</sub> | 300 mil                       | 233 mi<br>0 <sub>mi</sub> | 250 mil         | $0.4$ mill.<br>(7,0%<br>$0.7$ mill.<br>$(13.0\%)$ |                                       | $-1,7$ mill. (32,3%) |
| Año - Mes<br>$\checkmark$       | Localización               | Cliente                | Producto                   | Marca                         | Coste<br>٠                | <b>Stock</b>    |                                                   |                                       |                      |
| 2021-jun<br>$\checkmark$        | Almacen 3                  | Cliente 2              | Producto 13                | Marca 4                       | 459.219                   | 2.990           |                                                   |                                       |                      |
| Marca<br>$\checkmark$           | Almacen <sub>3</sub>       | Cliente 2              | Producto 14                | Marca 4                       | 230.000                   | 57.401          | $1,2$ mill.<br>(23, 2%)                           |                                       |                      |
|                                 | Almacen 1<br>Almacen 2     | Cliente 2<br>Cliente 1 | Producto 9<br>Producto 6   | Marca 3<br>Marca <sub>2</sub> | 229.246<br>228.595        | 3.140<br>11.599 |                                                   | $-1,3$ mill. (24,4%)                  |                      |
| $\checkmark$<br><b>Todas</b>    | Almacen 1                  | Cliente 1              | Producto 1                 | Marca 1                       | 217.076                   | 19.315          |                                                   |                                       |                      |
| Categoría                       | Almacen 1                  | Cliente 1              | Producto <sub>2</sub>      | Marca 1                       | 203.001                   | 17,308          | ● Marca 1 ● Marca 2 ● Marca 4 ● Marca 3           |                                       |                      |
|                                 | Almacen 2                  | Cliente 1              | Producto 3                 | Marca 1                       | 202.795                   | 10,883          |                                                   |                                       |                      |
| Todas<br>$\checkmark$           | Almacen 3                  | Cliente 2              | Producto 9                 | Marca 3                       | 195.584                   | 23.817          |                                                   | Coste por Localización y Cliente      |                      |
| Producto                        | Almacen <sub>3</sub>       | Cliente 1              | Producto <sub>2</sub>      | Marca 1                       | 193.739                   | 16.344          |                                                   |                                       |                      |
|                                 | Almacen <sub>3</sub>       | Cliente 1              | Producto 4                 | Marca 1                       | 168,991                   | 2.268           |                                                   |                                       |                      |
| $\checkmark$<br><b>Todas</b>    | Almacen 1                  | Cliente 1              | Producto 8                 | Marca <sub>2</sub>            | 166,833                   | 23.305          | Almacen 3                                         |                                       |                      |
|                                 | Almacen 3                  | Cliente 1              | Producto 7                 | Marca 2                       | 160.912                   | 55.356          |                                                   |                                       |                      |
| <b>Cliente</b><br>$\checkmark$  | Almacen 1                  | Cliente 3              | Producto 15                | Marca 5                       | 145.370                   | 9.104           |                                                   |                                       |                      |
| Todas<br>$\checkmark$           | Almacen 1                  | Cliente 1              | Producto 7                 | Marca 2                       | 139.224                   | 18.434          | Almacen 1                                         |                                       |                      |
|                                 | Almacen 2                  | Cliente 1              | Producto 5                 | Marca <sub>2</sub>            | 133.639                   | 14.891          |                                                   |                                       |                      |
| Localización                    | Almacen 3                  | Cliente 3              | Producto 15                | Marca 5                       | 131.176                   | 19.312          | Almacen 2                                         |                                       |                      |
| Todas<br>$\checkmark$           | Almacen 1                  | Cliente 1              | Producto 3                 | Marca 1                       | 123.733                   | 11.703          |                                                   |                                       |                      |
|                                 | Almacen 2                  | Cliente 1              | Producto 1                 | Marca 1                       | 113.219                   | 1.238           |                                                   |                                       |                      |
|                                 | Almacen 3                  | Cliente 1              | Producto 3                 | Marca 1                       | 105.259                   | 5.675           | 0%                                                | 50%                                   | 100%                 |
|                                 | Almacen <sub>3</sub>       | Cliente 1              | Producto 1                 | Marca 1                       | 104.087                   | 3.023           |                                                   | ● Cliente 1 ● Cliente 2 ● Cliente 3   |                      |
|                                 | Almacen <sub>2</sub>       | Cliente 1              | Producto 4                 | Marca 1                       | 104,042                   | 6.535           |                                                   |                                       |                      |

<span id="page-60-0"></span>Ilustración 41 Página dos del cuadro de mando del estado de los almacenes

En esta segunda página, se presenta una tabla con más detalle de los productos. Para este caso, la empresa quería tener a nivel más detallado la localización, Cliente, Producto, Marca, Coste y Stock. De esta forma, pueden obtener información detallada que en la primera página no podían.

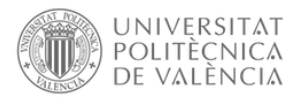

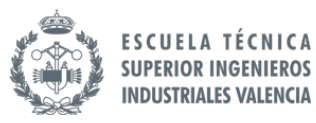

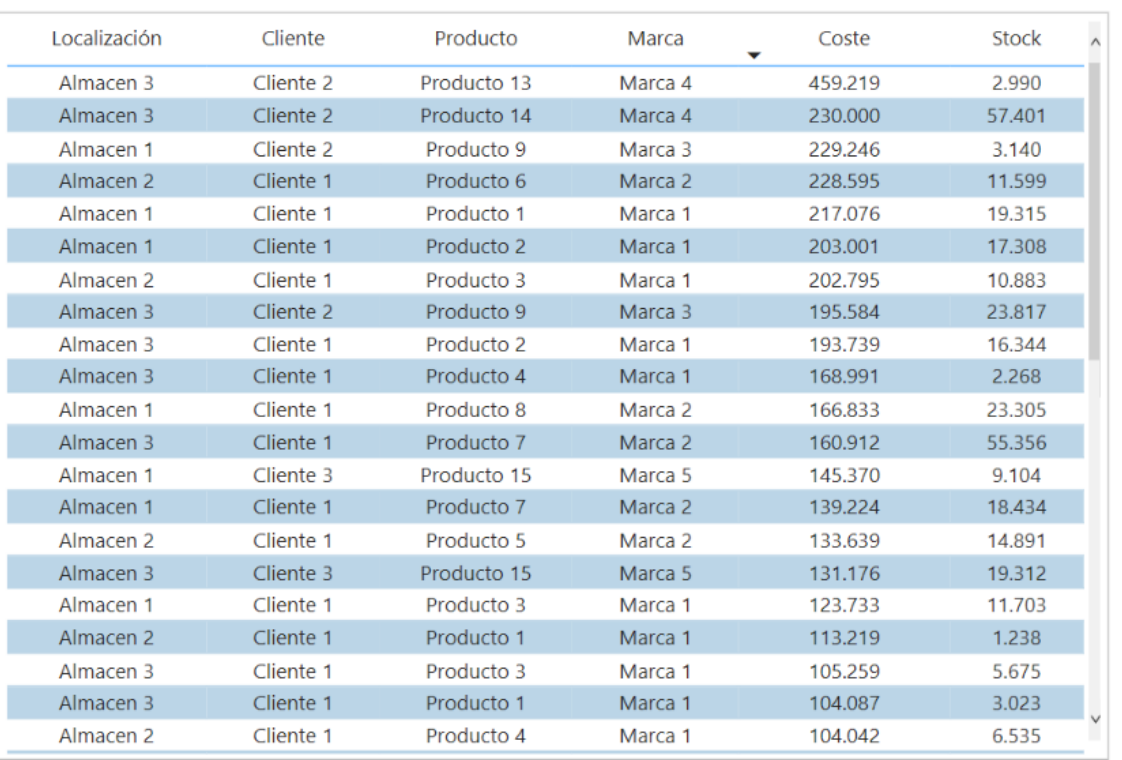

*Ilustración 42 Tabla de la página dos del cuadro de mando del estado de los almacenes*

<span id="page-61-0"></span>Dentro de esta página, se ha añadido información relativa con el estado de los almacenes. Esta información es el nivel de stock actual de los almacenes comparado con el máximo nivel de stock admitido en cada almacén. Con esta información pueden ver si un almacén se encuentra con holgura para admitir más unidades de almacenaje o se encuentra cerca del máximo nivel.

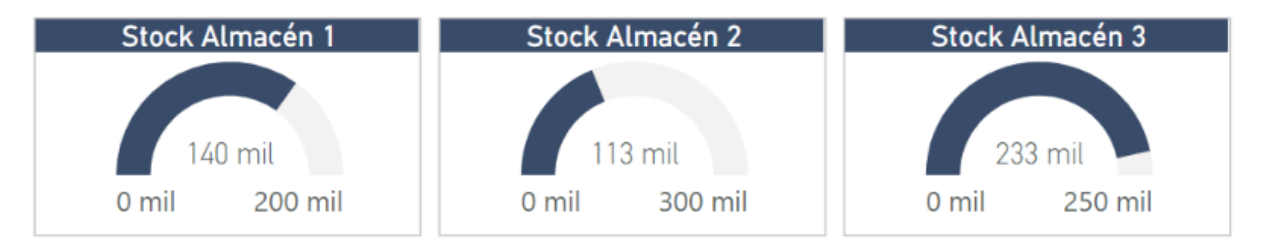

*Ilustración 43 Indicadores de la página dos del cuadro de mando del estado de los almacenes*

<span id="page-61-1"></span>Una de las propuestas que se le planteó a la empresa para esta página era añadir un gráfico con el stock por categoría. De esta forma, al filtrar por un almacén, pueden ver cómo está distribuido el stock de ese almacén entre las distintas categorías de productos.

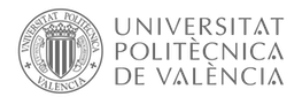

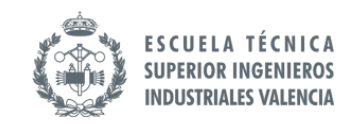

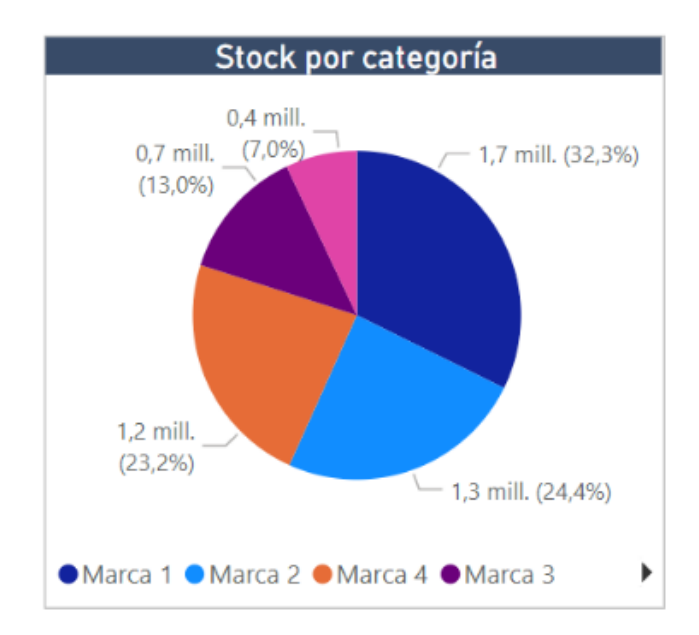

*Ilustración 44 Gráfico de la página dos del cuadro de mando del estado de los almacenes*

<span id="page-62-0"></span>Por último, este último gráfico se propuso a la empresa de una manera similar al anterior gráfico. Una forma de poder visualizar como está distribuido el coste y el stock de cada almacén en función de los distintos clientes. Con esta información, la empresa obtiene de forma directa cuál es el cliente con mayor stock en cada almacén y cuál es el cliente con menor stock. Esta información le resulta útil a la empresa a la hora de poder negociar nuevas cantidades con esos clientes.

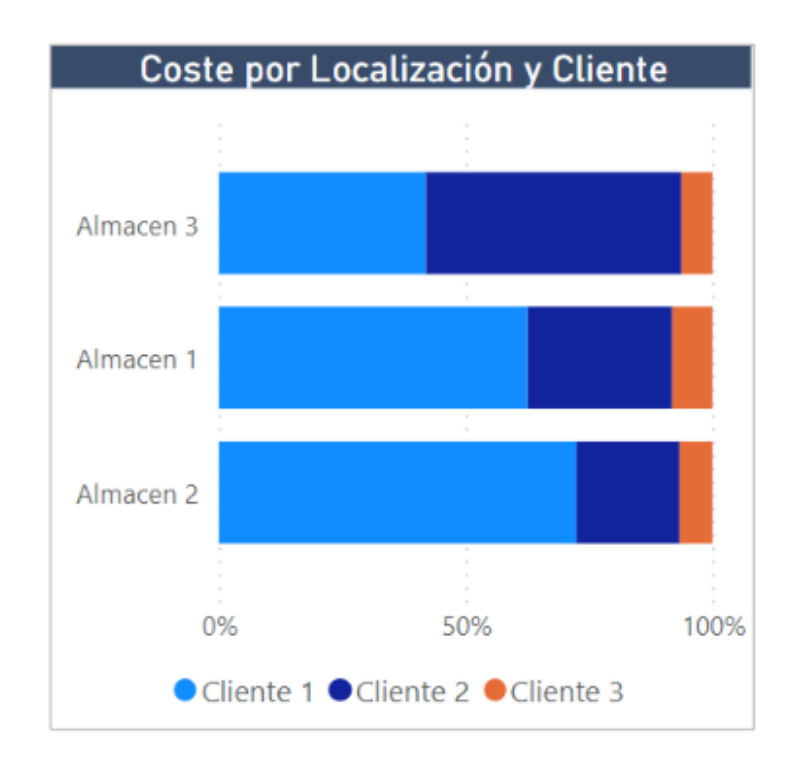

<span id="page-62-1"></span>*Ilustración 45 Gráfico de barras de la página dos del cuadro de mando del estado de los almacenes*

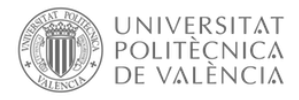

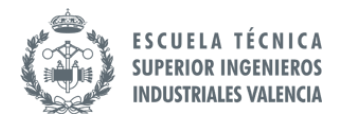

Toda esta información, necesitaban poder verla también aplicando determinados filtros en el caso de querer ver los datos a mayor detalle. Estos filtros son los siguientes:

- Temporalidad (Año/Mes)
- Marca
- Categoría
- Producto
- Cliente
- Localización

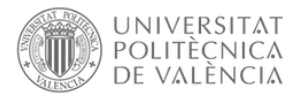

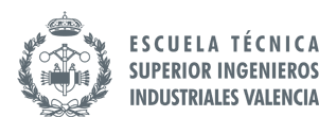

### <span id="page-64-0"></span>9. Presupuesto

Para el presupuesto, se desglosa en las distintas fases del proyectos:

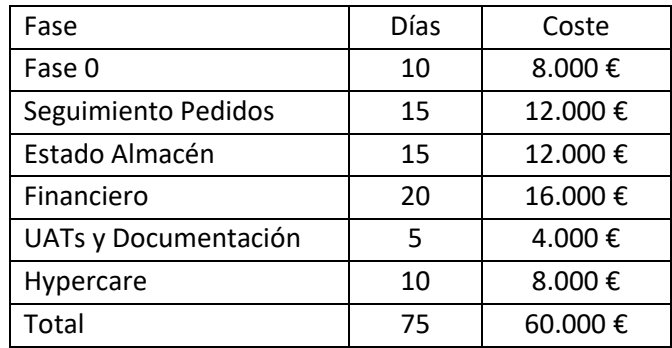

*Tabla 3 Presupuesto para las fases del proyecto*

<span id="page-64-1"></span>El coste se ha calculado utilizando un precio por persona y por día de 400€ y con un total de dos empleados desarrollando el proyecto por día.

Además de los trabajadores que se necesitan para implementar esta solución, también se necesitan las licencias de Azure y de Power BI.

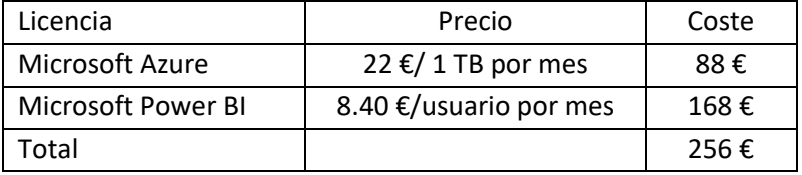

*Tabla 4 Presupuesto de licencias*

<span id="page-64-2"></span>Para realizar el cálculo del coste de las licencias, se han tenido las siguientes consideraciones:

- Coste de Microsoft Azure: Para el coste de la base de datos en Azure, el coste es de 22€ por 1TB y por mes. Se ha decidido que como la cantidad de datos que tiene almacenada la empresa es suficiente para poder almacenarla en 1 TB, se utilizará esta tarifa. EN el caso de que más adelante el número de datos almacenados supere este cantidad, se deberá ampliar la tarifa actual.
- Coste de Microsoft Power BI: Para el coste de la licencia de Power BI, se ha decidido que por ahora serán cinco usuarios los que utilicen estos cuadros de mando durante las fases del proyectos para hacer testeo de las nuevas herramientas en estos cuatro meses de proyecto.

También hay que incluir el coste del mantenimiento de estas herramientas, ya que las licencias tienen una tarifa mensual y este coste se debe de seguir asumiendo cuando termine el proyecto. Los coste mensual de mantenimiento de las licencias es el siguiente:

<span id="page-64-3"></span>

| Licencia                  | Precio                 | Coste         |
|---------------------------|------------------------|---------------|
| Microsoft Azure           | 22 €/1 TB por mes      | 22 $\epsilon$ |
| <b>Microsoft Power BI</b> | 8.40 €/usuario por mes | 84€           |
| Total                     |                        | 106€          |

*Tabla 5 Presupuesto licencias para mantenimiento y uso*

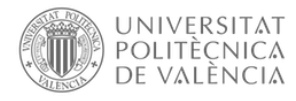

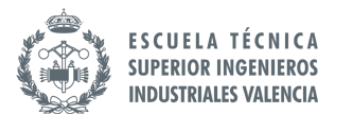

Para estos coste, se ha asumido que los usuarios que van a utilizar las herramientas serán diez, en el caso de que en un futuro se aumente el número de usuarios se deberá modificar este coste mensual de licencias.

<span id="page-65-0"></span>A continuación, se muestra el coste total del proyecto:

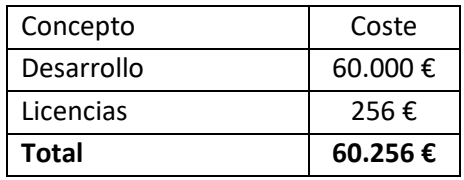

*Tabla 6 Presupuesto total del proyecto*

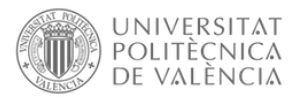

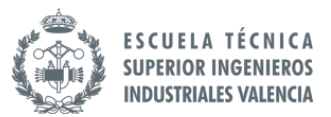

### <span id="page-66-0"></span>10. Propuestas de mejora

Después de crear la estructura de datos descrita en este documento y los informe creado en Power BI de este proyecto, se detallan una seria de futuras propuestas que se le plantean a la empresa para que puedan seguir aprovechando los datos que están almacenando y gestionando para ayudarles a la toma de decisiones.

La propuestas serían las siguientes:

1. Crear alertas

Power Bi tiene la opción de definir alertar para indicadores creados en un cuadro de mando. De esta forma, cuando este indicador sobrepase un límite fijado por el usuario, se enviará una notificación al usuarios con la información del indicador.

Esto puede ser útil a la empresa para definir alertas para determinados indicadores y así cuando haya un problema con ese indicador, les llegue la notificación y puedan investigar el motivo.

2. Utilizar self-service con los informes creados

Power BI es una herramienta de fácil uso por parte de los usuarios, esto permite que con pocos conocimientos en la herramienta sean capaces de crear nuevas páginas en los informes con información que necesiten los usuarios. De esta forma, pueden ir continuamente mejorando y actualizando el cuadro de mando con nuevos gráficos que vayan necesitando.

3. Crear informes para otros departamentos

Los informes creados en este proyecto se han preparado para aquellos departamentos que acumulan una gran cantidad de datos de manera diaria y hasta el momento no tenían la forma de poder analizarlos todos de manera conjunta, así como departamentos donde realizan mucho trabajo manual para analizar esos datos.

En el caso de que haya departamentos que estén interesados en crear nuevos informes se podría ver la forma de crear dichos informes para cumplir las necesidades de estos departamentos.

4. Crear informes para otras delegaciones

Los informes creados en este proyecto se prepararon pensando en las necesidades que tenían los trabajadores de la delegación de Murcia. Es posible que otras delegaciones de España tengan unas necesidades distintas y por tanto se deban realizar modificaciones a los informes ya creados para adaptarlos a sus necesidades o crear informes nuevos.

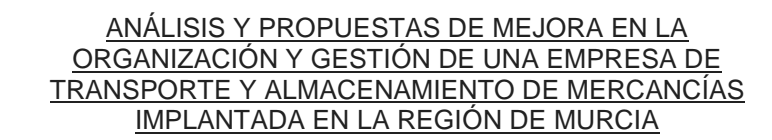

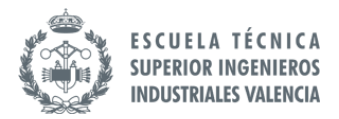

### <span id="page-67-0"></span>11. Conclusión

**UNIVERSITAT** 

POLITÈCNICA

DE VALÈNCIA

Debido a que la empresa se encuentra en una fase de expansión, es importante que pueda contar con herramientas que le ayuda a tomar mejores decisiones en esta nueva fase.

Con este proyecto, lo que se busca es poder dotar a la empresa de nuevas herramientas para que pueda hacer uso de todos los datos que lleva almacenando durante tanto tiempo y que no son capaces de utilizar. Con estos desarrollos, podrán utilizar estos datos para poder sacar conclusiones que mejoren su negocio, puedan identificar valores anómalos o patrones de tendencia que les permita adelantarse a sus competidores.

Con este trabajo, la empresa tiene la oportunidad de seguir creciendo gracias a las innovaciones tecnológicas que ya he estado realizando la empresa. De esta forma, da un paso más en la digitalización de sus procesos.

Además, con las propuestas de mejora que se le ha planteado a la empresa, les permitirá seguir mejorando en el tratamiento y análisis de los datos. De esta forma, las mejoras que obtienen gracias a este proyecto no se quedan solo en los cuadros de mando creados, sino que les permite tener una gran cantidad de recursos disponibles para poder seguir mejorando en el análisis de los datos que almacena.

Este trabajo también ha supuesto para mí un reto al tener que realizar un proyecto de implantación de Business Intelligence desde cero, he participado en otros proyecto de implantación, pero no empezando desde el inicio y definiendo cada uno de los pasos para conseguir el éxito en el proyecto.

Gracias a formar parte de otros proyectos de implantación, he podido aportar esos conocimientos que he adquirido para poder plasmarlo en la consecución de este proyecto.

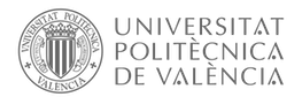

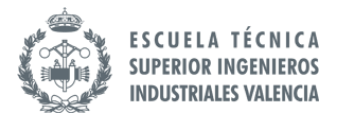

### <span id="page-68-0"></span>12. Bibliografía

[1] Web de El Mosca:<https://elmosca.es/>

[2] [https://murciaplaza.com/estas-son-las-diez-empresas-del-transporte-de-mercancias-por](https://murciaplaza.com/estas-son-las-diez-empresas-del-transporte-de-mercancias-por-carretera-mas-importantes-de-la-region)[carretera-mas-importantes-de-la-region](https://murciaplaza.com/estas-son-las-diez-empresas-del-transporte-de-mercancias-por-carretera-mas-importantes-de-la-region)

[3] https://www.infoautonomos.com/plan-de-negocio/analisis-dafo/

[4] [https://www.moldtrans.com/por-que-es-importante-recoger-datos-en-las-operaciones-de](https://www.moldtrans.com/por-que-es-importante-recoger-datos-en-las-operaciones-de-transporte-de-mercancias/#:~:text=procesos%20de%20transporte-,Por%20qu%C3%A9%20es%20interesante%20recopilar%20los%20datos%20que%20se%20desprenden,el%20automatismo%20de%20los%20procesos)[transporte-de-mercancias/#:~:text=procesos%20de%20transporte-](https://www.moldtrans.com/por-que-es-importante-recoger-datos-en-las-operaciones-de-transporte-de-mercancias/#:~:text=procesos%20de%20transporte-,Por%20qu%C3%A9%20es%20interesante%20recopilar%20los%20datos%20que%20se%20desprenden,el%20automatismo%20de%20los%20procesos)

[,Por%20qu%C3%A9%20es%20interesante%20recopilar%20los%20datos%20que%20se%20des](https://www.moldtrans.com/por-que-es-importante-recoger-datos-en-las-operaciones-de-transporte-de-mercancias/#:~:text=procesos%20de%20transporte-,Por%20qu%C3%A9%20es%20interesante%20recopilar%20los%20datos%20que%20se%20desprenden,el%20automatismo%20de%20los%20procesos) [prenden,el%20automatismo%20de%20los%20procesos.](https://www.moldtrans.com/por-que-es-importante-recoger-datos-en-las-operaciones-de-transporte-de-mercancias/#:~:text=procesos%20de%20transporte-,Por%20qu%C3%A9%20es%20interesante%20recopilar%20los%20datos%20que%20se%20desprenden,el%20automatismo%20de%20los%20procesos)

[5] [https://digital.ricoh.es/que-es-cuadrante-magico-](https://digital.ricoh.es/que-es-cuadrante-magico-gartner/#:~:text=Esta%20calificaci%C3%B3n%20se%20construye%20mediante,servicios%20ofrecidos%20por%20los%20proveedores.&text=Los%20Visionarios%20est%C3%A1n%20relacionados%20con,que%20aportan%20a%20sus%20clientes)

[gartner/#:~:text=Esta%20calificaci%C3%B3n%20se%20construye%20mediante,servicios%20ofr](https://digital.ricoh.es/que-es-cuadrante-magico-gartner/#:~:text=Esta%20calificaci%C3%B3n%20se%20construye%20mediante,servicios%20ofrecidos%20por%20los%20proveedores.&text=Los%20Visionarios%20est%C3%A1n%20relacionados%20con,que%20aportan%20a%20sus%20clientes) [ecidos%20por%20los%20proveedores.&text=Los%20Visionarios%20est%C3%A1n%20relaciona](https://digital.ricoh.es/que-es-cuadrante-magico-gartner/#:~:text=Esta%20calificaci%C3%B3n%20se%20construye%20mediante,servicios%20ofrecidos%20por%20los%20proveedores.&text=Los%20Visionarios%20est%C3%A1n%20relacionados%20con,que%20aportan%20a%20sus%20clientes) [dos%20con,que%20aportan%20a%20sus%20clientes.](https://digital.ricoh.es/que-es-cuadrante-magico-gartner/#:~:text=Esta%20calificaci%C3%B3n%20se%20construye%20mediante,servicios%20ofrecidos%20por%20los%20proveedores.&text=Los%20Visionarios%20est%C3%A1n%20relacionados%20con,que%20aportan%20a%20sus%20clientes)

[6] https://www.bitec.es/herramientas-bi/power-bi-lider-cuadrante-magico-gartner-2020/

[7] [https://www.inforges.es/post/cuadrante-magico-de-gartner-2021-para-analitica-business](https://www.inforges.es/post/cuadrante-magico-de-gartner-2021-para-analitica-business-intelligence)[intelligence](https://www.inforges.es/post/cuadrante-magico-de-gartner-2021-para-analitica-business-intelligence)

[8] [https://www.bitec.es/noticias-bitec/cuadrante-magico-de-gartner-2022-analisis-y](https://www.bitec.es/noticias-bitec/cuadrante-magico-de-gartner-2022-analisis-y-business-intelligence/)[business-intelligence/](https://www.bitec.es/noticias-bitec/cuadrante-magico-de-gartner-2022-analisis-y-business-intelligence/)

[9] [https://www.arbentia.com/comparativa-de-herramientas-de-business-intelligence](https://www.arbentia.com/comparativa-de-herramientas-de-business-intelligence-microsoft-power-bi/)[microsoft-power-bi/](https://www.arbentia.com/comparativa-de-herramientas-de-business-intelligence-microsoft-power-bi/)

[10] [https://esecretary.salle.url.edu/zona\\_autentica/memoriesTFC/13434\\_MBD\\_2016.pdf](https://esecretary.salle.url.edu/zona_autentica/memoriesTFC/13434_MBD_2016.pdf)

[11] https://powerbi.microsoft.com/en-au/pricing/

[12] <https://www.tableau.com/pricing/teams-orgs>

[13[\] https://www.qlik.com/us/pricing](https://www.qlik.com/us/pricing)

[14[\] https://www.arbentia.com/blog/comparativa-de-herramientas-de-business-intelligence](https://www.arbentia.com/blog/comparativa-de-herramientas-de-business-intelligence-microsoft-power-bi/)[microsoft-power-bi/](https://www.arbentia.com/blog/comparativa-de-herramientas-de-business-intelligence-microsoft-power-bi/)

[15[\] https://www.datamation.com/big-data/top-15-data-warehouse-tools/#Amazon](https://www.datamation.com/big-data/top-15-data-warehouse-tools/#Amazon)

[16[\] https://pandorafms.com/blog/es/tipos-de-bases-de-datos-y-las-mejores-bases-de-datos/](https://pandorafms.com/blog/es/tipos-de-bases-de-datos-y-las-mejores-bases-de-datos/)